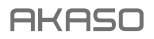

# **EK7000** PRO A C T ION CAM E R A

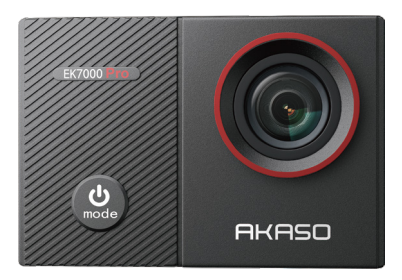

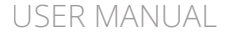

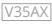

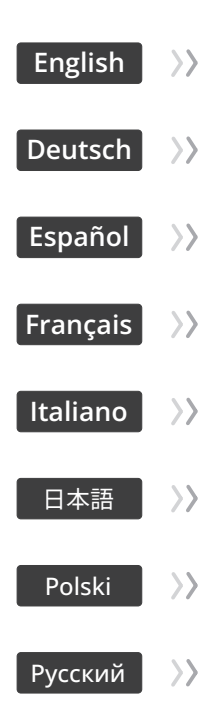

### <span id="page-2-0"></span>**Content**

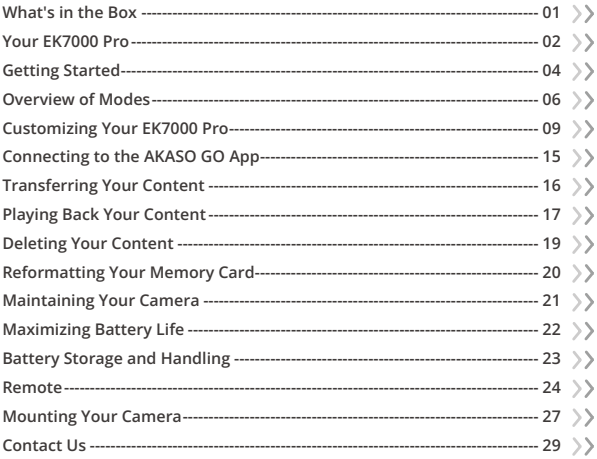

### <span id="page-3-0"></span>**What's in the Box**

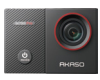

EK7000 Pro x 1

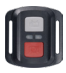

Remote Control x 1

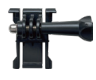

Buckle Mount x1

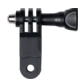

F Mount x1

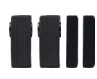

Binden x 4

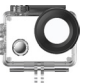

Waterproof Housing x 1

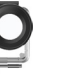

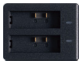

Battery Charger  $\tilde{x}$  1

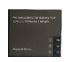

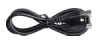

Battery  $x<sub>2</sub>$ 

USB Cable x 1

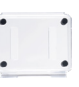

Protective Backdoor x 1

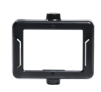

Clip 1 x 1

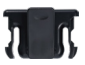

Clip 2 x 1

Remote Control Strap x 1

J-Hook Mount x1

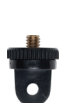

A Mount x1

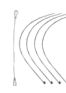

Tether x 5

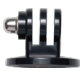

E Mount x1

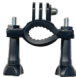

x 1

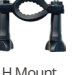

H Mount

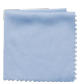

Lens Cloth x 1

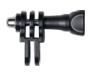

C Mount x1

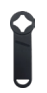

Spanner x 1

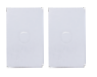

Double-Sided Adhesive Tape x 2

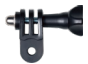

D Mount x1

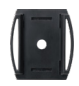

Helmet Mount x 2

| Е | K7000 F<br>$100 - 100$<br>ī. |
|---|------------------------------|
|   |                              |
|   |                              |
|   |                              |
|   |                              |

Quick Start Guide [x 1](#page-2-0)  $01$ 

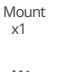

### <span id="page-4-0"></span>**Your EK7000 Pro**

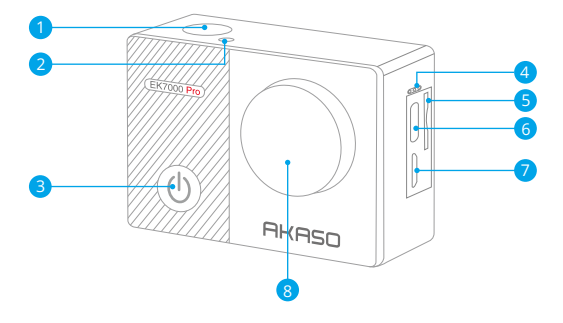

- **1** Shutter / OK Button
- 2 Wifi Indicator
- **3** Power / Mode/Exit Button
- 4 Microphone
- 5 Memory Card Slot
- USB / External Mic Port 6
- 7 Micro HDMI Port
- 8<sup>B</sup> Lens

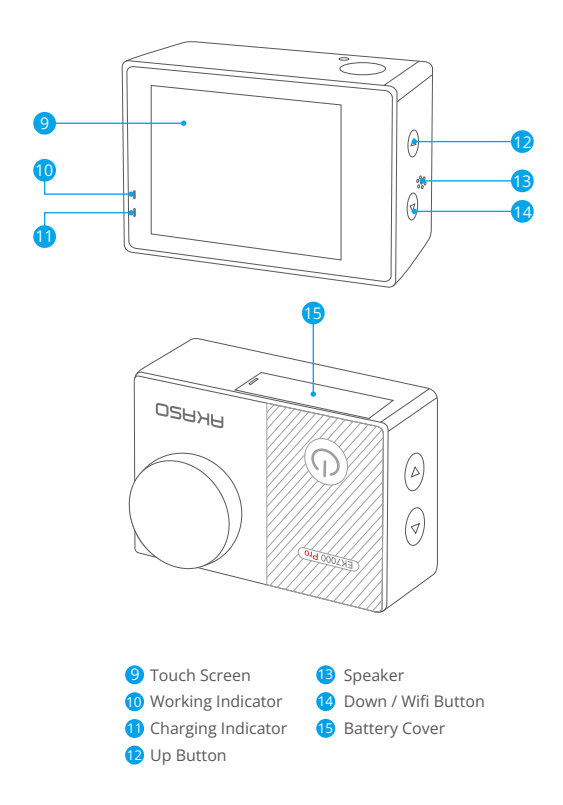

Note: The camera does not record sound when it is in the waterproof case.

### <span id="page-6-0"></span>**Getting Started**

Welcome to your new EK7000 Pro. To capture video and photos, you will need a memory card (sold separately).

#### Memory Cards

Use brand name memory cards that meet these requirements:

- Class 10 or UHS-I rating
- Capacity up to 256GB (FAT32)

#### Note:

- 1. When the camera is turned on for the first time or reset, the language settings page will pop up. Please set the system language before using the camera.
- 2. Please format the memory card first in this camera before using. To keep your memory card in good condition, reformat it on a regular basis. Reformatting erases all of your content, so be sure to offload your photos and videos first.
- 3. Memory cards larger than the specified maximum capacity can cause issues like non-recognition or even camera malfunctions like unresponsiveness or firmware failure.

#### Powering on or off

#### To power on:

While the camera is off, press and hold the Power button for 3 seconds to turn it on. Once the display screen shows camera information and the working indicator turns on, you'll know that your camera is powered on.

#### To power off:

While the camera is on, press and hold the Power button for 3 seconds to turn it off. The working indicator will also turn off.

#### Switching Modes

To switch mode:

On the preview screen, press the Power button to switch modes.

#### To exit mode:

Press the Mode button to exit the current mode.

#### Turing Wifi on or off

#### To turn on:

On the preview screen, press and hold the Wifi button to turn on Wifi. You can also tap the Wifi icon in the mode menu to turn on Wifi.

#### To turn off:

On the Wifi screen, press the Wifi button to turn off Wifi.

### <span id="page-8-0"></span>**Overview of Modes**

The camera boasts 6 modes: Video, Photo, Burst Photo, Time Lapse Video, Time Lapse Photo, and Wifi.

On the preview screen, tap the mode icon at the bottom to access the mode menu screen. On this screen, tap the desired mode to enter the selected mode.

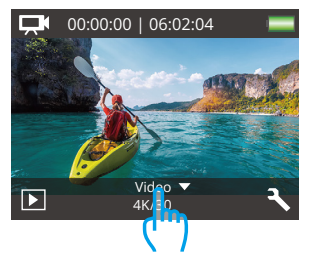

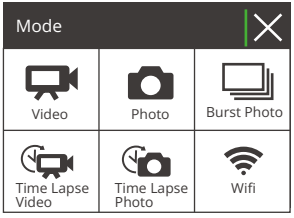

#### Video Mode

The camera is in Video mode by default when turned on.

In this mode, press the Shutter button to record normal video at the preset resolution and frame rate. Press the Shutter button again to stop recording.

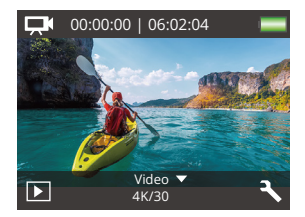

#### Photo Mode

On the preview screen, press the Mode button once to switch to Photo Mode.

In this mode, press Shutter button to take a photo at the preset photo resolution.

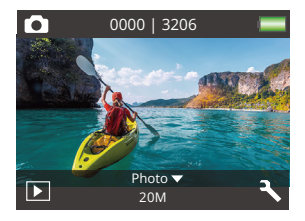

#### Burst Photo Mode

On the preview screen, press the Mode button twice to switch to Burst Photo Mode.

In this mode, press the Shutter button to take 3 photos per second.

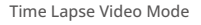

On the preview screen, press the Mode button 3 times to switch to Time Lapse Video Mode.

In this mode, press the Shutter button to create video clips by capturing frames at the set interval.

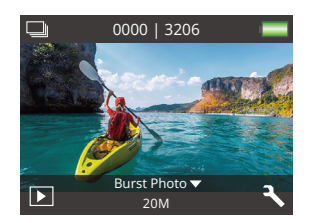

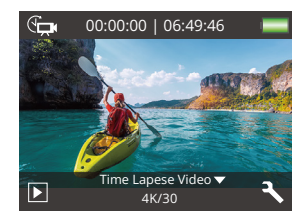

#### Time Lapse Photo Mode

On the preview screen, press the Mode button several times to switch to Time Lapse Photo Mode.

In this mode, press the Shutter button to take a series of photos at the set interval.

#### Wifi Mode

When Wifi is turned on, the camera will enter Wifi mode and display the Wifi information. Please connect your camera to the AKASO GO app as soon as possible.

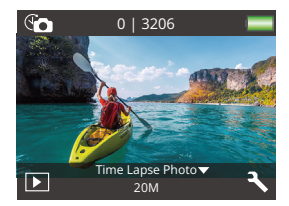

#### ssin:

AKASO-EK7000Pro-\*\*\*\*\*\* PWD: 1234567890 Waiting for Wifi Connection...

# <span id="page-11-0"></span>**Customizing Your EK7000 Pro**

### **Video & Photo Settings**

On the preview screen, press the Down button or tap the Tool icon in the bottom right corner to access the camera's settings screen. From there, you're free to configure the video & photo and system settings.

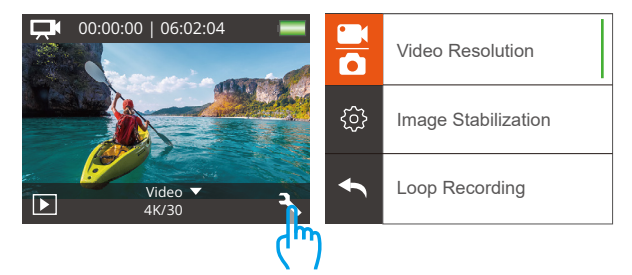

#### 1. Video Resolution

4K 30fps/2.7K 30fps/1080P 60fps/1080P 30fps/720P 120fps/720P 60fps (Default setting: 1080P 60fps)

Configure the resolution settings before recording videos. The camera records up to 4K 30fps videos.

Note: Capturing videos in warm environments in high resolutions and frame rates will consume more power.

#### 2. Image Stabilization

#### Off / On (Default setting: Off)

Image Stabilization can efficiently smooth out the lens shakes, resulting in smooth and pristine videos. This feature is ideal for capturing scenes involving activitie[s](#page-2-0)

like riding, skating, and handheld use.

#### 3. Loop Recording

Off/1min./3min./5min. (Default setting: Off)

This option allows you to set the video length before recording loop videos. For instance, if you set "Loop Recording" to "3min", the camera will save video files every 3 minutes. When the memory is full, new video files will overwrite the old ones to ensure continuous recording.

#### 4. Time Lapse Video

Off/1S/3S/5S/10S/30S/60S (Default setting: 5S)

Time Lapse Video creates video from frames captured at specific intervals. This option enables you to set how often your camera captures a frame of video.

Note: Time Lapse Video is captured without audio.

#### 5. Date Stamp

Off/Date/Date&Time (Default setting: Date)

The camera will add a watermark to your videos or photos per your setting.

Note: Date Stamp will be disabled when Time Lapse Video Mode or Image Stabilization is enabled.

#### 6. Exposure

-2.0, -1.7, -1.3, -1.0, -0.7, -0.3, 0.0, +0.3, +0.7, +1.0, +1.3, +1.7, +2.0. (Default setting: 0.0.)

By default, your camera utilizes intelligent analysis of the entire image to determine the optimal exposure level. However, with the remarkable Exposure feature, you now have the ability to designate a specific area that takes priority in determining the ideal exposure. This invaluable setting proves particularly useful when capturing shots where critical regions may otherwise suffer from over or underexposure. As you make adjustments, the display promptly showcases the

immediate impact on your image, guaranteeing that you never miss a moment. Rest assured that should you switch modes, the camera seamlessly reverts back to utilizing the complete scene for precise exposure calculation.

#### 7. Photo Resolution

20MP/16MP/14MP/12MP/8MP/5MP/4MP (Default setting: 20MP)

This camera is capable of capturing 20MP photos, with higher resolution offering greater clarity and detail due to the increased number of pixels. However, higher resolution photo also results in larger file sizes.

#### 8. Burst Photo

Off/3 Photos (Default setting: Off)

Burst captures up to 3 photos in 1 second, so it is perfect for capturing fast-moving activities.

#### 9. Time Lapse Photo

Off/2S/3S/5S/10S/20S/30S/60S (Default setting: 5S)

Time Lapse Photo captures a series of photos at set intervals, and then combines them into a video. This option enables you to specify the frequency at which the photos are captured and compiled.

#### 10. Continuous Lapse

Off/On (Default setting: On)

With Continuous Lapse enabled, this camera captures a series of time lapse photos and complies them into a video. When disabled, the camera will capture a single photo instead.

### **System Settings**

#### 1.Special Effect

Normal/B&W/Sepia/Negative/Warm/Cold/Red/Green/Blue (Default setting: Normal)

Choose an ideal special effect for your photos or videos to enhance their appeal.

#### 2. Angle

Super Wide/Wide/Medium/Narrow (Default setting: Super Wide)

The angle refers to how much of the scene can be captured through the camera lens. Wide angle captures the largest amount of the scene, while Narrow angle captures the least.

#### 3. Diving Mode

Off/On (Default setting: Off)

With the Diving Mode enabled, this camera efficiently compensates for the absence of red light in underwater scenes. Specifically designed to enhance performance in tropical and blue waters, optimized for use within depths ranging from 10 to 80 feet.

#### 4. Microphone

Built-in/External (Default setting: Built-in)

You have the option to select either a built-in microphone or an external one. To use an external microphone for better sound quality, select the "External" option first. Then, connect a compatible external microphone to the camera's USB port.

#### 5. Power Frequency

50Hz/60Hz/Auto (Default setting: Auto)

#### 6. Language

English/简体中文/繁體中文/Italiano/Español/Português/Deutsch/Dutch/Français/日 本語

Choose the desired system language for your camera interface.

#### 7. Date & Time

YY/MM/DD, MM/DD/YY, DD/MM/YY (Default setting: MM/DD/YY)

You can set your camera's date and time manually or sync it with your phone through the AKASO Go app.

#### 8. Sounds

Shutter: Off/On Beep: Off/On Volume: off/0/1/2/3 Boot-up: Off/On (Default setting: on)

You can turn the shutter, beep, and boot-up sounds on or off, or adjust the camera's volume.

#### 9. Upside Down

Off/On (Default setting: Off)

This setting determines the orientation of your video or photos to help you prevent upside-down footage.

#### 10. Screen Saver

Off/1min./3min./5min (Default setting: 1min.)

You can determine when the camera's display should go dormant to conserve battery. If you need the screen to turn back on, just tap it or press any button.

#### 11. Auto Power Off

Off/1min./3min./5min. (Default setting: 3min.)

You can set the duration of inactivity after which the camera automatically powers off. If not operated within the chosen duration, the camera will shut down.

#### 12. Format

No/Yes (Default setting: No)

To keep your memory card in good condition, reformat it on a regular basis. Reformatting erases all of your content, so be sure to offload your photos and videos first. To reformat your card, enter the camera's system settings screen, scroll through the options to locate and tap the "Format" option, then tap "Yes" to complete the formatting process.

#### 13. Reset

No/Yes (Default setting: No)

This option resets all settings to their default values.

#### 14. Version

Brand: AKASO

Model: EK7000 Pro

Version: XXXXXXVX

You can check the model, version and updated time of your EK7000 Pro.

# <span id="page-17-0"></span>**Connecting to the AKASO GO App**

To connect your camera to the AKASO GO app, please download this app from the App Store or Google Play to your smartphone first. When your camera is connected to the AKASO GO anni you can control it to capture, or change its settings using your phone. You can also live preview, playback, download, edit, and share videos via this app. Please follow the instructions below to connect your camera to the AKASO GO ann

- 1. Turn on the camera, press and hold the Wifi button to turn on Wifi. The camera will enter Wifi mode and display the Wifi information in 3 seconds.
- 2. Enter your phone's Wifi settings page, find the Wifi named "EK7000 Pro" in the list and tap on it, then enter the password 1234567890 for connection.

Warm tip: Once the camera Wifi is connected, a "No Internet Connection" or "Weak Security" notification will appear since the phone's data is paused. You can ignore it and continue the app connection.

- 3. Open the AKASO GO app on your smartphone, then tap "Device" →" Add Device" to choose EK7000 Pro from the options for connection.
- 4. Tick "The above operation has been confirmed", and tap "Live Preview". Your camera will be connected to the AKASO GO app in seconds.

# <span id="page-18-0"></span>**Transferring Your Content**

#### Transferring Your Content to A Computer

You can transfer your content to a computer via a USB cable or a card reader (sold separately). To transfer files to your computer via a USB cable, connect your camera to the computer's USB port using the USB cable. When prompted, select "USB Storage" as your connection preference. To transfer files to the computer using a card reader, insert a memory card into the card reader, then connect the reader to your computer's USB port. After successful transmission, you can transfer the files to your computer or delete selected files using File Explorer.

#### Downloading Your Content to A Smartphone

- 1. Open the AKASO GO app, then connect it to the camera.
- 2. Tap the Album icon in the bottom left corner to view all the photos and videos captured by the camera.
- 3. Tap the Select icon in the upper right corner to select the video or photo you want to download, then tap the Download icon in the bottom right corner. Patiently wait for the download process to complete. The file will be successfully saved to your phone's photo album.

#### Note:

- 1. Please do not alter Wifi settings or disconnect from the app during the download progress.
- 2. If you cannot download videos or photos to your iPhone via the app, please enter your phone's Settings page → Privacy→ Photos, find "AKASO GO", and select "All photos".
- 3. iPhone does not allow you to download 4K or 2.7K videos via the app. Please transfer these videos to your computer.

```
EN
```
# **Playing Back Your Content**

You can play back your content on the camera, your computer, TV, smartphone or tablet. You can also play back content by inserting the memory card directly into a device, such as a computer or a compatible TV. With this method, playback resolution depends on the resolution of the device and its ability to play back that resolution.

#### Viewing Your Videos or Photos on the EK7000 Pro

- 1 Turn on your camera.
- 2. Tap the Playback icon in the bottom left corner to enter playback mode.
- 3. Tap video or photo icon to access your video or photo files.
- 4. Tap the Forward or Backward icon to select the file you want to playback.
- 5. Tap the Playback icon on the selected file for playback.
- 6. To exit the video or photo file, tap return icon  $\Box$ .
- 7. To exit the playback screen, tap the "X" icon in the upper right corner.

Note: If your memory card contains a lot of content, it might take a minute for it to load.

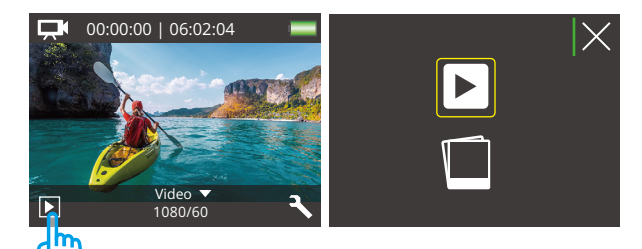

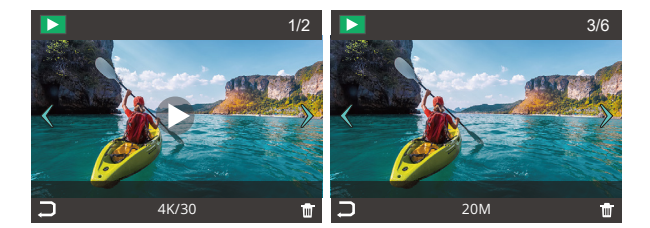

# <span id="page-21-0"></span>**Deleting Your Content**

#### Deleting Your Videos or Photos on the EK7000 Pro

- 1. Enter Playback mode.
- 2. Tap video or photo icon to access your video or photo files.
- 3. Tap the Forward or Backward icon to select the file you want to delete.
- 4. Tap the Delete icon. The screen shows "Delete this file? Yes/No".
- 5. Tap "Yes", the selected file will be deleted.

### <span id="page-22-0"></span>**Reformatting Your Memory Card**

To keep your memory card in good condition, reformat it on a regular basis. Reformatting erases all of your content, so be sure to offload your photos and videos first.

- 1. Turn on the camera.
- 2. Press the Down button or tap the Settings icon in the bottom right corner to enter the Settings screen.
- 3. On this screen, press the Down button followed by the Shutter button or tap the Settings icon to enter the system settings screen.
- 4. Press the Down button or scroll down to locate the "Format" option.
- 5. Press the Shutter button or tap "Format" to enter the formatting screen. Tap "Yes" or press the Shutter button to confirm. The screen shows "Waiting and Completed". The memory card is formatted successfully.

### <span id="page-23-0"></span>**Maintaining Your Camera**

Follow these guidelines to get the best performance from your camera:

- 1. For best audio performance, shake the camera or blow on the mic to remove debris from the microphone holes.
- 2. To clean the lens, wipe it with a soft, lint-free cloth. Do not insert foreign objects around the lens.
- 3. Don't touch the lens with fingers.
- 4. Keep the camera away from drops and bumps, which may cause damage to the parts inside.
- 5. Keep the camera away from high temperature and strong sunshine to avoid being damaged.

# <span id="page-24-0"></span>**Maximizing Battery Life**

A message appears on the touch display if the battery drops below 10%. If the battery reaches 0% while recording, the camera saves the file and powers off.To maximize battery life, follow these guidelines when possible:

- 1. Turn off the Wifi connection.
- 2. Capture video at lower resolutions and frame rates.
- 3. Use the Screen Saver setting.

# <span id="page-25-0"></span>**Battery Storage and Handling**

The camera contains sensitive components, including the battery. Avoid exposing your camera to very cold or very hot temperatures. Low or high temperature conditions may temporarily shorten the battery life or cause the camera to temporarily stop working properly. Avoid dramatic changes in temperature or humidity when using the camera, as condensation may form on or within the camera.

- Do not dry the camera or battery with an external heat source such as a microwave oven or hair dryer. Damage to the camera or battery caused by contact with liquid inside the camera is not covered under the warranty.
- Do not store your battery with metal objects, such as coins, keys or necklaces. If the battery terminals come in contact with metal objects, this may cause a fire.
- Do not make any unauthorized alterations to the camera. Doing so may compromise safety, regulatory compliance, performance, and may void the warranty.

#### **WARNING!**

- Do not drop, disassemble, open, crush, bend, deform, puncture, shred, microwave, incinerate or paint the camera or battery.
- Do not insert foreign objects into the battery opening on the camera.
- Do not use the camera or the battery if it has been damaged for example, if cracked, punctured or harmed by water.
- Do not disassemble or puncture the battery in case of explosion or fire.

### <span id="page-26-0"></span>**Remote**

When the camera is turned on, it will be automatically connected to the remote within a certain distance. You can control the camera to take photos or record videos using the remote.

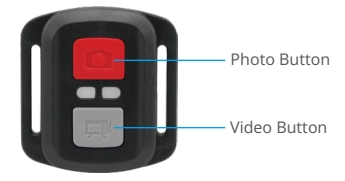

Splashproof only, not waterproof

#### Video

To record video, first make sure the camera is in Video mode. To start recording, simply press the gray video button. The camera will emit one beep with the working indicator light flashing.

To stop recording, simply press the gray video button again. The camera will emit one beep with the working indicator light turned off.

#### Photo

To capture a photo, first make sure the camera is in Photo mode, then press the Photo button. The camera will emit a shutter sound indicating the completion of the shot.

#### Burst Photo

To capture burst photos, first verify the camera is in Burst Photo mode, then press the Photo button. The camera will emit a shutter sound indicating the completion of the shot.

#### Time Lapse

To capture time lapse photos or videos, first verify the camera is in Time Lapse mode, then press the Photo or Video button. The camera will emit a shutter sound indicating the completion of the shot.

#### CR2032 Battery Replacement for the Remote

(1) Use a screwdriver to remove the 4 screws on the back cover of the remote, allowing you to open it.

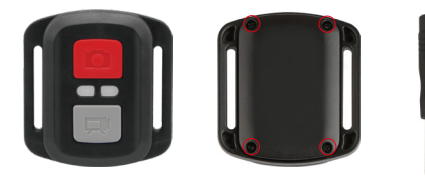

(2) Remove another 4 screws on PCB board.

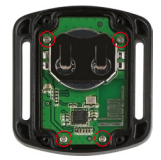

(3) Lift the PCB board and slide out the battery, as shown in the picture.

Note: Do NOT rotate the PCB board to avoid reversing the camera and video button functions.

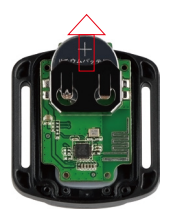

- (4) Install the new battery, keeping the "+" pole facing up.
- (5) Install all 4 screws back onto the PCB board.

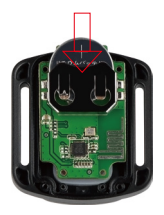

(6) Install all 4 screws back into the cover.

### <span id="page-29-0"></span>**Mounting Your Camera**

Attach your camera to helmets, gear and equipment.

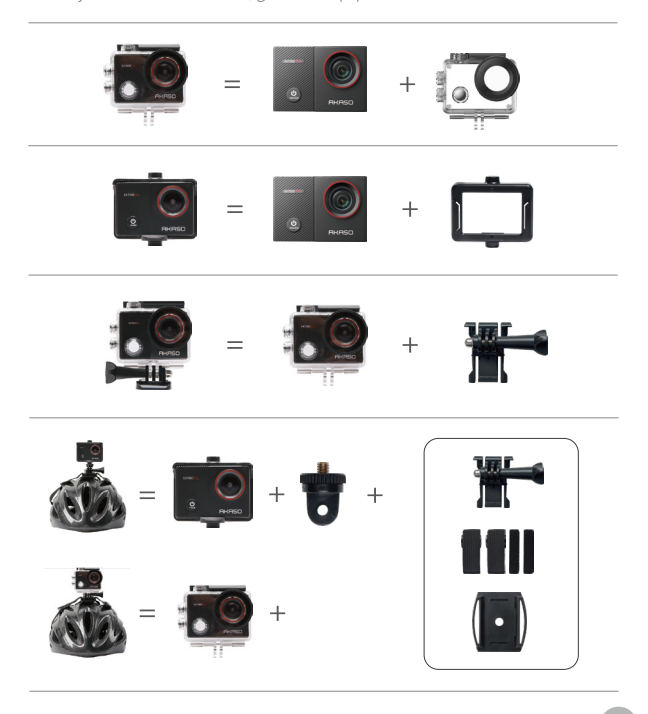

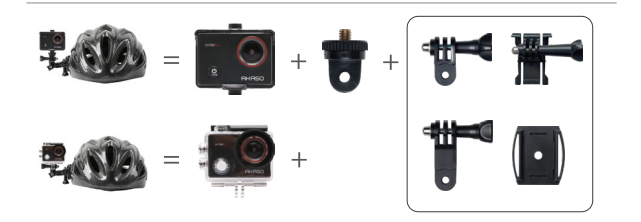

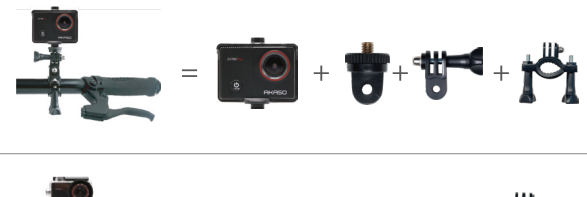

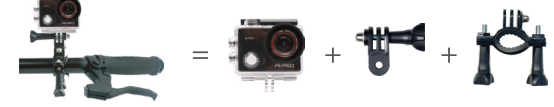

### <span id="page-31-0"></span>**Contact Us**

#### **(888) 466-9222 (US) cs@akasotech.com www.akasotech.com**

For any inquiries about AKASO products, please feel free to contact us. We will respond within 24 hours.

<span id="page-32-0"></span>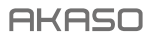

# **EK7000** PRO A K T I O N K A M E R A

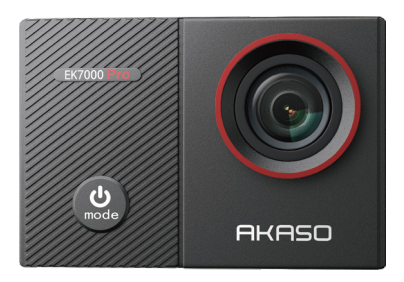

### BENUTZERHANDBUCH

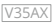

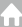

# <span id="page-33-0"></span>**Inhalte**

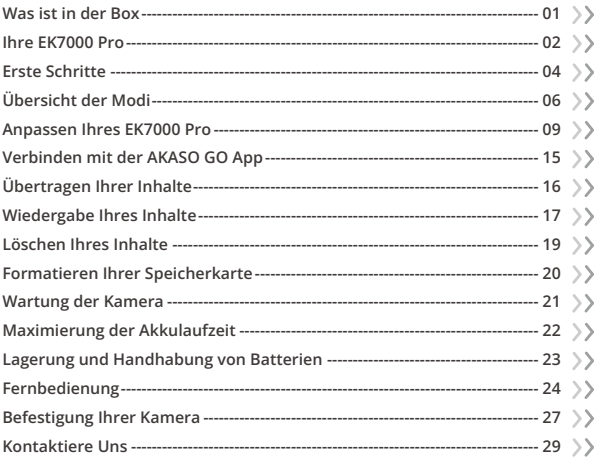

### <span id="page-34-0"></span>**Was ist in der Box**

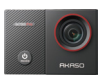

EK7000 Pro  $\times$  1

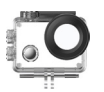

Wasserdichtes Gehäuse x 1

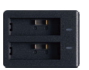

Batterieladegerät x 1

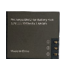

Batterie  $\sim$  2

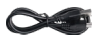

USB-Kabel  $\times$  1

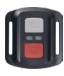

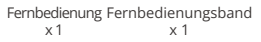

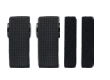

Binden x 4

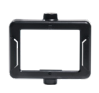

Klemme 1 x 1

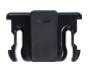

Klemme 2 x 1

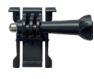

Buckle Halterung x1

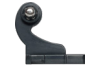

J-Haken Mount x1

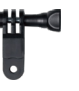

F Halterung x 1

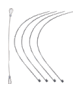

Anbindungen  $\times$  5

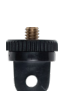

A Halterung x 1

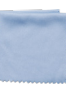

Linsentuch  $\times$  1

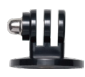

E Halterung x 1

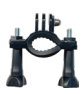

H Halterung x 1

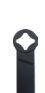

C Halterung x 1

Schraubenschlüssel Helmbefestigung x 1

x 1

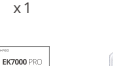

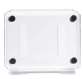

Doppelseitiges Schnellstart-Anleitung Schutzge[häuse](#page-33-0) x 1

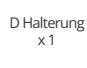

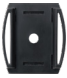

 $x<sub>2</sub>$ 

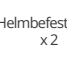

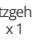

### <span id="page-35-0"></span>**Ihre EK7000 Pro**

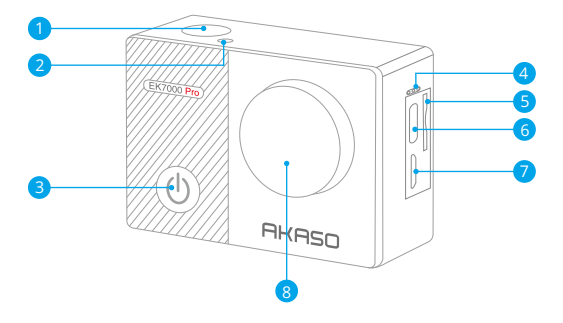

- Auslöser / OK / Taste 1
- 2 Wifi-Anzeige
- **3** Einschalt-/Modus-/Exittaster
- Mikrofon 4
- 5 Speicherkarte Schlitz
- USB / Externer Mikrofonanschluss 6
- 7 Micro HDMI Anschluss
- 8<sup>2</sup> Linse
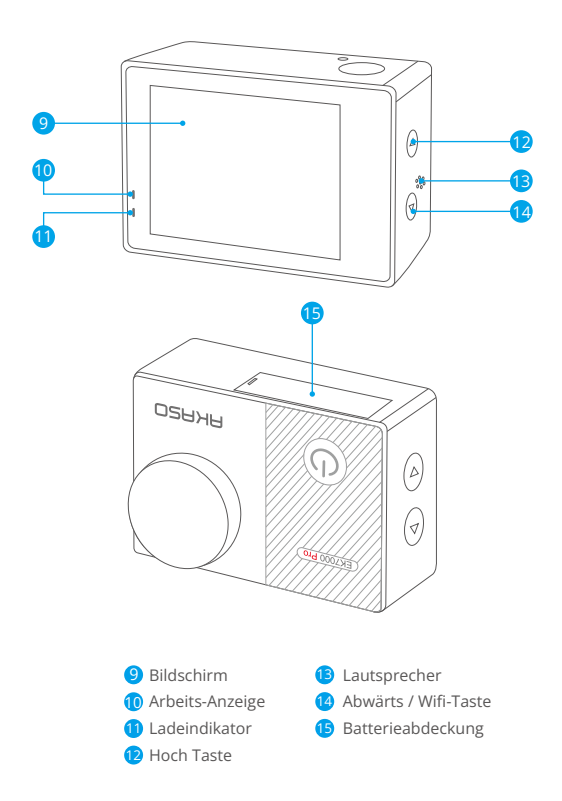

**Hinweis:** Im wasserdichten gehäuse nimmt die kamera keinen ton auf.

# **Erste Schritte**

Willkommen bei Ihrem neuen EK7000 Pro. Um Videos und Fotos aufzunehmen, benötigen Sie eine Speicherkarte (separat erhältlich).

## Speicherkarten

Benutzen Sie speicherkarte, die folgende Anforderungen erfüllen:

- Klass 10 oder UHS-I Klasse
- Kapazität bis zu 256GB (FAT32)

## Hinweis:

- 1. Wenn die Kamera das erste Mal eingeschaltet oder zurückgesetzt wird, erscheint die Spracheinstellungsseite. Bitte stellen Sie die Systemsprache ein, bevor Sie die Kamera verwenden.
- 2. Bitte formatieren Sie die speicherkarte in der Kamera zuerst, bevor Sie sie benutzen. Um den Zustand Ihrer speicherkarte aufrecht zu erhalten, formatieren sie diese regelmäßig. Formatieren löscht Ihre gesamten Inhalte. versichern Sie sich deshalb vor der Formatierung von allen Inhalten ein Backup zu erstellen.
- 3. Bei FAT32 and exFAT Format speicherkarte stoppt die Aufnahme, wenn die Größe der Datei 4GB übersteigt und startet eine neue Aufnahme.

# Ein- und Ausschalten:

Drücken und halten Sie die Ein-/Aus-Taste 3 Sekunden lang, während die Kamera ausgeschaltet ist, um sie einzuschalten. Sobald auf dem Display Informationen zur Kamera angezeigt werden und die Betriebsanzeige eingeschaltet wird, wissen Sie, dass Ihre Kamera eingeschaltet ist.

# Um auszuschalten:

WDrücken und halten Sie die Ein-/Aus-Taste 3 Sekunden lang, während die Kamera eingeschaltet ist, um sie auszuschalten. Die Betriebsanzeige wird

ebenfalls ausgeschaltet.

# **Modus wechseln**

Um den Modus zu wechseln:

Drücken Sie im Vorschaubildschirm die Ein-/Aus-Taste, um die Modi zu wechseln.

Modus verlassen:

Drücken Sie die Modustaste, um das Menü zu verlassen.

# **Wifi ein- oder ausschalten**

## Um einzuschalten:

Drücken und halten Sie auf dem Vorschaubildschirm die Wifi-Taste, um Wifi einzuschalten. Alternativ können Sie auch auf das Wifi-Symbol im Modusmenü tippen, um Wifi einzuschalten.

## Um auszuschalten:

Drücken Sie auf dem Wifi-Bildschirm die Wifi-Taste, um Wifi auszuschalten.

# **Übersicht der Modi**

## Es gibt 6 Modi: Video, Foto, Serienbild, Zeitraffer-Video, Zeitraffer foto und Wifi.

Auf dem Vorschaubildschirm tippen Sie auf das Modus-Symbol am unteren Rand des Bildschirms, um auf den Modus-Menübildschirm zuzugreifen. Auf diesem Bildschirm tippen Sie auf den gewünschten Modus, um zum Bildschirm des ausgewählten Modus zu gelangen.

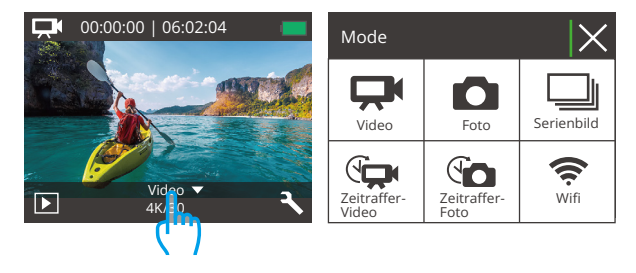

## Videomodus

Wenn die Kamera eingeschaltet wird, befindet sie sich standardmäßig im Videomodus.

In diesem Modus drücken Sie den Auslöser, um normales Video mit der voreingestellten Auflösung und Bildrate aufzunehmen. Drücken Sie den Auslöser erneut, um die Aufnahme zu beenden.

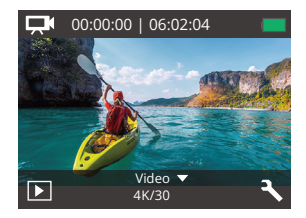

# Fotomodus

Drücken Sie auf dem Vorschaubildschirm einmal die Modus-Taste, um in den Fotomodus zu wechseln.

In diesem Modus drücken Sie den Auslöser, um ein Foto mit der voreingestellten Fotoauflösung aufzunehmen.

## Serienbild Modus

Drücken Sie auf dem Vorschaubildschirm zweimal die Modus-Taste, um in den Serienbild Modus zu wechseln.

In diesem Modus drücken Sie den Auslöser, um 3 Fotos pro Sekunde aufzunehmen.

## Zeitraffer-Videomodus

Auf dem Vorschaubildschirm drücken Sie die Modus-Taste 3 Mal, um in den Zeitraffer-Videomodus zu wechseln.

In diesem Modus drücken Sie den Auslöserknopf, um Videoclips zu erstellen, indem Sie Bilder im eingestellten Intervall erfassen.

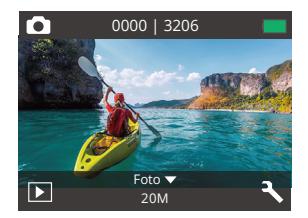

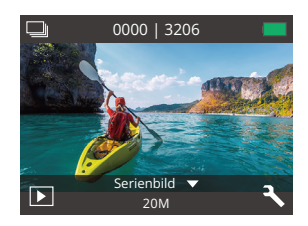

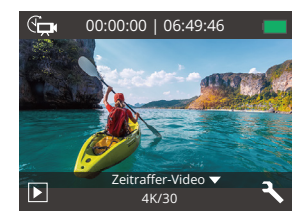

#### Zeitraffer Fotomodus

Auf dem Vorschaubildschirm drücken Sie mehrmals die Modus-Taste, um in den Zeitraffer Fotomodus zu wechseln.

In diesem Modus drücken Sie den Auslöser, um eine Serie von Fotos im festgelegten Intervall aufzunehmen.

#### **Wifimodus**

Wenn Wifi eingeschaltet ist, wechselt die Kamera in den Wifi-Modus und zeigt die Wifi-Informationen an. Bitte verbinden Sie Ihre Kamera so schnell wie möglich mit der AKASO GO App.

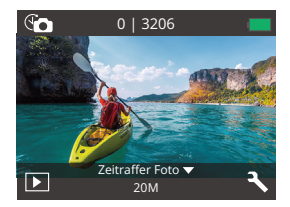

#### ssin-

AKASO-EK7000Pro-\*\*\*\*\*\* PWD: 1234567890 Warten auf WLAN-Verbindung...

# **Anpassen Ihres EK7000 Pro**

# **Video & Foto Einstellungen**

Auf dem Vorschaubildschirm drücken Sie die Taste "Nach unten" oder tippen Sie auf das Werkzeug-Symbol in der unteren rechten Ecke, um zum Einstellungsbildschirm der Kamera zu gelangen. Von dort aus können Sie die Video- und Fotoeinstellungen sowie die Systemeinstellungen konfigurieren.

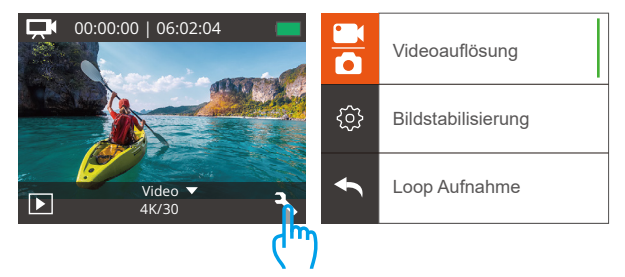

# 1. Videoauflösung

4K 30fps/2.7K 30fps/1080P 60fps/1080P 30fps/720P 120fps/720P 60fps (Standardeinstellung: 1080P 60fps)

Konfigurieren Sie die Auflösungseinstellungen vor der Aufnahme von Videos. Die Kamera nimmt Videos mit einer Auflösung von bis zu 4K bei 30fps auf.

Hinweis: Das Aufnehmen von Videos in warmen Umgebungen mit hoher Auflösung und Bildrate verbraucht mehr Strom.

# 2. Bildstabilisierung

An/Aus (Standardeinstellung: Aus)

Bildstabilisierung kann Kamerabewegungen effektiv ausgleichen und sorgt somit für geschmeidige und makellose Videos. Diese Funktion eignet sich ideal, um Szene

mit Aktivitäten wie Fahrradfahren, Skaten und Handheld-Aufnahmen festzuhalten.

# 3. Loop-Aufnahme (Daueraufnahme)

Aus/1 Minute/3 Minuten/5Minuten (Standardeinstellung: Aus)

Diese Option ermöglicht es Ihnen, die Länge der Videos in der Schleifen-Auf-nahme vorab festzulegen. Wenn Sie beispielsweise "Loop-Aufnahme" auf "3 Minuten" einstellen, speichert die Kamera alle 3 Minuten neue Videodateien ab. Sobald der Speicher voll ist, werden neue Video-Dateien die alten überschreiben, um eine kontinuierliche Aufnahme zu gewährleisten.

## 4. Zeitraffer-Video

Aus/1 Sekunde/3 Sekunden/5 Sekunden/10 Sekunden/30 Sekunden/60 Sekunden (Standardeinstellung: 3 Sekunden)

Zeitraffer-Video erstellt Videos aus Frames, die in bestimmten Intervallen erfasst werden. Diese Option ermöglicht es Ihnen, festzulegen, wie oft Ihre Kamera einen Videoframe erfasst.

Hinweis: Zeitraffer-Videos haben keine Tonspur.

# 5. Datumsstempel

Aus/Datum/Datum und uhrzeit (Standardeinstellung: Datum)

Die Kamera fügt Ihren Videos oder Fotos gemäß Ihren Einstellungen ein Wasserzeichen hinzu.

Hinweis: Das Datumszeichen wird deaktiviert, wenn der Zeitraffer-Videomodus oder die Bildstabilisierung aktiviert ist.

# 6. Belichtung

-2.0, -1.7, -1.3, -1.0, -0.7, -0.3, 0.0, +0.3, +0.7, +1.0, +1.3, +1.7, +2.0. (Standardeinstellung: 0.0.)

Standardmäßig verwendet ihre kamera das gesamte bild, um die angemessene belichtungsstufe zu bestimmen. Jedoch lässt sie die belichtungseinstellung ein gebiet bestimmen, welches die kamera bei der wahl der belichtung priorisieren soll. Diese einstellung ist vor allem bei aufnahmen sinnvoll, wo wichtige teile eher unter-oder überbelichtet sind. Wenn sie diese einstellung verändern, wird ihnen der entsprechende effekt unverzüglich auf dem LCD bildschirm angezeigt. Wenn sie den modus wechseln, wird die kamera erneut das gesamte bild verwenden, um die angemessene belichtungsstufe zu bestimmen.

## 7. Bildauflösung

## 20MP/16MP/14MP/12MP/8MP/5MP/4MP (Standardeinstellung: 20MP)

Diese Kamera kann Fotos mit einer Auflösung von 20MP aufnehmen. Eine höhere Auflösung bietet eine bessere Klarheit und Detailgenauigkeit aufgrund der erhöhten Anzahl an Pixeln. Allerdings führt eine höhere Auflösung auch zu größeren Dateigrößen.

## 8. Serienbild

## Aus/3 Fotos (Standardeinstellung: Aus)

Serien-Foto aufnahme funktion nimmt bis zu 3 fotos in einer sekunde auf, sodass es sich ideal für die aufnahme von sich schnell bewegenden aktivitäten eignet.

## 9. Zeitraffer foto

Aus/2 Sekunden/3 Sekunden/5 Sekunden/10 Sekunden/20 Sekunden/30 Sekunden /60 Sekunden (Standardeinstellung: 5 Sekunden)

Zeitrafferfoto nimmt eine Reihe von Fotos in festgelegten Intervallen auf und kombiniert sie zu einem Video. Diese Option ermöglicht es Ihnen, die Häufigkeit festzulegen, mit der die Fotos erfasst und zusammengestellt werden. Verwenden Sie diesen Modus, um Fotos von jeder Aktivität aufzunehmen und später die besten auszuwählen.

## 10. Zeitraffer

#### An/Aus (Standardeinstellung: Aus)

Wenn die Funktion "Zeitraffer" aktiviert ist, macht diese Kamera eine Reihe von Zeitrafferfotos und kombiniert sie zu einem Video. Wenn die Funktion deaktiviert ist, macht die Kamera stattdessen ein einzelnes Foto.

# **System-Einstellungen**

## 1. Spezialeffekt

Normal/Schwarz&Weiß/Rétro/Negative/Warme/Kalt/Rot/Grün/Blau (Standardeinstellung: Normal)

Wählen Sie einen idealen Spezialeffekt für Ihre Fotos oder Videos, um ihre Anziehungskraft zu erhöhen.

# 2. Winkel

Super Weit/Weit/Medium/Schmal (Standardeinstellung: Super Weit)

Der Winkel bezieht sich darauf, wie viel von der Szene durch das Kameraobjektiv erfasst werden kann. Ein großer Winkel erfasst den größten Teil der Szene, während ein kleiner Winkel den geringsten Teil erfasst.

# 3. Tauchmodus

An/Aus (Standardeinstellung: Aus)

Mit dem aktivierten Tauchmodus kompensiert diese Kamera effektiv das Fehlen von Rotlicht in Unterwasserszenen. Er wurde speziell entwickelt, um die Leistung in tropischen und blauen Gewässern zu verbessern und ist für Tiefen von 10 bis 80 Fuß optimiert.

# 4. Mikrofon

Eingebaut / Extern (Standardeinstellung: Eingebaut)

Sie haben die Möglichkeit, entweder ein eingebautes Mikrofon oder ein externes auszuwählen. Um eine bessere Klangqualität mit einem externen Mikrofon zu erzielen, wählen Sie zuerst die Option "Extern". Schließen Sie dann ein kompatibles externes Mikrofon n den USB-Anschluss der Kamera an.

## 5. Netzfrequenz

50Hz/60Hz/Auto (Standardeinstellung: Auto)

#### 6. Sprache

English/简体中文/繁體中文/Italiano/Español/Português/Deutsch/Dutch/Français/日 本語

Wählen Sie die gewünschte Systemsprache für die Benutzeroberfläche Ihrer Kamera.

#### 7. Datum und uhrzeit

JJJJ/MM/TT, MM/TT/JJJJ, TT/MM/JJJJ (Standardeinstellung: MM/TT/JJJJ)

Sie können das Datum und die Uhrzeit Ihrer Kamera manuell einstellen oder über die AKASO Go App mit Ihrem Telefon synchronisieren.

#### 8. Ton

Auslöser: An/Aus Pieptöne: An/Aus Start: An/Aus Lautstärke: 0/1/2/3

Standardeinstellung ist An.

Sie können die töne vom auslöser, hochfahren und die pieptöne einschalten.

#### 9. Upside Down

An/Aus (Standardeinstellung: Aus)

Diese Einstellung legt die ausrichtung ihres videos oder ihrer fotos fest, um zu verhindern, dass verkehrtes material auf dem kopf steht.

#### 10. Bildschirmschoner

Aus/1 Minute /3 Minuten/5 Minuten (Standardeinstellung: 1 Minute)

Schaltet den Bildschirm nach einer Weile ohne Aktivität aus, um Strom zu sparen. Um den Bildschirm wieder anzuschalten, drücken Sie eine beliebige Taste der Kamera.

## 11. Auto-Ausschalten

Aus/1 Minute /3 Minuten/5 Minuten (Standardeinstellung: 3 Minuten) Macht Ihren EK7000 Pro nach einer gewissen Zeit der Inaktivität aus, um die Lebensdauer der Batterie zu verlängern.

# 12. Formatierung

# Nein/Ja (Standardeinstellung: Nein)

Um Ihre Speicherkarte in gutem Zustand zu halten, formatieren Sie sie regelmäßigneu. Durch das Neuformatieren werden alle Inhalte gelöscht, daher sollten Sie Ihre Fotos und Videos zuerst sichern. Um Ihre Karte neu zu formatieren, betreten Sie den Kameraeinstellungs-Bildschirm, scrollen Sie durch die Optionen, um die "Formatieren" Option zu finden und tippen Sie darauf. Bestätigen Sie dann mit "Ja", um den Formatierungsprozess abzuschließen.

# 13. Zurücksetzen

Nein/Ja (Standardeinstellung: Nein)

Diese option setzt alle einstellungen auf ihre standardwerte zurück.

# 14. Version

Marke: AKASO Model: EK7000 Pro Version: SN-AX-\*\*\*\*\*\*\*\*\*

Tippen Sie auf "Version", um das Modell, die Version und die AktualisierungszeitIhres EK7000 Pro zu überprüfen.

# **Verbinden mit der AKASO GO App**

Um Ihre Kamera mit der AKASO GO App zu verbinden, laden Sie bitte zuerst diese App aus dem App Store oder Google Play auf Ihr Smartphone herunter. Wenn Ihre Kamera mit der AKASO GO App verbunden ist, können Sie sie über Ihr Telefon steuern, um Fotos aufzunehmen oder Einstellungen zu ändern. Sie können auch Live-Vorschau anzeigen, Wiedergabe, Herunterladen, Bearbeiten und Teilen von Videos über diese App durchführen. Bitte befolgen Sie die folgenden Anweisungen, um Ihre Kamera mit der AKASO GO App zu verbinden.

- 1. Schalten Sie die Kamera ein, drücken und halten Sie die Wifi-Taste, um das Wifi-einzuschalten. Die Kamera wechselt in den Wifi-Modus und zeigt die Wifi-Informationen nach 3 Sekunden an.
- 2. Öffnen Sie die Wifi-Einstellungen auf Ihrem Telefon, suchen Sie das Wifi mit dem Namen "EK7000 Pro" in der Liste und tippen Sie darauf. Geben Sie dann das Passwort 1234567890 ein, um eine Verbindung herzustellen.

Wichtiger Hinweis: Sobald die Kamera mit dem WLAN verbunden ist, wird eine Benachrichtigung "Keine Internetverbindung" oder "Schwache Sicherheit" angezeigt, da die Daten des Telefons pausiert sind. Sie können diese Benachrichtigung ignorieren und die Verbindung zur App fortsetzen.

- 3. Öffnen Sie die AKASO GO App, tippen Sie auf "Gerät" und "Gerät hinzufügen" und wählen Sie dann "EK7000 Pro".
- 4. Tick Sie auf "Der obige Vorgang wurde bestätigt", und tippen Sie auf "Live-Vorschau", Ihre Kamera wird mit der AKASO GO App verbunden.

# **Übertragen Ihrer Inhalte**

# Übertragen Ihrer Inhalte auf einen Computer

Um videos oder fotos auf einem computer wiedergeben zu können, müssen sie erst die dateien auf einen computer übertragen. Die Übertragung schafft außerdem freien speicherplatz auf ihrer speicherkarte für neue aufnahmen. Um dateien auf ihren computer mittels eines kartenlesegeräts (nicht enthalten) zu übertragen, verbinden sie das kartenlesegerät mit ihrem computer und stecken sie dann die speicherkarte ein. Sie können im anschluss dateien auf ihren computer übertragen oder ausgewählte dateien auf ihrer Karte löschen. Beachten sie, dass sie ein kartenlesegerät verwenden müssen, um Foto-oder Audiodateien übertragen zu können.

# Herunterladen Ihrer Inhalte auf ein Smartphone

- 1. Öffnen Sie die AKASO GO App und verbinden Sie sie mit Ihrer Kamera.
- 2. Tippen Sie auf das Album-Symbol in der unteren linken Ecke, um alle von der Kamera aufgenommenen Fotos und Videos anzuzeigen.
- 3. Tippen Sie auf das Auswahlsymbol in der oberen rechten Ecke, um das Video oder Foto auszuwählen, das Sie herunterladen möchten. Tippen Sie anschließend auf das Download-Symbol in der unteren rechten Ecke. Warten Sie geduldig, bis der Download-Vorgang abgeschlossen ist. Die Datei wird erfolgreich im Fotoalbum Ihres Telefons gespeichert.

# Hinweis:

- 1. Bitte ändern Sie während des Download-Vorgangs nicht die WLAN-Einstellungenoder trennen Sie sich nicht von der App.
- 2. Wenn Sie keine Videos oder Fotos über die App auf Ihr iPhone herunterladenkönnen, gehen Sie bitte in die Einstellungen Ihres Telefons → Datenschutz → Fotos. Suchen Sie "AKASO GO" und wählen Sie "Alle Fotos".
- 3. Über die App können keine 4K- oder 2,7K-Videos auf das iPhone heruntergeladen werden. Bitte übertragen Sie diese Videos auf Ihren Computer.

# **Wiedergabe Ihres Inhalte**

Sie können Ihren Inhalt auf der Kamera, Ihrem Computer, Fernseher, Smartphone oder Tablet abspielen. Sie können den Inhalt auch wiedergeben, indem Sie die Speicherkarte direkt in ein Gerät wie einen Computer oder einen kompatiblen Fernseher einlegen. Bei dieser Methode hängt die Wiedergabeauflösung von der Auflösung des Geräts und seiner Fähigkeit zur Wiedergabe dieser Auflösung ab.

## Videos oder Fotos auf dem EK7000 Pro anzeigen

- 1. Schalten Sie Ihre Kamera ein.
- 2. Tippen Sie auf das Wiedergabe-Symbol in der unteren linken Ecke, um in den Wiedergabemodus zu gelangen.
- 3. Tippen Sie auf das Video- oder Foto-Symbol, um auf Ihre Video- oder Fotodateien zuzugreifen.
- 4. Tippen Sie auf das Vorwärts- oder Rückwärts-Symbol, um die Datei auszuwählen, die Sie abspielen möchten.
- 5. Tippen Sie auf das Wiedergabe-Symbol auf der ausgewählten Datei, um sie abzuspielen.
- 6. Um das Video oder Foto zu verlassen, tippen Sie auf das Zurück-Symbol.
- 7. Um den Wiedergabebildschirm zu verlassen, tippen Sie auf das "X"-Symbol in der oberen rechten Ecke.

Hinweis: Wenn Ihre Speicherkarte sehr viele Inhalte enthält, kann es eine Minute dauern, bis sie geladen ist.

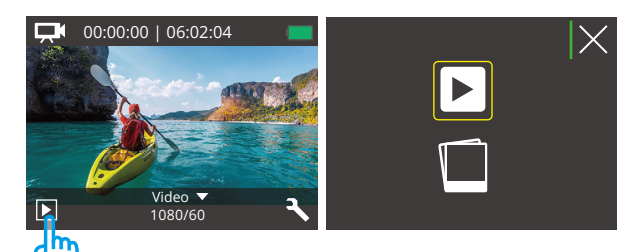

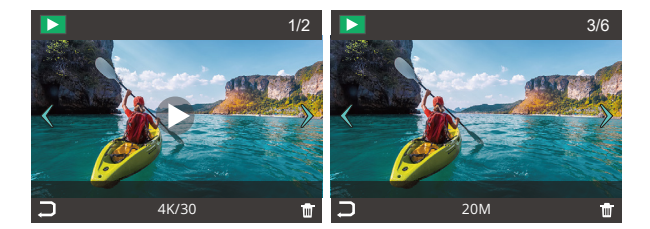

# **Löschen Ihres Inhalte**

## Löschen Ihrer Videos oder Fotos auf der EK7000 Pro

- 1. Betreten Sie den Wiedergabemodus.
- 2. Tippen Sie auf das Video- oder Foto-Symbol, um auf Ihre Video- oder Fotodateien zuzugreifen.
- 3. Tippen Sie auf das Vorwärts- oder Rückwärts-Symbol, um die Datei auszuwählen, die Sie löschen möchten.
- 4. Tippen Sie auf das Lösch-Symbol. Der Bildschirm zeigt "Diese Datei löschen? Ja/Nein" an.
- 5. Tippen Sie auf "Ja", um die ausgewählte Datei zu löschen.

# **Formatieren Ihrer Speicherkarte**

Um Ihre speicherkarte in einem guten Zustand zu erhalten, formatieren Sie sieregelmäßig. Eine Formatierung löscht alle Ihre Inhalte. Machen Sie zuvor alsosicherheitshalber ein Backup.

- 1. Schalten Sie die Kamera ein.
- 2. Drücken Sie die Abwärtstaste oder tippen Sie auf das Einstellungen-Symbol in der unteren rechten Ecke, um zum Einstellungsbildschirm zu gelangen.
- 3. Auf diesem Bildschirm drücken Sie die Abwärtstaste gefolgt von der Auslösetaste oder tippen Sie auf das Einstellungen-Symbol, um zum Systemeinstellungsbildschirm zu gelangen.
- 4. Drücken Sie die Abwärtstaste oder scrollen Sie nach unten, um die Option "Formatieren" zu finden.
- 5. Drücken Sie die Auslösetaste oder tippen Sie auf "Formatieren", um zum Formatierungsbildschirm zu gelangen. Tippen Sie auf "Ja" oder drücken Sie die Auslösetaste, um zu bestätigen. Der Bildschirm zeigt "Warten und Abgeschlossen" an. Die Speicherkarte wurde erfolgreich formatiert.

# **Wartung der Kamera**

Folgen sie diesen anweisungen, um die beste leistung ihrer kamera zu gewährleisten:

- 1. Für die beste audioleistung, schütteln sie die kamera oder blasen sie in dasmikrofon, um dreck aus dem mikrofonloch zu entfernen.
- 2. Um die linse zu säubern, wischen sie diese mit einem weichen, fusselfreienlappen ab. Legen sie keine fremdkörper um die linse herum.
- 3. Berühren sie die linse nicht mit ihren fingern.
- 4. Halten sie die kamera frei von stürzen und stößen, da diese dem innenleben der kamera schaden könnten.5. Halten sie die kamera fern von hohen temperaturen und starkem sonnenlicht,um schäden vorzubeugen.

# **Maximierung der Akkulaufzeit**

Wenn die batterie 0% während der aufnahme erreicht, speichert die Kamera dieseund schaltet sich aus.

Um die lebensdauer der batterie zu maximieren, beachten sie die folgendenAnweisungen, wenn möglich:

- Schalten sie kabellose verbindungen aus.
- Nehmen sie videos bei niedrigerer bildrate und auflösung auf.
- Benutzen sie die bildschirmschonereinstellungen.

# **Lagerung und Handhabung von Batterien**

Die kamera beinhaltet empfindliche bestandteile, die batterie mit eingeschlossen.Vermeiden sie es, ihre kamera sehr kalten oder heißen temperaturen auszusetzen.Unter bedingungen mit niedrigen oder hohen temperaturen kann die Lebensdauerder batterie verkürzt werden oder die kamera dazu veranlasst werden,vorübergehend nicht richtig zu funktionieren. Vermeiden sie drastische temperatur-oder feuchtigkeitswechsel, wenn Sie die kamera benutzen, da sich kondenswasserinnerhalb der Kamera bilden kann.

Trocknen sie die kamera oder die batterie nicht mit hitze von außen durch zumbeispiel einer mikrowelle oder einem fön. Kamera-oder batterieschäden verursachtdurch kontakt mit flüssigkeiten innerhalb der kamera sind nicht durch die garantiegedeckt.

Lagern sie die batterie nicht mit metallobjekten, wie münzen, schlüsseln oderhalsketten. wenn die batterieklemmen in kontakt mit metallobjekten kommen, kanndies zu einem brand führen.

Machen sie keine unerlaubten modifikationen an der kamera. Dies kann ihresicherheit gefährden, gegen behördliche auflagen verstoßen, die leistungbeeinträchtigen und zur erlöschung der garantie führen.

#### WARNING:

- Lassen Sie die Kamera oder den Akku nicht fallen, zerlegen, öffnen, quetschen, biegen, verformen, durchstechen, zerkleinern, in der Mikrowelle erhitzen, verbrennen oder lackieren.
- Setzen Sie keine Fremdkörper in die Batterieöffnung der Kamera ein.
- Verwenden Sie die Kamera oder den Akku nicht, wenn sie beschädigt wurde, zum Beispiel bei Rissen, Durchstichen oder Wasserschäden.• Öffnen Sie den Akku nicht und durchstechen Sie ihn nicht, um eine Explosion oder Brandgefahr zu vermeiden.

# **Fernbedienung**

Wenn die Kamera eingeschaltet ist, wird sie automatisch innerhalb einer bestimmten Entfernung mit der Fernbedienung verbunden. Sie können die Kamera mit der Fernbedienung steuern, um Fotos aufzunehmen oder Videos aufzuzeichnen.

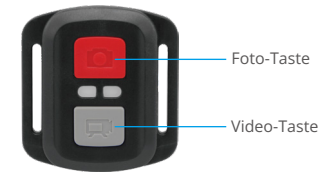

Nur spritzwasserfest, nicht wasserdicht

#### Video

Um ein Video aufzunehmen, stellen Sie zunächst sicher, dass sich die Kamera im Videomodus befindet.

Um die Aufnahme zu starten, drücken Sie einfach den grauen Videoknopf. Die Kamera gibt einen Piepton von sich und die Arbeitsanzeige blinkt.

Um die Aufnahme zu stoppen, drücken Sie einfach erneut den grauen Videoknopf. Die Kamera gibt einen Piepton von sich und die Arbeitsanzeige erlischt.

#### Foto

Um ein Foto aufzunehmen, stellen Sie zunächst sicher, dass die Kamera sich im Fotomodus befindet, dann drücken Sie den Fotoknopf. Die Kamera gibt einen Auslöserton ab, um das Ende der Aufnahme anzuzeigen.

## Serienbild

Um eine Serie von Fotos aufzunehmen, stellen Sie zunächst sicher, dass die Kamera sich im Serienfoto-Modus befindet, dann drücken Sie den Fotoknopf. Die Kamera gibt einen Auslöserton ab, um das Ende der Aufnahme anzuzeigen.

## Zeitraffer

Um Zeitrafferaufnahmen von Fotos oder Videos zu machen, stellen Sie zunächst sicher, dass die Kamera sich im Zeitraffermodus befindet, dann drücken Sie den Fotoknopf oder den Videoknopf. Die Kamera gibt einen Auslöserton ab, um das Ende der Aufnahme anzuzeigen.

# Ersatzbatterie CR2032 für EK7000 Pro-Fernbedienung

(1) Entfernen Sie mit einem 1,8-mm-Schraubendreher die 4 Schraubenauf der Rückseite der Fernbedienung, damit Sie sie öffnen können.

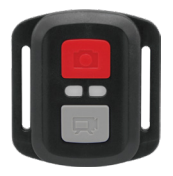

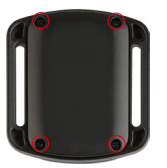

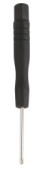

(2) Entfernen Sie weitere 4 Schrauben auf der Leiterplatte.

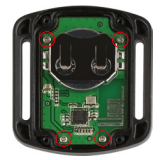

(3) Heben Sie die Platine an und ziehen Sie den Akku heraus, wie in der Abbildunggezeigt.

Hinweis: Drehen Sie die Platine NICHT, um eine Umkehrung der Funktionen derKamera und der Videotasten zu vermeiden.

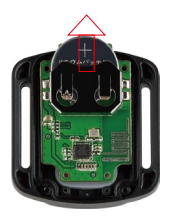

- (4) Setzen Sie die neue Batterie ein und achten Sie dabei darauf, dass der Pluspolnach oben zeigt.
- (5) Bringen Sie alle 4 Schrauben wieder auf der Leiterplatte an.

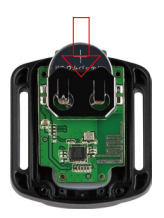

(6) Setzen Sie alle 4 Schrauben wieder in die Abdeckung ein.

# **Befestigung Ihrer Kamera**

Sie können diese Action-Kamera mithilfe des mitgelieferten Zubehörs an verschiedenen Geräten befestigen, um unterschiedliche Erfahrungen zu sammeln.

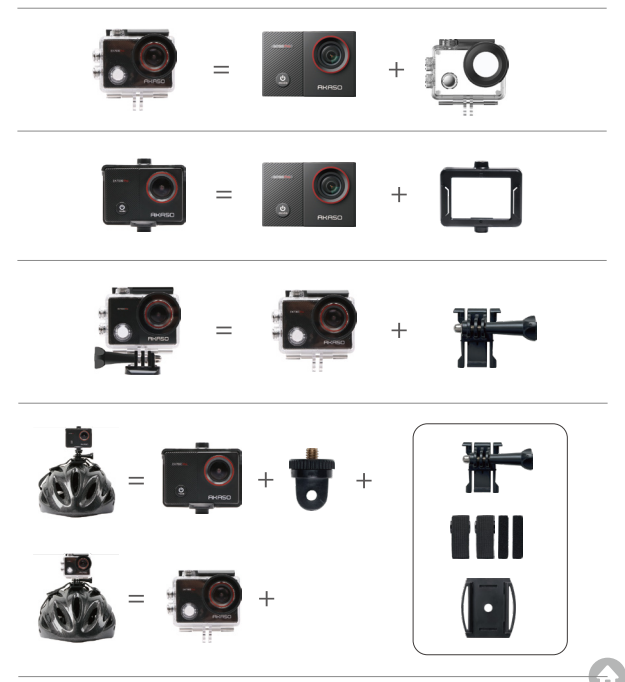

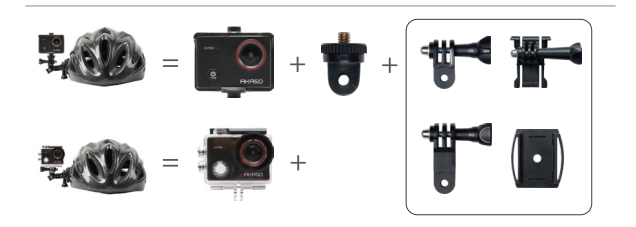

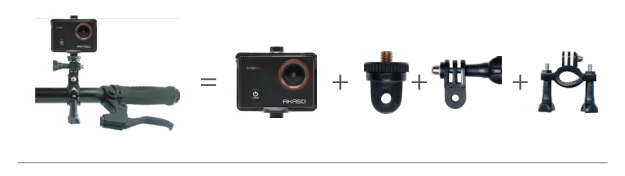

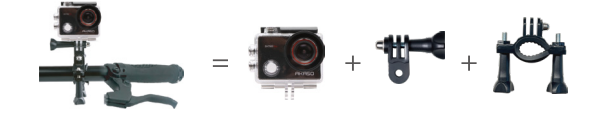

# **Kontaktiere Uns**

# **cs@akasotech.com www.akasotech.com**

Für alle Anfragen zu AKASO-Produkten können Sie uns gerne kontaktieren. Wir werden innerhalb von 24 Stunden antworten.

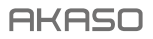

# **EK7000** PRO CÁMARA DE ACCIÓN

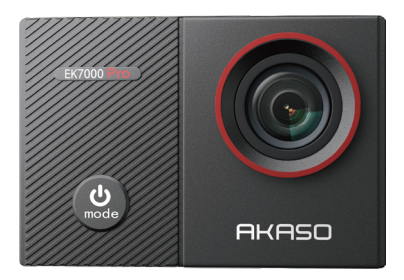

# MANUAL DE USUARIO

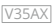

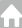

# <span id="page-64-0"></span>**Contenidos**

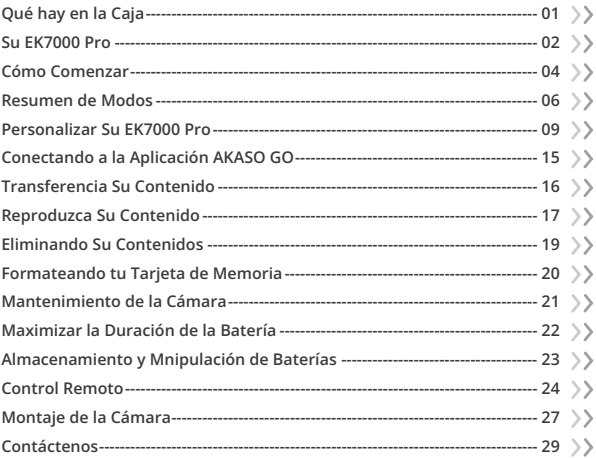

# <span id="page-65-0"></span>**Qué hay en la Caja**

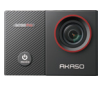

x 1

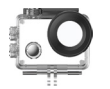

EK7000 Pro Carcasa Impermeable x 1

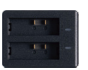

Cargador  $\overline{x}$  1

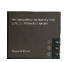

Batería  $\vee$  2

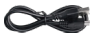

Cable USB x 1

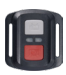

Control Remoto x 1

Muñequera de Control Remoto x 1

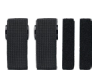

Vendajes  $x<sub>4</sub>$ 

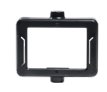

Clip 1 x 1

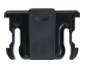

Clip 2 x 1

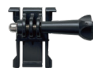

Hebilla de Montaje Montaje J-Gancho x1

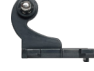

x1

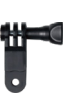

Montaje F x1

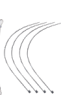

Ataduras x 5

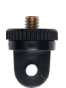

Montaje A x1

Paño Para Lente x 1

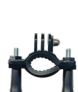

Montaje H x 1

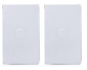

Cinta Adhesiva Doble Cara x2

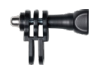

Montaje C x1

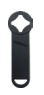

Llave Inglesa x 1

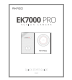

Guía de Inicio Rápido x 1

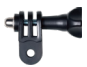

Montaje D x1

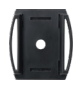

Soporte Para Casco x 2

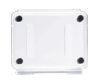

Puerta Trasera Protecto[ra x 1](#page-64-0)

01 02 03

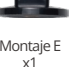

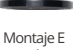

x1

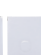

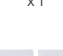

# <span id="page-66-0"></span>**Su EK7000 Pro**

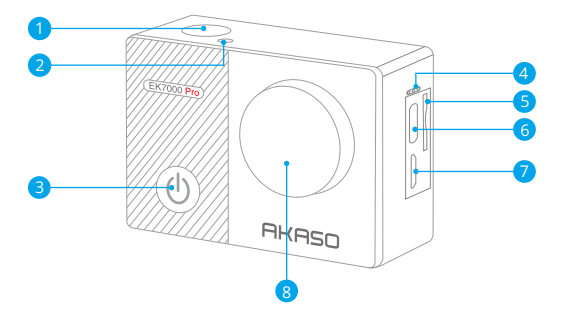

- **D** Obturador / OK / Botón
- 2 Indicador Wifi
- **3** Botón de Encendido/Modo/Salida
- 4 Micrófono
- 5 Ranura Tarjeta de Memoria
- 6 Puerto USB / Micrófono Externo
- **7** Puerto Micro HDMI
- 8 Lentes

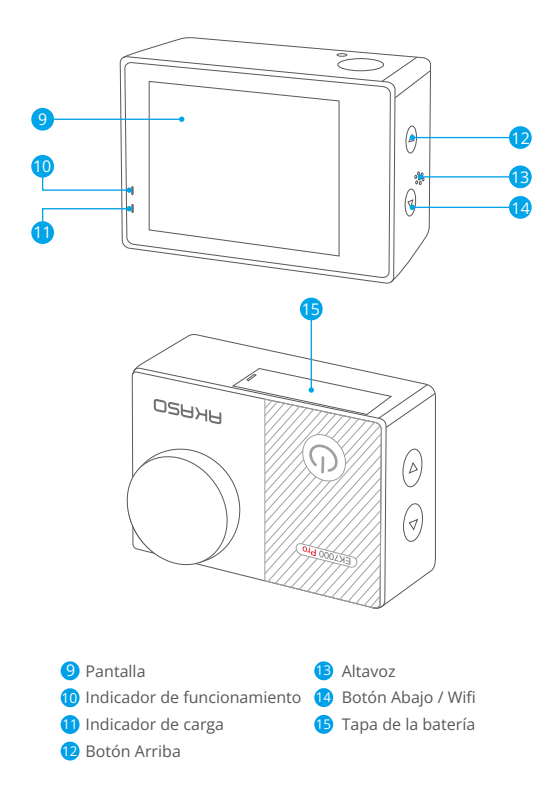

Nota: La cámara no grabará el sonido cuando está en la carcasa impermeable.

# <span id="page-68-0"></span>**Cómo Comenzar**

Bienvenido a su nuevo EK7000 Pro. Para capturar video y fotos, necesita una tarjeta de memoria (vendida por separado). La cámara soporta el micrófono externo.

## Tarjeta de memoria

Use tarjetas de memoria de marca que cumplan con estos requisitos:

- Clase 10 o clasificación UHS-I
- Capacity up to 256GB (FAT32)

#### Nota:

- 1. Cuando la cámara se encienda por primera vez o se reinicie, aparecerá la página de configuración rápida. Por favor, configura el idioma, la fecha y la hora antes de usar la cámara.
- 2. Por favor, formatea la tarjeta de memoria primero en esta cámara antes de usarla. Para mantener su tarjeta de memoria en buenas condiciones, reformatearlo sobre una base regular.El cambio de formato borra todo su contenido, así que asegúrese de descargar sus fotos y vídeos primero.
- 3. La tarjeta de memoria formato FAT32 deja de grabar cuando el almacenamiento de cada archivo es de más de 4GB y comienza a grabar de nuevo en un nuevo archivo.

#### Encendido o apagado

#### Para encender:

Mientras la cámara esté apagada, mantén presionado el botón de encendido durante 3 segundos para encenderla. Una vez que la pantalla muestre la información de la cámara y el indicador de funcionamiento se encienda, sabrás que tu cámara está encendida.

#### Para apagar:

Mientras la cámara esté encendida, mantén presionado el botón de encendid[o](#page-64-0) 

durante 3 segundos para apagarla. El indicador de funcionamiento también se apagará.

#### Cambiar de modos

#### Para cambiar modo:

En la pantalla de vista previa, presiona el botón de encendido para cambiar de modos.

#### Para salir del modo:

Presione el botón Modo para salir del modo.

#### Encender o apagar el Wifi

#### Para encender:

En la pantalla de vista previa, mantén presionado el botón de Wifi para encenderlo. También puedes tocar el icono de Wifi en el menú de modos para activar el Wifi.

#### Para apagar Wifi:

En la pantalla de Wifi, presiona el botón de Wifi para apagar el Wifi.

## <span id="page-70-0"></span>**ES**

# **Resumen de Modos**

Hay 6 modos: Vídeo, Foto, Ráfaga Foto, Foto / Vídeo Time-lapse y Wifi.

En la pantalla de vista previa, toca el icono de modo en la parte inferior para acceder a la pantalla del menú de modos. En esta pantalla, toca el modo deseado para entrar en el modo seleccionado.

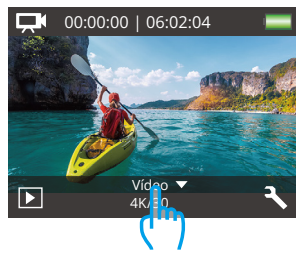

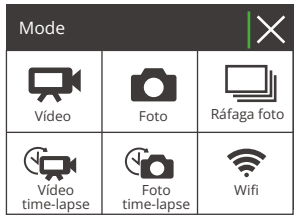

# Modo Vídeo

La cámara se encuentra en modo de video de forma predeterminada al encenderse.

En este modo, presiona el botón del obturador para grabar un video normal con la resolución y velocidad de fotogramas predefinidas. Presiona nuevamente el botón del obturador para detener la grabación.

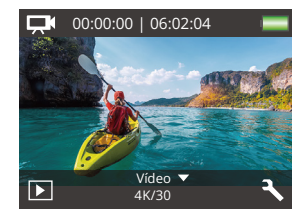

## Modo Foto

En la pantalla de vista previa, presiona el botón de modo una vez para cambiar al modo de foto.

En este modo, presiona el botón del obturador para tomar una foto con la resolución de foto predefinida.

#### Modo Ráfaga Foto

En la pantalla de vista previa, presiona el botón de modo dos veces para cambiar al modo de ráfaga de fotos.

En este modo, presiona el botón del obturador para tomar 3 fotos por segundo.

#### Modo Vídeo Time-lapse

En la pantalla de vista previa, presiona el botón Modo 3 veces para cambiar al Modo de Vídeo de Lapso de Tiempo.

En este modo, presiona el botón Disparador para crear clips de video capturando fotogramas a intervalos establecidos.

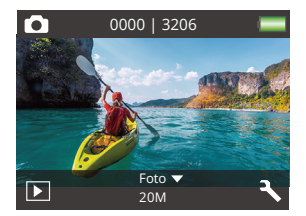

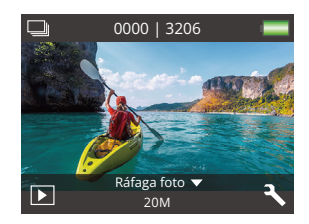

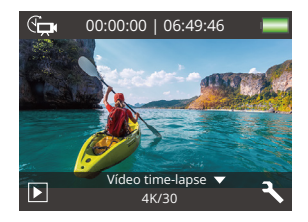
#### Modo Foto Time-lapse

En la pantalla de vista previa, presiona el botón de modo varias veces para cambiar al modo de Foto Lapso de Tiempo.

En este modo, presiona el botón del obturador para tomar una serie de fotos en el intervalo establecido.

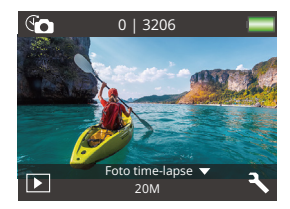

#### Modo Wifi

Cuando se activa el Wifi, la cámara ingresará al modo Wifi y mostrará la información del Wifi. Por favor, conecta tu cámara a la aplicación AKASO GO lo antes posible.

SSID: AKASO-EK7000Pro-\*\*\*\*\*\* PWD: 1234567890 Esperande conexión Wifi...

# **Personalizar Su EK7000 Pro**

## **Ajustes de vídeo / foto**

En la pantalla de vista previa, presiona el botón hacia abajo o toca el icono de Herramientas en la esquina inferior derecha para acceder a la pantalla de ajustes de la cámara. Desde allí, podrás configurar los ajustes de video, foto y del sistema a tu gusto.

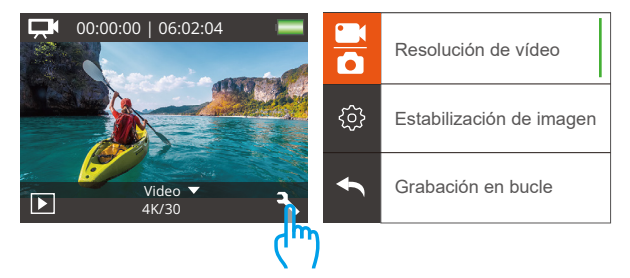

#### 1. Resolución de vídeo

4K 30fps/2.7K 30fps/1080P 60fps/1080P 30fps/720P 120fps/720P 60fps (Por defecto: 1080P 60fps)

Configura la configuración de resolución antes de grabar videos. La cámara graba videos de hasta 4K a 30fps.

Nota: Capturar videos en entornos cálidos con altas resoluciones y tasas de cuadro consumirá más energía.

#### 2. Estabilización de imagen

Apagado/Encendido (Por defecto: Apagado)

Estabilización de imagen puede suavizar eficientemente los movimientos del objetivo, lo que resulta en videos fluidos y nítidos. Esta función es ideal para

capturar escenas con actividades como montar, patinar y uso manual.

#### 3. Grabación en bucle

Apagado/1Minuto/3 Minutos/5 Minutos (Por defecto: Apagado)

Esta opción te permite establecer la duración del video antes de grabar videos en bucle. Por ejemplo, si configuras la "Grabación en bucle" en "3 min", la cámara guardará archivos de video cada 3 minutos. Cuando la memoria esté llena, los nuevos archivos de video sobrescribirán los antiguos para asegurar una grabación continua.

#### 4. Video Time-lapse

Apagado/1 Segundo/3 Segundos/5 Segundos/10 Segundos/30 Segundos/60 Segundos (Por defecto: 5 Segundos)

Video de lapso de tiempo crea un video a partir de fotogramas capturados a intervalos específicos. Esta opción te permite configurar con qué frecuencia tu cámara captura un fotograma de video.

Nota: El video de lapso de tiempo se graba sin audio.

#### 5. Sello de fecha

Apagado/Fecha/Fecha y hora (Por defecto: Fecha)

La cámara añadirá una marca de agua a tus vídeos o fotos según tu configuración.

Nota: Esta cámara no agrega una marca de fecha a los videos que graba si graba un video de lapso de tiempo o si la estabilización de imagen está activada.

#### 6. Exposición

-2.0, -1.7, -1.3, -1.0, -0.7, -0.3, 0.0, +0.3, +0.7, +1.0, +1.3, +1.7, +2.0. (Por defecto: 0.0)

De forma predeterminada, su cámara utiliza la imagen completa para determinar el nivel de exposición adecuado. Sin embargo, la exposición le permite seleccionar un área que desea que la cámara priorice al determinar la exposición. Esta configuración es particularmente útil en tomas en las que una región importante

podría estar sobreo subexpuesta. Cuando cambia esta configuración, la pantalla LCD le muestra inmediatamente el efecto en su imagen. Si cambia de modo, la cámara vuelve a usar toda la escena para determinar el nivel correcto de exposición.

#### 7. Resolución

#### 20MP/16MP/14MP/12MP/8MP/5MP/4MP (Por defecto: 20MP)

Esta cámara es capaz de capturar fotos de 20MP, donde una mayor resolución ofrece mayor claridad y detalle debido al mayor número de píxeles. Sin embargo, una foto de mayor resolución también resulta en archivos más grandes.

#### 8. Ráfaga foto

Apagado/3 Fotos (Por defecto: Apagado)

La Burst captura hasta 3 fotos en 1 segundo, por lo que es perfecta para capturar actividades en rápido movimiento.

#### 9. Foto time-lapse

Apagado/2 Segundos/3 Segundos/5 Segundos/10 Segundos/20 Segundos/30 Segundos/60 Segundos (Por defecto: 5 Segundos)

La foto de lapso de tiempo captura una serie de fotos a intervalos establecidos y luego las combina en un video. Esta opción te permite especificar la frecuencia a la que se capturan y compilan las fotos. Utiliza este modo para capturar fotos de cualquier actividad y luego elige las mejores más tarde.

#### 10. Lapso continuo

#### Apagado/Encendido (Por defecto: Encendido)

Con la opción de Lapso continuo activada, esta cámara captura una serie de fotos en intervalos de tiempo y las combina en un video. Cuando está desactivada, la cámara capturará una única foto en su lugar.

## **Configuración del sistema**

#### 1. Efecto special

Normal/Blanco y negro/Retro/Negativos/Cálido/Frío/Rojo/Verde/Azul (Por defecto: Normal)

Elige un efecto especial ideal para tus fotos o videos para realzar su atractivo.

## 2. Ángulo

Super Ancho/Ancho/Medio/Estrecho (Por defecto: Super Ancho)

El ángulo se refiere a la cantidad de la escena que se puede capturar a través de la lente de la cámara. Gran angular captura la mayor cantidad de la escena, mientras que Ángulo estrecho captura la menor cantidad.

#### 3. Micrófono

Incorporado/Externo (Por defecto: Incorporado)

Tienes la opción de seleccionar un micrófono incorporado o uno externo. Para utilizar un micrófono externo y obtener una mejor calidad de sonido, selecciona primero la opción "Externo". Luego, conecta un micrófono externo compatible al puerto USB de la cámara.

### 4. Modo de buceo

Apagado/Encendido (Por defecto: Apagado)

La configuración predeterminada Apagado/Encendido es Apagado. Active el modo de buceo, puede compensar la falta de luz roja en las escenas bajo elagua. El modo de buceo está diseñado para ser utilizado en aguas tropicales y azules, optimizado para su uso entre10 y 80 pies.

### 5. Frecuencia de poder

50Hz/60Hz/Auto (Por defecto: Auto)

#### 6. Idioma

English/简体中文/繁體中文/Italiano/Español/Português/Deutsch/Dutch/Français/日 本語

Elige el idioma del sistema deseado para la interfaz de tu cámara.

#### 7. Fecha y hora

MM/DD/AAAA, AAAA/MM/DD, DD/MM/AAAA (Por defecto: MM/DD/AAAA)

Puedes configurar manualmente la fecha y hora de tu cámara o sincronizarla con tu teléfono a través de la aplicación AKASO Go.

#### 8. Sonidos

Obturador: Apagado/Encendido Pitido: Apagado/Encendido Inicio: Apagado/Encendido Volumen: apagado, 0, 1, 2, 3

Puedes activar o desactivar los sonidos del obturador, el pitido y el inicio, o ajustar el volumen de la cámara.

### 9. Al Revés

Apagado/Encendido (Por defecto: Apagado)

Esta configuración determina la orientación de su video o fotos para ayudarlo a evitar grabaciones al revés.

### 10. Salvapantallas

Apagado/1 Minuto/3 Minutos/5 Minutos (Por defecto: 1 Minuto)

Apaga la pantalla LCD después de un período de inactividad para ahorrar batería. Para volver a encender la pantalla LCD, presione cualquier botón de la cámara

#### 11. Auto Apagado

Apagado/1 Minuto/3 Minutos/5 Minutos (Por defecto: 3 Minutos)

Apaga su EK7000 Pro después de un período de inactividad para ahorrar la vida de batería.

#### 12. Formateo

No/Sí (Por defecto: No)

Para mantener tu tarjeta de memoria en buen estado, reformátala regularmente. La reformateación borra todo el contenido, así que asegúrate de transferir tus fotos y videos primero. Para reformatear tu tarjeta, ingresa a la pantalla de Configuración de la cámara, desplázate por las opciones hasta encontrar y tocar la opción "Formato", luego toca "Sí" para completar el proceso de formateo.

#### 13. Restablecer

Sí/No (Por defecto: No)

Esta opción restablece todas las configuraciones a sus valores predeterminados.

#### 14. Versión

Marca: AKASO

Modelo: EK7000 Pro

Versión: XXXXXXVX

Puede consultar el modelo y la hora actualizada de su EK7000 Pro. Por favor, recuerde el número de versión de su cámara para que pueda obtener servicio post-venta si algo sale mal.

# **Conectando a la Aplicación AKASO GO**

Para conectar tu cámara a la aplicación AKASO GO, por favor descarga primero esta aplicación desde la App Store o Google Play en tu smartphone. Cuando tu cámara esté conectada a la aplicación AKASO GO, podrás controlarla para capturar fotos o cambiar sus configuraciones usando tu teléfono. También podrás previsualizar en tiempo real, reproducir, descargar, editar y compartir videos a través de esta aplicación. Por favor, sigue las instrucciones a continuación para conectar tu cámara a la aplicación AKASO GO.

- 1. Enciende la cámara, presiona y mantén presionado el botón de Wifi para activarlo. La cámara entrará en modo Wifi y mostrará la información del Wifi en 3 segundos.
- 2. Ingresa a la página de ajustes de Wifi de tu teléfono, encuentra en la lista el Wifi llamado "EK7000 Pro" y tócalo, luego ingresa la contraseña 1234567890 para realizar la conexión.

Consejo importante: Una vez que el Wifi de la cámara esté conectado, aparecerá una notificación de "Sin conexión a Internet" o "Seguridad débil", ya que los datos del teléfono están pausados. Puedes ignorarla y continuar con la conexión de la aplicación.

- 3. Abra la aplicación AKASO GO, toque "Dispositivo" y "Añadir dispositivo", luego seleccione "EK7000 Pro".
- 4. Marca "La operación anterior ha sido confirmada", y haga clic en "Vista previa en vivo", su cámara estará conectada a la aplicación AKASO GO.

## **Transferencia Su Contenido**

#### Transferencia su contenido a una computadora

Puedes transferir tu contenido a una computadora mediante un cable USB o un lector de tarjetas (se venden por separado). Para transferir archivos a tu computadora mediante un cable USB, conecta tu cámara al puerto USB de la computadora utilizando el cable USB. Cuando se solicite, selecciona "Almacenamiento USB" como tu preferencia de conexión. Para transferir archivos a la computadora utilizando un lector de tarjetas, inserta una tarjeta de memoria en el lector de tarjetas y luego conecta el lector al puerto USB de tu computadora. Después de una transmisión exitosa, podrás transferir los archivos a tu computadora o eliminar archivos seleccionados utilizando el Explorador de Archivos.

#### Descarga su contenido a un smartphone

- 1. Abre la aplicación AKASO GO y conéctala a tu cámara.
- 2. Toca el ícono del Álbum en la esquina inferior izquierda para ver todas las fotos y videos capturados por la cámara.
- 3. Toca el ícono Seleccionar en la esquina superior derecha para seleccionar el video o foto que deseas descargar, luego toca el ícono de Descargar en la esquina inferior derecha. Espera pacientemente hasta que se complete el proceso de descarga. El archivo se guardará correctamente en el álbum de fotos de tu teléfono.

#### Note:

- 1. Por favor, no modifiques la configuración de Wifi ni te desconectes de la aplicación durante el proceso de descarga.
- 2. Si no puedes descargar videos o fotos a tu iPhone mediante la aplicación, por favor entra en la página de Configuración de tu teléfono → Privacidad → Fotos, busca "AKASO GO" y selecciona "Todas las Fotos".
- 3. El iPhone no permite descargar videos en calidad 4K o 2.7K mediante la aplicación. Por favor, transfiere estos videos a tu computadora.

## **Reproduzca Su Contenido**

Puedes reproducir tu contenido en la cámara, tu computadora, televisión, smartphone o tablet. También puedes reproducir el contenido insertando la tarjeta de memoria directamente en un dispositivo, como una computadora o una televisión compatible. Con este método, la resolución de reproducción depende de la resolución del dispositivo y su capacidad para reproducir esa resolución.

#### Visualización de tus videos o fotos en el EK7000 Pro

- 1. Enciende tu cámara.
- 2. Toca el icono de Reproducción en la esquina inferior izquierda para ingresar al modo de reproducción.
- 3. Toca el icono de video o foto para acceder a tus archivos de video o foto.
- 4. Toca el icono de Avance o Retroceso para seleccionar el archivo que deseas reproducir.
- 5. Toca el icono de Reproducción en el archivo seleccionado para iniciar la reproducción.
- 6. Para salir del archivo de video o foto, toca el icono de retorno.
- 7. Para salir de la pantalla de reproducción, toca el icono "X" en la esquina superior derecha.

Nota: Si tu tarjeta de memoria tiene mucho contenido, puede tardar un minuto en cargarse.

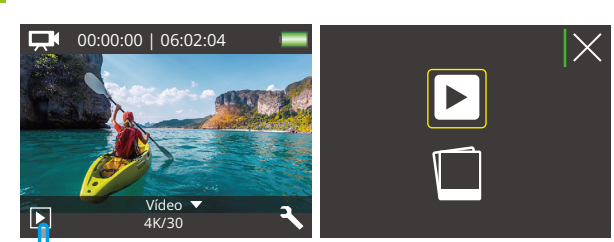

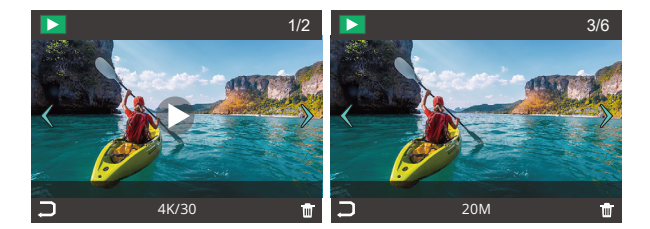

Im

## **Eliminando Su Contenidos**

#### Eliminando tus videos o fotos en el EK7000 Pro

- 1. Ingresa al modo de reproducción.
- 2. Toca el ícono de video o foto para acceder a tus archivos de video o foto.
- 3. Toca el ícono de Avance o Retroceso para seleccionar el archivo que deseas eliminar.
- 4. Toca el ícono de Eliminar. La pantalla mostrará "¿Eliminar este archivo? Sí/No".
- 5. Toca "Sí", el archivo seleccionado se borrará.

## **Formateando tu Tarjeta de Memoria**

Para mantener su tarjeta de memoria en buenas condiciones, vuelva a formatearla periódicamente. Reformatear borrará todo su contenido, así que asegúrese de descargar primero sus fotos y videos.

- 1. Enciende la cámara.
- 2. Presiona el botón hacia abajo o toca el ícono de Configuración en la esquina inferior derecha para ingresar a la pantalla de configuración.
- 3. En esta pantalla, presiona el botón hacia abajo seguido del botón de disparo o toca el ícono de Configuración para ingresar a la pantalla de configuración del sistema.
- 4. Presiona el botón hacia abajo o desplázate hacia abajo para ubicar la opción "Formato".
- 5. Presiona el botón de disparo o toca "Formato" para ingresar a la pantalla de formateo. Toca "Sí" o presiona el botón de disparo para confirmar. La pantalla mostrará "Esperando y Completado". La tarjeta de memoria se formatea exitosamente.

## **Mantenimiento de la Cámara**

Siga estas reglas para obtener el mejor rendimiento de su cámara:

- 1. Para obtener el mejor rendimiento de audio, agite la cámara o sople el micrófonopara eliminar la suciedad de los orificios del micrófono.
- 2. Para limpiar la lente, límpiela con un paño suave y sin pelusa. No inserte objetosextraños alrededor de la lente.
- 3. No toque la lente con los dedos.
- 4. Evite caídas y golpes, que pueden dañar las piezas internas.
- 5. Mantenga la cámara alejada de la alta temperatura y de la fuerte luz solar paraevitar daños.

# **Maximizar la Duración de la Batería**

Si la batería alcanza el 0% durante la grabación, la cámara guardará el archivo y se apagará. Para maximizar la vida útil de batería, siga las siguientes reglas si es posible:

- 1. Apague conexiones inalámbricas.
- 2. Capture video a velocidades de cuadro y resoluciones más bajas.
- 3. Use la configuración de salvapantallas.

## **Almacenamiento y Mnipulación de Baterías**

La cámara contiene componentes sensibles, incluida la batería. Evite exponer sucámara a temperaturas muy frías o muy calientes. Las condiciones de baja o altatemperatura pueden acortar temporalmente la duración de la batería o causar quela cámara deje de funcionar temporalmente.

- Evite los cambios bruscos de temperatura o humedad cuando usa la cámara, como se puede formar condensación en la cámara o dentro de ella.
- No seque la cámara o la batería con una fuente de calor externa, como un hornode microondas o un secador de pelo. El daño a la cámara o batería causado porcontacto con líquido dentro de la cámara no se cubre por la garantía.
- No almacene su batería con objetos metálicos, como monedas, llaves o collares. Si la bateria Las terminales entran en contacto con objetos metálicos, esto puedeprovocar un incendio.
- No realice modificaciones no autorizadas a la cámara. Si lo hace, puedecomprometer la seguridad, Cumplimiento normativo, rendimiento, y puede anularla garantía.

#### ¡ADVERTENCIA!

- No dejes caer, desmontes, abras, aplastes, dobles, deformes, perfores, desgarres, metas en el microondas, incineres o pintes la cámara o la batería.
- No introduzcas objetos extraños en la abertura de la batería de la cámara.
- No utilices la cámara ni la batería si han sufrido daños, por ejemplo, si están agrietados, perforados o dañados por agua.
- No desmontes ni perforés la batería en caso de explosión o fuego.

## **Control Remoto**

Cuando la cámara se encienda, se conectará automáticamente al control remoto dentro de una cierta distancia. Podrás controlar la cámara para tomar fotos o grabar videos usando el control remoto.

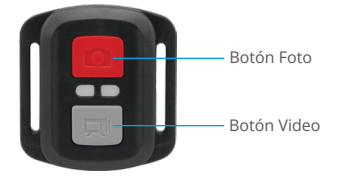

#### Resistente solo a los choros de agua, no impermeable

#### Vídeo

Para grabar un vídeo, asegúrate primero de que la cámara esté en modo de Video.

Para comenzar a grabar, simplemente presiona el botón gris de video. La cámara emitirá un pitido con la luz indicadora de funcionamiento parpadeando.

Para detener la grabación, simplemente presiona nuevamente el botón gris de video. La cámara emitirá un pitido y la luz indicadora de funcionamiento se apagará.

#### Foto

Para capturar una foto, asegúrate primero de que la cámara esté en modo de Foto y luego presiona el botón de Foto. La cámara emitirá un sonido de obturador que indica la finalización de la toma.

### Foto en ráfaga

Para capturar fotos en ráfaga, primero verifica que la cámara esté en modo de foto en ráfaga y luego presiona el botón de foto.

#### Lapso de tiempo

Para capturar fotos o videos en lapso de tiempo, primero verifica que la cámara esté en modo de lapso de tiempo y luego presiona el botón de foto o video.

#### Pila CR2032 para el mando a distancia

(1) Utilizar un destornillador para quitar los 4 tornillos de la tapa posterior del control remoto, lo que permite que se abra.

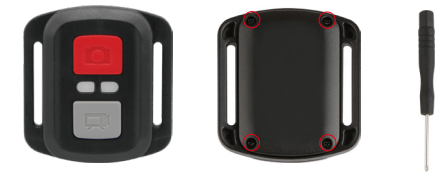

(2) Retirar otros 4 tornillos en la placa PCB.

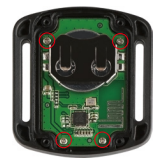

(3) Levantar la placa PCB y deslizar la batería hacia afuera, como se muestra en la figura.

Nota: NO gire la PCB para evitar invertir las funciones de la cámara y los botonesde video.

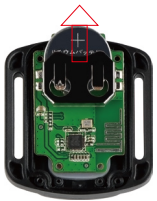

- (4) Instalar la batería nueva, manteniendo el polo '+' hacia arriba.
- (5) Reemplazar los 4 tornillos en la placa PCB.

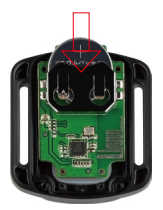

(6) Reemplazar los 4 tornillos en la cubierta.

## **Montaje de la Cámara**

Sujete su cámara a cascos, equipos y equipo.

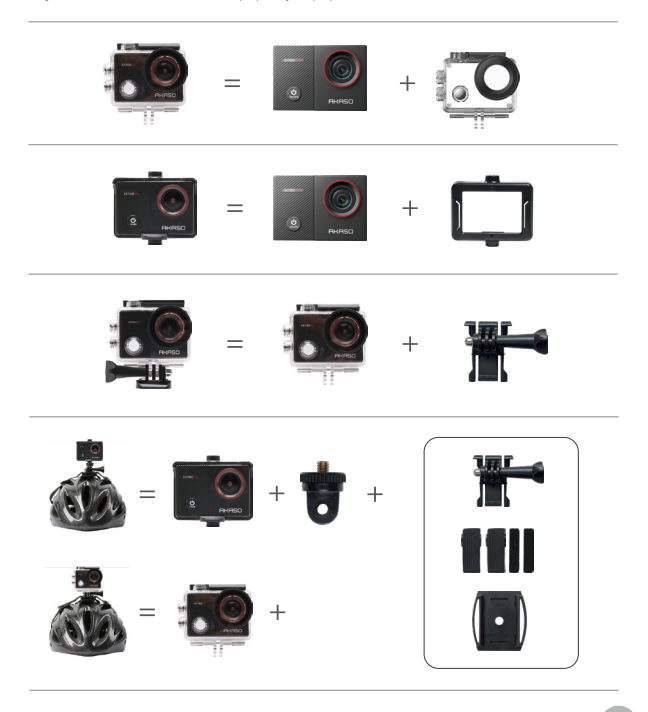

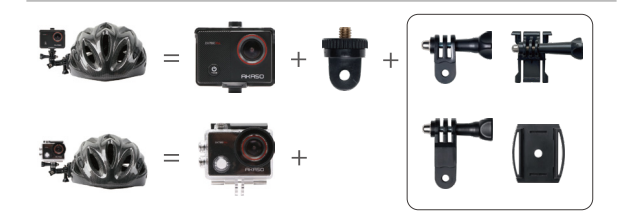

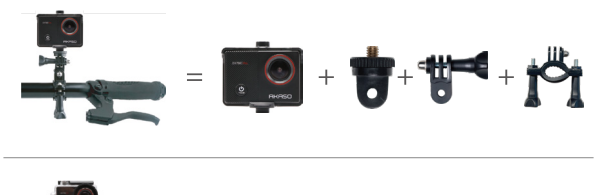

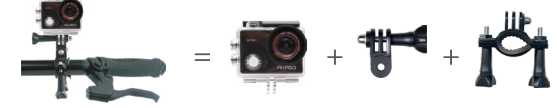

## **Contáctenos**

#### **cs@akasotech.com www.akasotech.com**

Para cualquier consulta con los productos AKASO, sin duda en contactarnos, le responderemos dentro de las 24 horas.

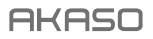

# **EK7000** PRO CAMÉRA D'ACTION

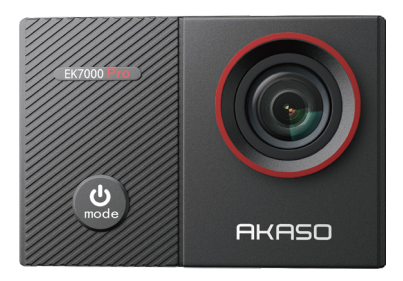

## MANUEL D'UTILISATION

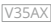

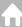

## <span id="page-95-0"></span>**Contenu**

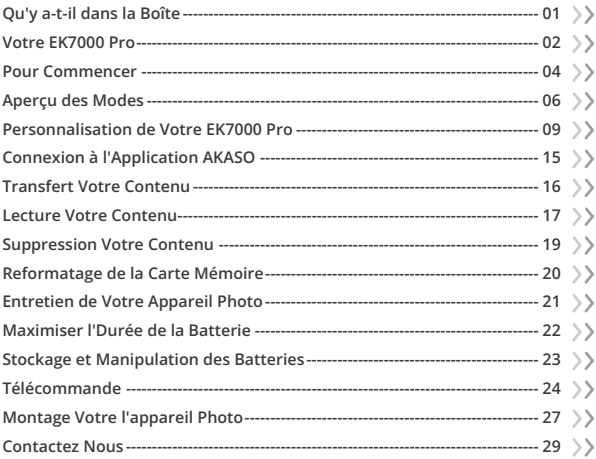

## <span id="page-96-0"></span>**Qu'y a-t-il dans la Boîte**

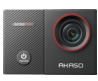

EK7000 Pro  $\times$  1

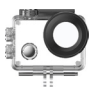

Boîtier étanche x 1

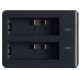

Chargeur  $x_1$ 

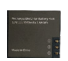

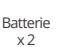

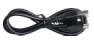

Câble USB x 1

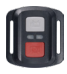

x 1

Télécommande

Sangle de Télécommande x 1

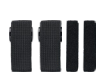

Pansements x 4

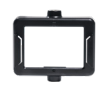

Clip 1 x 1

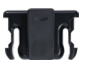

Clip 2 x 1

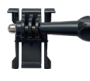

Boucle Monture Monture en Crochet J x1 x1

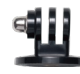

Monture E x1

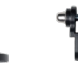

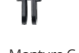

Monture C x1

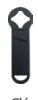

Clé x 1

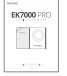

Monture D x1

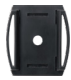

Supports pour Casque x 2

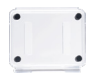

Porte Arri[ère x 1](#page-95-0)

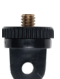

Monture A x1

Tissu pour Lentilles x 1

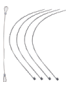

Monture F x1

Attaches x 5

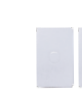

Double Face x2

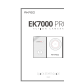

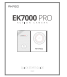

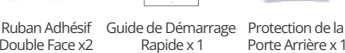

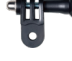

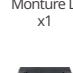

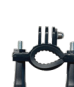

Monture H x 1

## <span id="page-97-0"></span>**Votre EK7000 Pro**

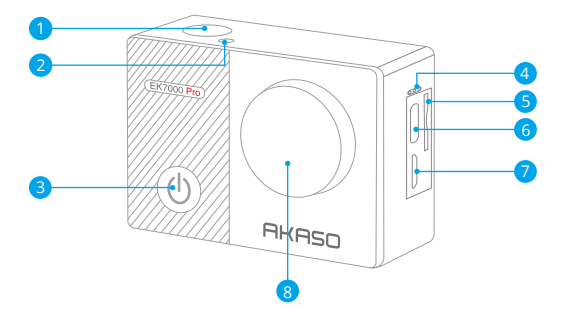

- **D** Bouton de Obturateur / OK
- 2 Indicateur Wifi
- **3** Bouton d'Alimentation/Mode/Sortie
- 4 Microphone
- 5 Fente pour carte mémoire
- 6 Ports USB / Micro Externe
- 7 Port Micro HDMI
- 8 Lentille

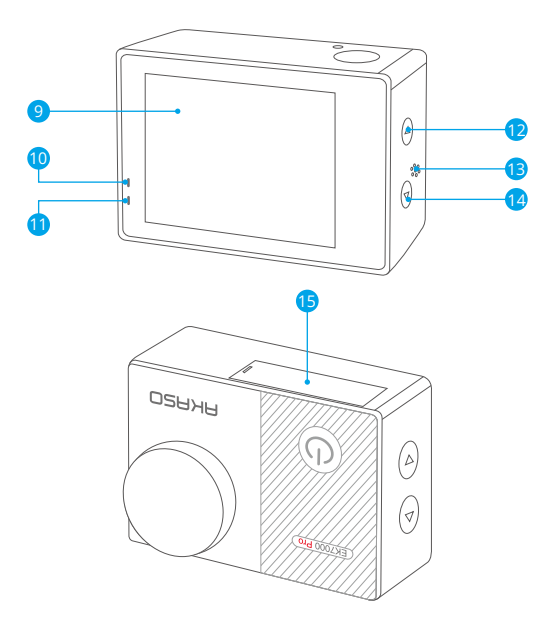

- 9 Ecran
- 10 Indicateur de fonctionnement
- **11** Indicateur de charge
- <sup>12</sup> Bouton Haut
- <sup>13</sup> Haut-Parleur
- **4** Bouton Bas / Wifi
- **5** Couvercle de la batterie

#### Remarque:

La caméra sport n'enregistre pas de son lorsqu'il se trouve dans leboîtier étanche.

## <span id="page-99-0"></span>**Pour Commencer**

Merci pour votre achat de notre Caméra Sport EK7000 Pro. Pour capturer des vidéos et des photos, vous avez besoin d'une carte mémoire (vendue séparément). La caméra supporte le micro externe.

#### Cartes mémoire

Utilisez des cartes mémoire de marque qui répondent à ces exigences:

- Classe 10 ou classement UHS-I
- Capacité jusqu'à 256Go (FAT32)

#### Remarque:

- 1. Lorsque l'appareil photo est allumé pour la première fois ou réinitialisé, la page de configuration rapide s'affichera. Veuillez configurer la langue, la date et l'heure avant d'utiliser l'appareil photo.
- 2. Veuillez formater d'abord la carte mémoire dans cette caméra sport avant de l'utiliser. Pour garder votre carte mémoire en bon état, reformatez-la régulièrement. Le reformatage efface tout votre contenu, assurez-vous de sauvegarder d'abord vos photos et vidéos sur vos autres appareils.
- 3. La Carte mémoire du format FAT32 arrête l'enregistrement lorsque le stockage de chaque fichier dépasse 4GB et recommence à enregistrer sur un nouveau fichier.

#### Allumer / Eteindre

#### Pour Allumer :

Lorsque l'appareil photo est éteint, appuyez et maintenez le bouton d'alimentation pendant 3 secondes pour l'allumer. Une fois que l'écran affiche les informations de l'appareil photo et que l'indicateur de fonctionnement s'allume, vous saurez que votre appareil photo est allumé.

## Pour Éteindre :

Lorsque l'appareil photo est allumé, appuyez et maintenez le bouton d'alimentation pendant 3 secondes pour l'éteindre. L'indicateur de fonctionnement s'éteindra également.

#### Modes de commutation

#### Pour changer de mode :

Sur l'écran de prévisualisation, appuyez sur le bouton d'alimentation pour changer de mode.

#### Pour quitter le mode :

Appuyez sur le bouton Mode pour quitter le mode.

#### Activer / Désactiver le Wifi

#### Pour Activer le Wifi:

Sur l'écran de prévisualisation, appuyez sur le bouton Wifi et maintenez-le enfoncé pour activer le Wifi. Vous pouvez également appuyer sur l'icône Wifi dans le menu du mode pour activer le Wifi.

#### Pour Désactiver le Wifi:

Sur l'écran Wifi, appuyez sur le bouton Wifi pour désactiver Wifi.

```
FR
```
## **Aperçu des Modes**

Il y a 6 modes: Vidéo, Photo, Photo Rafale, Vidéo / Photo Time-lapse et Wifi.

Sur l'écran de prévisualisation, appuyez sur l'icône de mode située en bas pour accéder à l'écran du menu des modes. Sur cet écran, appuyez sur le mode souhaité pour entrer dans le mode sélectionné.

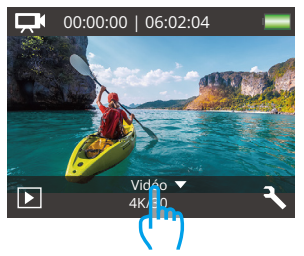

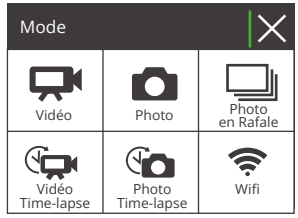

#### Mode Vidéo

L'appareil est en mode vidéo par défaut lorsqu'il est mis sous tension.

Dans ce mode, appuyez sur le bouton de l'obturateur pour enregistrer une vidéo normale à la résolution et à la fréquence d'images prédéfinies. Appuyez à nouveau sur le bouton de l'obturateur pour arrêter l'enregistrement.

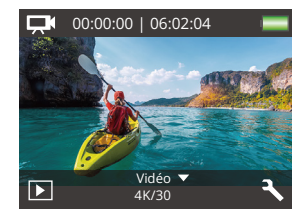

#### Mode Photo

Sur l'écran de prévisualisation, appuyez une fois sur le bouton Mode pour passer en mode photo.

Dans ce mode, appuyez sur le bouton de l'obturateur pour prendre une photo à la résolution prédéfinie.

#### Mode Photo en Rafale

Sur l'écran de prévisualisation, appuyez deux fois sur le bouton Mode pour passer en mode Photo en rafale.

Dans ce mode, appuyez sur le bouton de l'obturateur pour prendre 3 photos par seconde.

#### Mode Vidéo Time-lapse

Sur l'écran de prévisualisation, appuyez 3 fois sur le bouton Mode pour passer en mode Vidéo Time Lapse.

Dans ce mode, appuyez sur le bouton de l'obturateur pour créer des clips vidéo en capturant des images à l'intervalle défini.

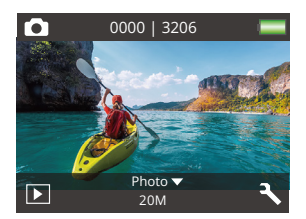

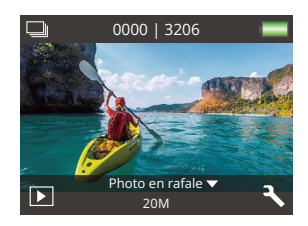

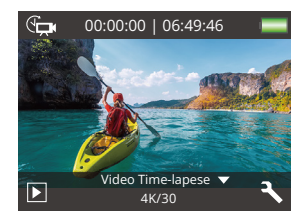

#### Mode Photo Time-lapse

Sur l'écran de prévisualisation, appuyez plusieurs fois sur le bouton Mode pour passer en mode Photo Time Lapse.

Dans ce mode, appuyez sur le bouton de l'obturateur pour prendre une série de photos à l'intervalle défini.

#### Mode Wifi

Lorsque le Wifi est allumé, l'appareil photo entre en mode Wifi et affiche les informations Wifi. Veuillez connecter votre appareil photo à l'application AKASO GO dès que possible.

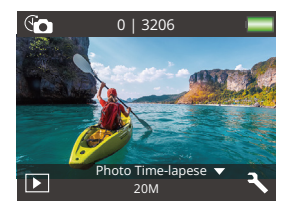

#### ssin-

AKASO-EK7000Pro-\*\*\*\*\*\* PWD: 1234567890

En attente de connexion Wifi...

## <span id="page-104-0"></span>**Personnalisation de Votre EK7000 Pro**

## **Réglages Vidéo / Photo**

Sur l'écran de prévisualisation, appuyez sur le bouton vers le bas ou touchez l'icône Outil dans le coin inférieur droit pour accéder à l'écran des paramètres de l'appareil photo. À partir de là, vous pouvez configurer les paramètres vidéo et photo ainsi que les paramètres du système.

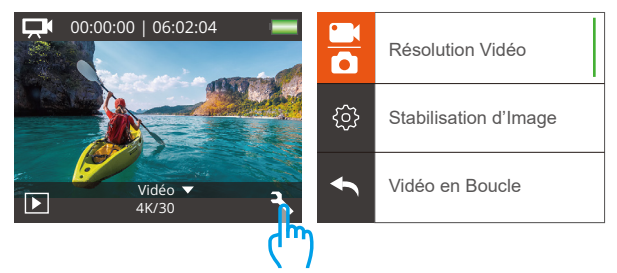

#### 1. Résolution Vidéo

4K 30fps/2.7K 30fps/1080P 60fps/1080P 30fps/720P 120fps/720P 60fps (Par défaut: 1080P 60fps)

Configurez les paramètres de résolution avant d'enregistrer des vidéos. L'appareil photo enregistre des vidéos jusqu'à 4K 30 images par seconde.

Remarque : Capturer des vidéos dans des environnements chauds avec une résolution et un taux de trame élevés consommera plus de batterie.

### 2. Stabilisation d'Image

Arrêt/Marche (Par défaut : Arrêt)

La stabilisation de l'image permet d'atténuer efficacement les tremblements de l'objectif, ce qui permet de réaliser des vidéos fluides et parfaites. Cette foncti[on](#page-95-0) est idéale pour capturer des scènes impliquant des activités telles que l'équitation, le patinage et l'utilisation à main levée.

#### 3. Vidéo en Boucle

Arrêt/1 Minute/3 Minutes/5 Minutes (Par défaut : Arrêt)

Cette option vous permet de définir la durée de la vidéo avant d'enregistrer des vidéos en boucle. Par exemple, si vous réglez "Vidéo en Boucle" sur "3 Minute" sur "3min", l'appareil photo enregistrera des fichiers vidéo toutes les 3 minutes. Lorsque la mémoire est pleine, les nouveaux fichiers vidéo remplacent les anciens pour assurer un enregistrement continu.

#### 4. Vidéo Time-lapse

Arrêt/1 Seconde/3 Secondes/5 Secondes/10 Secondes/30 Secondes/60 Secondes (Par défaut : 5 Secondes)

L'option Time Lapse Video crée une vidéo à partir d'images capturées à des intervalles spécifiques. Cette option vous permet de définir la fréquence à laquelle votre caméra capture une image vidéo. La vidéo en accéléré est capturée sans audio.

Remarque : La Vidéo Time-Lapse enregistrée sans audio.

#### 5. Timbre à date

Arrêt/La date/Date & Heure (Par défaut : La date)

La caméra ajoutera un filigrane à vos vidéos ou photos selon votre réglage.

Remarque : La date et l'heure seront désactivées lorsque le mode vidéo accélérée ou la stabilisation d'image est activé.

#### 6. Exposition

-2.0/-1.7/ -1.3/-1.0/-0.7/-0.3/0.0/+0.3/+0.7/+1.0/+1.3/+1.7/+2.0. (Par défaut : 0.0)

Par défaut, votre caméra sport utilise l'image entière pour déterminer le niveau d'exposition approprié. Cependant, l'exposition vous permet de sélectionner une zone que vous voulez que la caméra sport donne la priorité lors de la détermination

de l'exposition. Ce réglage est particulièrement utile dans les prises de vue où une région importante peut être autrement surexposée ou sous-exposée.Lorsque vous modifiez ce réglage, l'écran vous montre immédiatement l'effet sur votre image. Si vous changez de mode, la caméra sport revient à utiliser toute la scène pour déterminer le niveau d'exposition correct.

#### 7. Photo Résolution

#### 20MP/16MP/14MP/12MP/8MP/5MP/4MP (Par défaut : 20MP)

Cet appareil photo est capable de capturer des photos de 20 MP, avec une résolution plus élevée offrant une clarté et des détails accrus grâce au nombre de pixels plus élevé. Cependant, des photos à résolution plus élevée entraînent également des tailles de fichiers plus importantes.

#### 8. Photo en Rafale

Arrêt/3 photos (Par défaut : Arrêt)

Rafale capture jusqu'à 3 photos en 1 seconde, il est donc parfait pour capturer des activités rapides.

#### 9. Photo Time-lapse

Arrêt/2 Secondes/3 Secondes/5 Secondes/10 Secondes/20 Secondes/30 Secondes /60 Secondes (Par défaut : 5 Secondes)

Le mode Photo Time-lapse capture une série de photos à des intervalles prédéfinis, puis les combine en une vidéo. Cette option vous permet de spécifier la fréquence à laquelle les photos sont capturées et compilées. Utilisez ce mode pour capturer des photos de n'importe quelle activité, puis choisissez les meilleures plus tard.

#### 10. Continu Lapse

#### Arrêt/Marche (Par défaut : Arrêt)

Avec la fonction "Continu Lapse" activée, cet appareil photo capture une série de photos en mode time-lapse et les compile en une vidéo. Lorsqu'elle est désactivée, l'appareil photo ne capturera qu'une seule photo.

## **Paramètres du système**

#### 1. Effet Spécial

Normal/Noir et blanc/Rétro/Négatifs/Chaud/Froide/Rouge/Vert/Bleu (Par défaut : Normal)

Choisissez un effet spécial idéal pour vos photos ou vidéos afin de les rendre plus attrayantes.

#### 2. Angle

Super Large/Large/Moyen/Etroit (Par défaut : Super Large)

L'angle fait référence à la partie de la scène qui peut être capturée par l'objectif de l'appareil photo. Le grand angle permet de capturer la plus grande partie de la scène, tandis que l'angle étroit permet d'en capturer la plus petite partie.

#### 3. Plongée

Arrêt/Marche (Par défaut : Arrêt)

Lorsque le mode plongée est activé, cet appareil photo compense efficacement l'absence de lumière rouge dans les scènes sous-marines. Spécialement conçue pour améliorer les performances dans les eaux tropicales et bleues, elle est optimisée pour une utilisation à des profondeurs allant de 10 à 80 pieds.

#### 4. Micrófono

#### Incorporé/Externe (Par défaut : Incorporé)

Vous avez la possibilité de sélectionner un microphone intégré ou un microphone externe. Pour utiliser un microphone externe afin d'obtenir une meilleure qualité sonore, sélectionnez d'abord l'option "Externe". Ensuite, connectez un microphone externe compatible au port USB de l'appareil photo.
#### 5. Fréquence d'alim

50Hz/60Hz/Auto (Par défaut : Auto)

#### 6. Langue

English/简体中文/繁體中文/Italiano/Español/Português/Deutsch/Dutch/Français/日 本語

Choisissez la langue système souhaitée pour l'interface de votre appareil photo.

#### 7. Date et Heure

AAAA/MM/JJ, MM/JJ/AAAA, JJ/MM/AAAA (Par défaut : MM/JJ/AAAA)

Vous pouvez régler la date et l'heure de votre appareil photo manuellement oules synchroniser avec votre téléphone grâce à l'application AKASO Go.

#### 8. Sons

Obturateur: Arrêt/Marche Bip: Arrêt/Marche Volume: Arrêt/1/2/3 Ton de départ: Arrêt/Marche Le réglage par défaut est Marche. Vous pouvez activer ou désactiver les sons du déclencheur, des bip et dedémarrage, ainsi qu'ajuster le volume de l'appareil photo.

#### 9. À l'envers

Arrêt/Marche (Par défaut : Arrêt)

Ce paramètre détermine l'orientation de vos vidéos ou photos pour vous aiderà éviter les prises de vue à l'envers.

#### 10. Écran de Veille

Arrêt/1Minute/3 Minutes/5 Minutes (Par défaut : 1Minute) Eteindre l'écran après une période d'inactivité pour économiser la vie de la batterie. Pour rallumer l'écran, appuyez sur n'importe quel bouton de la caméra.

#### 11. Arrêt Automatique

Arrêt/1Minute/3 Minutes/5 Minutes (Par défaut : 3 Minutes)

Eteint votre EK7000 Pro après une période d'inactivité pour économiser la vie de la batterie.

#### 12. Formatage

Non/Oui (Par défaut : Non)

Pour conserver votre carte mémoire en bon état, reformatez-la régulièrement. Le reformatage efface tout votre contenu, veillez donc à offloader vos photos et vidéos d'abord. Pour reformater votre carte, accédez à l'écran Paramètres de l'appareil photo, faites défiler les options pour trouver et appuyer sur l'option "Formatage", puis appuyez sur "Oui" pour terminer le processus de formatage.

#### 13. Réinitialiser

Non/Oui (Par défaut : Non)

Cette option réinitialise tous les réglages à leurs valeurs par défaut.

#### 14. Version

Brand: AKASO

Model: EK7000 Pro

Version: XXXXXXVX

Vous pouvez vérifier le modèle et l'heure de mise à jour de votre EK7000 Pro. N'oubliez pas le numéro de version de votre appareil photo pour que vous puissiez avoir un service après-vente en cas de problème.

### **Connexion à l'Application AKASO**

Pour connecter votre appareil photo à l'application AKASO GO, veuillez d'abord télécharger cette application sur l'App Store ou Google Play sur votre smartphone. Lorsque votre appareil photo est connecté à l'application AKASO GO, vous pouvez le contrôler pour prendre des photos ou modifier ses paramètres à l'aide de votre téléphone. Vous pouvez également prévisualiser en direct, lire, télécharger, modifier et partager des vidéos via cette application. Veuillez suivre les instructions ci-dessous pour connecter votre appareil photo à l'application AKASO GO.

- 1. Mettez l'appareil photo sous tension, appuyez sur le bouton Wifi et maintenez-le enfoncé pour activer Wifi. L'appareil photo passe en mode Wifi et affiche les informations Wifi dans les 3 secondes.
- 2. Entrez dans la page des paramètres Wifi de votre téléphone, trouvez le Wifi nommé "EK7000 Pro" dans la liste et tapez dessus, puis entrez le mot de passe 1234567890 pour la connexion.

Conseil important : Une fois que le Wifi de l'appareil photo est connecté, une notification de "Pas de connexion Internet" ou "Sécurité faible" apparaîtra car les données du téléphone sont en pause. Vous pouvez l'ignorer et continuer laconnexion avec l'application.

- 3. Ouvrez l'application AKASO GO, touchez « I'équipement » et « Ajouter un équipement », puis sélectionnez « EK 7000 Pro ».
- 4. Tick «L'opération ci-dessus a été confirmée», et appuyez sur «Aperçu en direct», votre appareil photo sera connecté à l'application AKASO GO.

### **Transfert Votre Contenu**

#### Transférer votre contenu vers un ordinateur

Vous pouvez transférer votre contenu vers un ordinateur à l'aide d'un câble USB ou d'un lecteur de carte (vendu séparément). Pour transférer des fichiers vers votre ordinateur via un câble USB, connectez votre appareil photo au port USB de l'ordinateur à l'aide du câble USB. Lorsque vous y êtes invité, sélectionnez "Stockage USB" comme préférence de connexion. Pour transférer des fichiers vers l'ordinateur à l'aide d'un lecteur de carte, insérez une carte mémoire dans le lecteur de carte, puis connectez le lecteur à un port USB de votre ordinateur. Après une transmission réussie, vous pouvez transférer les fichiers vers votre ordinateur ou supprimer des fichiers sélectionnés à l'aide de l'Explorateur de fichiers.

#### Télécharger votre vontenu dans un smartphone

- 1. Ouvrez l'application AKASO GO, puis connectez-la à votre appareil photo.
- 2. Appuyez sur l'icône Album dans le coin inférieur gauche pour voir toutes les photos et vidéos prises par l'appareil photo.
- 3. Appuyez sur l'icône Sélectionner dans le coin supérieur droit pour sélectionner la vidéo ou la photo que vous souhaitez télécharger, puis appuyez sur l'icône Télécharger dans le coin inférieur droit. Attendez patiemment que le processus de téléchargement se termine. Le fichier sera enregistré avec succès dans l'album photo de votre téléphone.

#### Remarque :

- 1. Veuillez ne pas modifier les paramètres Wifi ou vous déconnecter de l'application pendant le processus de téléchargement.
- 2. Si vous ne parvenez pas à télécharger des vidéos ou des photos sur votre iPhone via l'application, veuillez accéder à la page Paramètres de votre téléphone → Confidentialité → Photos, trouver «AKASO GO» et sélectionnez «Toutes les Photos».
- 3. L'iPhone ne permet pas de télécharger des vidéos 4K ou 2,7K via l'applicati[on.](#page-95-0)  Veuillez transférer ces vidéos vers votre ordinateur.

### **Lecture Votre Contenu**

Vous pouvez lire votre contenu sur l'appareil photo, votre ordinateur, votre téléviseur, votre smartphone ou votre tablette. Vous pouvez également lire du contenu en insérant la carte mémoire directement dans un appareil, tel qu'un ordinateur ou un téléviseur compatible. Avec cette méthode, la résolution de lecture dépend de la résolution de l'appareil et de sa capacité à lire cette résolution.

#### Visualisation de vos vidéos ou photos sur l'EK7000 Pro

- 1. Allumez la caméra.
- 2. Appuyez sur  $\Box$  l'icône du fichier vidéo dans le coin gauche de l'écran pour passer en mode de lecture.
- 3. Appuyez sur  $\Box$ <sup>1</sup> l'icône de fichier vidéo ou  $\Box$  l'icône de fichier photo.
- 4. Appuyez sur **D** Icône avant ou arrière pour lire les fichiers vidéos ou photos.
- 5. Appuyez sur  $\Box$  l'icône de lecture vidéo pour lire la vidéo en mode plein écran.
- 6. Pour quitter les fichiers vidéo ou photo, appuyez sur l'icône de retour.

Remarque: Si votre carte mémoire contient beaucoup de contenu, son chargementpeut prendre une minute.

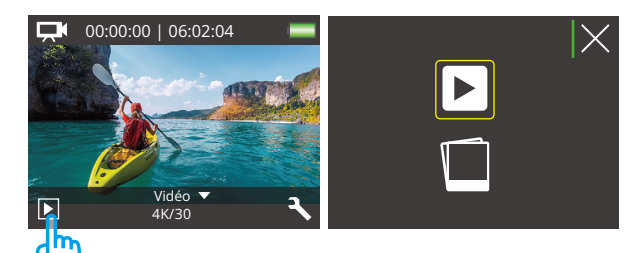

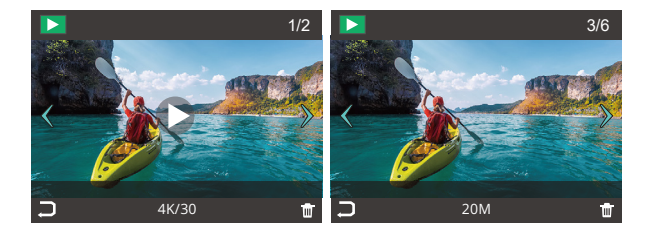

15 16 17 18 19

### **Suppression Votre Contenu**

#### Suppression de vos vidéos ou photos sur l'EK7000 Pro

- 1. Entrer en mode de lecture.
- 2. Appuyez sur  $\Box$  l'icône de fichier vidéo ou  $\Box$  l'icône de fichier photo .
- 3. Appuyez sur l'icône avant ou arrière pour localiser le fichier vidéo ou photo à supprimer.
- 4. Appuyez sur Tul . L'écran affiche «Supprimer ce fichier? Oui Non».
- 5. Appuyez sur "Oui", le fichier sélectionné sera supprimé.

### **Reformatage de la Carte Mémoire**

Pour garder votre carte mémoire en bon état, reformatez-la sur une base régulière.Le reformatage efface tout votre contenu, alors assurez-vous de sauvegarderd'abord vos photos et vidéos à vos autres appareils.

- 1. Allumez la caméra sport.
- 2. Appuyez sur le bouton Bas pour entrer dans les réglages vidéo et caméra.
- 3. Appuyez sur le bouton Bas, puis sur le bouton de l'obturateur pour accéder au réglage de la caméra.
- 4. Appuyez sur le bouton Bas pour localiser l'option "Formate".5. Appuyez sur le bouton de l'obturateur → bouton bas → bouton de l'obturateur, l'écran affiche «attendre» et «terminé» puis vous formatez votre carte carte mémoire avec succès.

### **Entretien de Votre Appareil Photo**

Suivez ces directives pour obtenir les meilleures performances de votre camérasport:

- 1. Pour une meilleure performance audio, secouez la caméra sport ou soufflez sur le micro pour éliminer les débris des trous du microphone.
- 2. Pour nettoyer l'objectif, essuyez-le avec un chiffon doux et non pelucheux. N'insérez pas d'objets étrangers autour de l'objectif.
- 3. Ne touchez pas l'objectif avec les doigts.
- 4. Gardez la caméra sport loin des chutes et des chocs, qui pourraient endommager les pièces à l'intérieur.
- 5. Gardez la caméra sport à l'écart des températures élevées et des rayons du soleil afin de ne pas être endommagé.

### **Maximiser l'Durée de la Batterie**

Un message apparaît sur l'écran tactile si la batterie tombe en dessous de 10%. Si labatterie atteint 0% lors de l'enregistrement, la caméra sport enregistra le fichier ets'éteindra automatiquement.

Pour optimiser la durée de vie de la batterie, suivez ces directives si possible:

- Désactiver les Connexions sans Fil.
- Capturer de la vidéo à plus faibles taux de trame et résolutions.
- Utiliser le réglage «Écran de Veille».

### **Stockage et Manipulation des Batteries**

La caméra sport contient des composants sensibles, notamment la batterie. Évitezd'exposer votre caméra sport à des températures très froides ou très chaudes.Des conditions de température basse ou élevée peuvent raccourcir temporairementla durée de vie de la batterie ou causer la caméra sport temporairement cesser defonctionner correctement.

- Évitez les changements brusques de température ou d'humidité lors de l'utilisationde la caméra sport, car la condensation peut se former sur ou dans la camérasport.
- Ne séchez pas la caméra sport ou la batterie avec une source de chaleur externetelle qu'un four à micro-ondes ou un sèche-cheveux. Les dommages à la camérasport ou à la batterie causés par le contact avec le liquide à l'intérieur de la camérasport ne sont pas couverts par la garantie.
- Ne rangez pas votre batterie avec des objets métalliques, tels que des pièces demonnaie, des clés ou des colliers. Si les bornes de la batterie entrent en contactavec des objets métalliques, cela peut provoquer un incendie.
- Ne modifiez pas la caméra sport sans autorisation. Cela pourrait compromettre lasécurité, la conformité aux réglementations, les performances et pourrait annulerla garantie.

#### ATTENTION !

- Ne pas faire tomber, démonter, ouvrir, écraser, plier, déformer, percer, déchiqueter, mettre au micro-ondes, incinérer ou peindre l'appareil photo ou labatterie.
- Ne pas insérer d'objets étrangers dans l'ouverture de la batterie de l'appareilphoto.
- Ne pas utiliser l'appareil photo ou la batterie s'ils ont été endommagés, parexemple s'ils sont fissurés, percés ou endommagés par l'eau.
- Ne pas démonter ou percer la batterie afin d'éviter les risques d'explosion oud'incendie.

### **Télécommande**

Lorsque l'appareil photo est allumé, il est automatiquement connecté à la télécommande à une certaine distance. Vous pouvez contrôler l'appareil photo pour prendre des photos ou enregistrer des vidéos à l'aide de la télécommande.

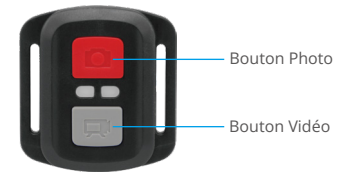

#### Résiste seulement aux éclaboussements, pas à l'eau

#### Vidéo

Pour enregistrer une vidéo, assurez-vous d'abord que l'appareil est en mode vidéo.

Pour commencer l'enregistrement, il suffit d'appuyer sur le bouton vidéo gris. L'appareil émet un bip et le voyant de fonctionnement clignote.

Pour arrêter l'enregistrement, il suffit d'appuyer à nouveau sur le bouton vidéo gris. L'appareil photo émet un bip et le voyant de fonctionnement s'éteint.

#### Photo

Pour prendre une photo, assurez-vous d'abord que l'appareil est en mode Photo, puis appuyez sur le bouton Photo. L'appareil photo émet un son d'obturateur indiquant que la prise de vue est terminée.

#### Photo en rafale

Pour prendre des photos en rafale, vérifiez tout d'abord que la caméra est en mode Photo en rafale, puis appuyez sur le bouton Photo.

#### Time Lapse

Pour réaliser des photos ou des vidéos en accéléré, vérifiez tout d'abord que la caméra est en mode Time Lapse, puis appuyez sur le bouton Photo ou Vidéo.

#### Remplacement de la pile CR2032 pour la télécommande

(1) Utilisez un tournevis de type pour retirer les 4 vis au dos ducouvercle de la télécommande, vous permettant ainsi de l'ouvrir.

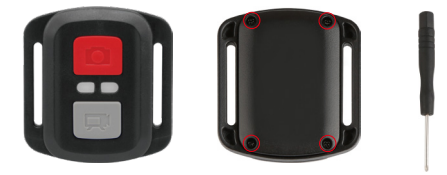

(2) Retirez 4 vis supplémentaire sur la carte PCB.

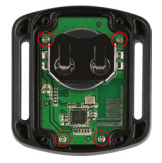

(3) Soulevez la carte PCB, faite coulissez la batterie à l'extérieur, comme montré surl'image.

Remarque: Ne PAS faite pivoter la carte PCB afin d'éviter de renverser les fonctionsdes boutons caméra et vidéo.

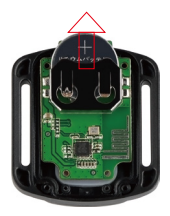

- (4) Installez la nouvelle batterie, en gardant le pole "+" tourné vers le haut.
- (5) Réinstallez toutes les 4 vis dans la carte PCB.

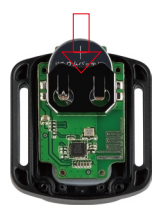

(6) Réinstallez toutes les 4 vis dans le couvercle.

### **Montage Votre l'appareil Photo**

Fixez votre caméra sport aux casques, au matériel et aux équipements.

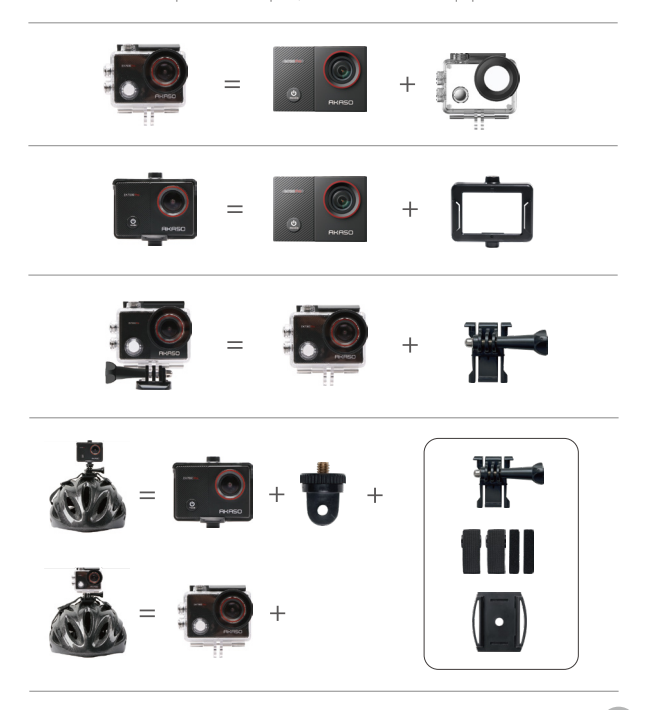

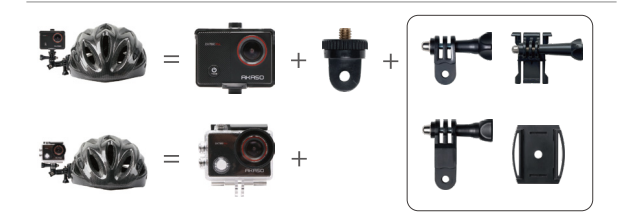

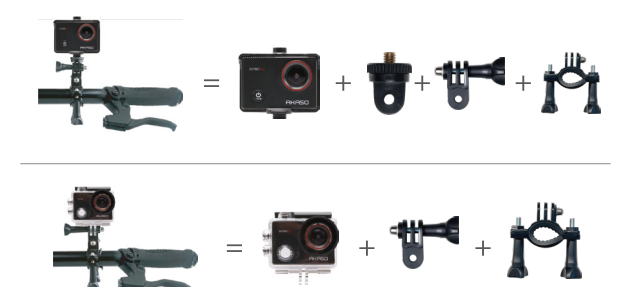

### **Contactez Nous**

#### **cs@akasotech.com www.akasotech.com**

Pour toute demande concernant les produits AKASO, n'hésitez pas à nous contacter, nous vous répondrons dans les 24 heures.

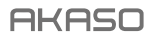

# **EK7000** PRO A C T ION CAM E R A

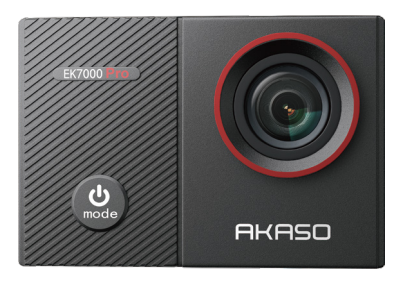

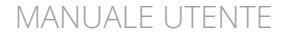

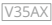

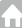

### <span id="page-126-0"></span>**Contenuti**

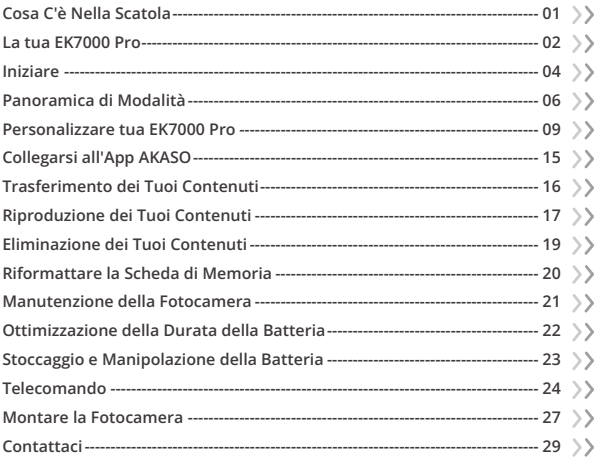

<span id="page-127-0"></span>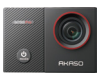

EK7000 Pro  $x<sub>1</sub>$ 

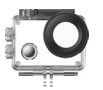

Custodia Impermeabile x 1

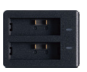

Caricabatterie  $\times$  1

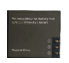

Batteria  $x<sub>2</sub>$ 

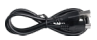

Cavo USB  $\times$  1

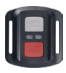

Telecomando x 1

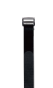

Telecomando Cinghia x 1

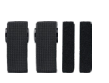

Bende x 4

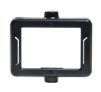

Clip 1 x 1

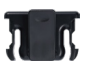

Clip 2 x 1

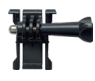

Supporto a Sgancio x 1

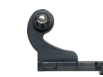

J-Gancio Supporto x 1

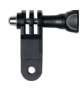

Supporto F x 1

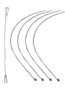

Pastoie x 5

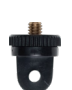

Supporto A x 1

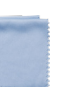

Panno per Lenti x 1

Supporto E x 1

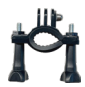

Supporto H  $x<sub>1</sub>$ 

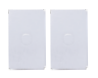

Nastro Adesivo Biadesivo x 2

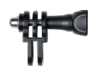

Supporto C x 1

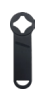

Chiave Inglese x 1

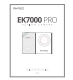

Guida Rapida x 1

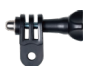

Supporto D x 1

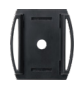

Casco Mount x 2

Backdoor Protettiv[o x 1](#page-126-0)  $01$ 

### <span id="page-128-0"></span>**La tua EK7000 Pro**

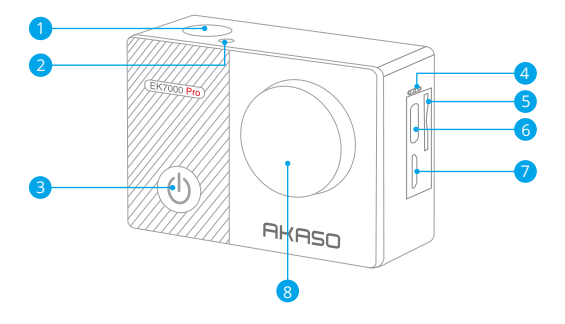

- **D** Pulsante Otturatore / OK
- 2 Indicatore Wifi
- **3** Pulsante accensione / Modalità / Uscita
- 4 Microphone
- 5) Slot per scheda di memoria
- 6 Porta USB / Microfono Esterno
- Porta micro HDMI 7
- 8 Lente

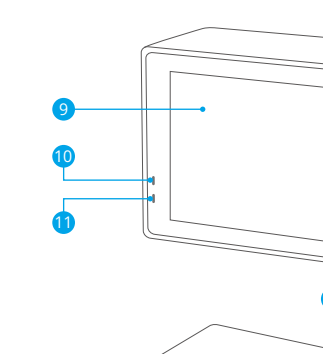

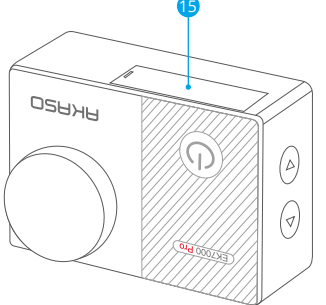

 

 $\Theta$  $\frac{1}{2}$ ୡ

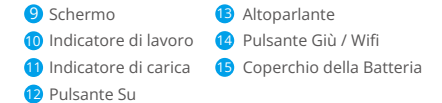

Attenzione: La fotocamera non registra il suono quando è nella custodiaimpermeabile.

### <span id="page-130-0"></span>**Iniziare**

Benvenuti alla nuova Ek7000 Pro. Per catturare video e foto, hai bisogno di una scheda memoria (venduta separatamente). La macchina fotografica supporta il microfono esterno.

#### Carte di memoria

Utilizzare scheda di memoria di marca che rispetta i seguenti requisiti:

- Classe 10 or UHS-I rating
- Capacità fino a 256GB (FAT32)

#### Attenzione:

- 1. Quando si accende la fotocamera per la prima volta o la si resetta, viene visualizzata la pagina delle impostazioni della lingua. Prima di utilizzare la telecamera, impostare la lingua del sistema.
- 2. Formattare prima la scheda memoria prima di utilizzare questa fotocamera. Per mantenere in buone condizioni la scheda memoria, riformattarla regolarmente. La riformattazione cancella tutti i tuoi contenuti, quindi assicurati di scaricare prima le tue foto e i tuoi video.
- 3. La scheda memoria di formato FAT32 interrompe la registrazione quando la memoria di ciascun file supera i 4GB e inizia a registrare di nuovo su un nuovo file.

#### Accensione o spegnimento

#### Per accensione:

Quando la fotocamera è spenta, tenere premuto il pulsante di accensione per 3 secondi per accenderla. Si udirà un segnale acustico e si vedrà accendersi la spia di stato. Una volta visualizzate le informazioni sul display, si saprà che la fotocamera è accesa.

#### Per spegnere:

Mentre la fotocamera è accesa, tenere premuto il pulsante di accensione per 3 secondi per spegnerla. Si udirà un segnale acustico e la spia di stato si spegnerà.

#### Modalità di commutazione

#### Per cambiare modalità:

Nella schermata di anteprima, premere il pulsante di accensione per cambiare modalità.

#### Per accendere:

Premere il pulsante Modalità per uscire dalla modalità.

#### Attivare o disattivare il Wifi

#### Per attivare:

Nella schermata di anteprima, premere e tenere premuto il pulsante Wifi per attivare il Wifi. È anche possibile toccare l'icona Wifi nel menu della modalità per attivare il Wifi.

#### Per disattivare:

Nella schermata del Wifi, premere il pulsante Wifi per disattivare il Wifi.

### <span id="page-132-0"></span>**Panoramica di Modalità**

Ci sono 6 modalità: Video, Foto, Foto Burst, Foto / Video Time Lapse e impostazioni.

Nella schermata di anteprima, tocca l'icona della modalità in basso per accedere alla schermata del menu delle modalità. Su questa schermata, tocca la modalità desiderata per entrarvi.

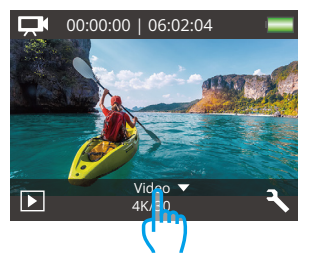

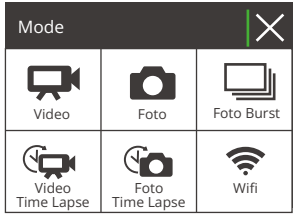

#### Modalità Video

All'accensione, la fotocamera è in modalità Video per impostazione predefinita.

In questa modalità, premere il pulsante Otturatore per registrare un video normale alla risoluzione e alla frequenza dei fotogrammi preimpostate. Premere nuovamente il pulsante Otturatore per interrompere la registrazione.

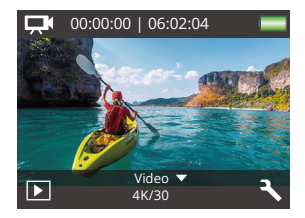

#### Modalità Foto

Nella schermata di anteprima, premere una volta il pulsante Modalità per passare alla Modalità Foto.

In questa modalità, premere il pulsante Otturatore per scattare una foto alla risoluzione preimpostata.

#### Modalità Foto Burst

Nella schermata di anteprima, premere due volte il pulsante Modalità per passare alla modalità Burst Foto.

In questa modalità, premere il pulsante Otturatore per scattare 3 foto al secondo.

#### Modalità Video Time Lapse

Nella schermata di anteprima, premere il pulsante Modalità 3 volte per passare alla modalità Video Time Lapse.

In questa modalità, premere il pulsante Otturatore per creare videoclip catturando fotogrammi all'intervallo impostato.

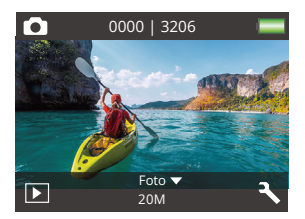

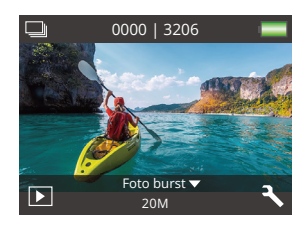

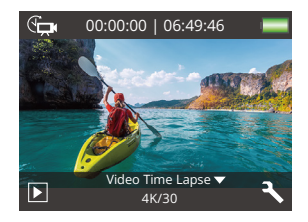

#### Modalità Foto Time Lapse

Nella schermata di anteprima, premere più volte il pulsante Modalità per passare alla modalità Time lapse Foto.

In questa modalità, premere il pulsante Otturatore per scattare una serie di foto all'intervallo impostato.

#### Modalità Wifi

Quando il Wifi è acceso, la fotocamera entra in modalità Wifi e visualizza le informazioni Wifi. Collegare la fotocamera all'app AKASO GO il prima possibile.

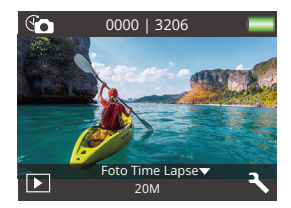

SSID:

AKASO-EK7000Pro-\*\*\*\*\*\* PWD: 1234567890

In attesa di connessione Wifi...

### <span id="page-135-0"></span>**Personalizzare tua EK7000 Pro**

### **Impostazioni video e foto**

Nella schermata di anteprima, premi il pulsante Giù o tocca l'icona degli Strumenti nell'angolo in basso a destra per accedere alle impostazioni della fotocamera. Da lì, sei libero di configurare le impostazioni video, foto e del sistema.

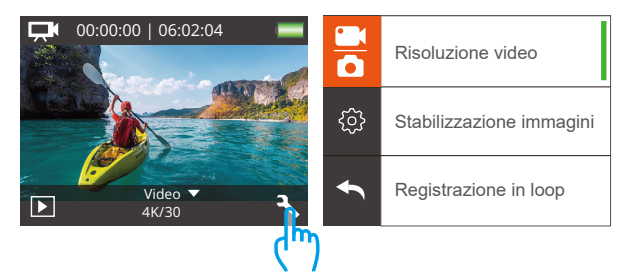

#### 1. Risoluzione video

4K 30fps/2.7K 30fps/1080P 60fps/1080P 30fps/720P 120fps/720P 60fps (Impostazione predefinita: 1080P 60fps)

Configurare le impostazioni di risoluzione prima di registrare i video. La fotocamera registra video fino a 4K 30fps.

Nota: La cattura di video in ambienti caldi con risoluzioni e velocità di fotogrammi elevate comporterà un consumo maggiore di energia.

#### 2. Stabilizzazione immagini

Spento / Aperto (Impostazione predefinita: Spento)

La stabilizzazione dell'immagine è in grado di attenuare efficacemente le oscillazioni dell'obiettivo, ottenendo così video fluidi e incontaminati. Questa funzione è i[deale](#page-126-0)

per catturare scene che coinvolgono attività come l'equitazione, il pattinaggio e l'uso a mano libera.

#### 3. Registrazione in loop

Spento/1Minuto/3 Minuti/5 Minuti (Impostazione predefinita: Spento)

Questa opzione consente di impostare la durata del video prima di registrare i video in loop. Ad esempio, se si imposta "Registrazione in loop" su "3min", la fotocamera salverà i file video ogni 3 minuti. Quando la memoria è piena, i nuovi file video sovrascrivono quelli vecchi per garantire una registrazione continua.

#### 4. Video time-lapse

1 Secondo/ 3 Secondi/5 Secondi/10 Secondi/30 Secondi/60 Secondi (Impostazione predefinita: 5 Secondi)

Time Lapse Video crea video da fotogrammi catturati a intervalli specifici. Questa opzione consente di impostare la frequenza con cui la fotocamera cattura un fotogramma del video.

Nota: il video Time Lapse viene acquisito senza audio.

#### 5. Timbro data

Spento/Data/Data e ora (Impostazione predefinita: Data e ora)

La fotocamera aggiungerà una filigrana ai video o alle foto in base alle impostazioni.

Nota: il timbro della data sarà disabilitato quando è attiva la modalità video Time Lapse o la stabilizzazione dell'immagine.

#### 6. Esposizione

-2.0, -1.7, -1.3, -1.0, -0.7, -0.3, 0.0, +0.3, +0.7, +1.0, +1.3, +1.7, +2.0. (Impostazione predefinita: 0.0.)

Per impostazione predefinita, la fotocamera utilizza l'intera immagine per determinare il livello di esposizione appropriato. Tuttavia, l'esposizione consente di selezionare un'area che si desidera assegnare alla fotocamera la priorità per determinare

l'esposizione. Questa impostazione è particolarmente utile negli scatti in cui una regione importante potrebbe essere sovraesposta o sottoesposta. Quando si modifica questa impostazione, il display mostra immediatamente l'effetto sull'immagine. Se si cambiano le modalità, la fotocamera ritorna a utilizzare l'intera scena per determinare il livello corretto di esposizione.

#### 7. Risoluzione foto

#### 20MP/16MP/14MP/12MP/8MP/5MP/4MP (Impostazione predefinita: 20MP)

Questa fotocamera è in grado di catturare foto da 20MP, con una risoluzione più elevata che offre maggiore chiarezza e dettagli grazie al maggior numero di pixel. Tuttavia, una maggiore risoluzione delle foto si traduce anche in dimensioni maggiori dei file.

#### 8. Foto di burst

Spento/3 Foto (Impostazione predefinita: Spento)

Burst acquisisce fino a 3 foto in 1 secondo, quindi è perfetto per catturare attività in rapido movimento.

#### 9. Foto time-lapse

2 Secondi/3 Secondi/5 Secondi/10 Secondi/20 Secondi/30 Secondi/60 Secondi (Impostazione predefinita: 5 Secondi)

Foto time lapse cattura una serie di foto a intervalli prestabiliti e le combina in un video. Questa opzione consente di specificare la frequenza con cui le foto vengono acquisite e compilate. Questa modalità consente di catturare foto di qualsiasi attività e di scegliere le migliori in un secondo momento.

#### 10. Intervallo continuo

Spento/Aperto (Impostazione predefinita: Aperto)

Attivando la funzione Continuous Lapse, la fotocamera cattura una serie di foto in modalità Foto time lapse. Quando è disattivata, la fotocamera cattura invece una singola foto.

### **Impostazioni di sistema**

#### 1. Effetto speciale

Normale/Bianco/Nero/Seppia/Negativo/Caldo/Freddo/Rosso/Verde/Blu (Impostazione predefinita: Normale)

Scegliere un effetto speciale ideale per le foto o i video per migliorarne il fascino.

#### 2. Angolo

Super Wide/Largo/Medio/Stretto (Impostazione predefinita: Super Wide)

L'angolo si riferisce a quanta parte della scena può essere catturata attraverso l'obiettivo della fotocamera. Il grandangolo cattura la quantità maggiore della scena, mentre l'angolo stretto cattura il minimo.

#### 3. Modalità immersione

Acceso/Spento (Impostazione predefinita: Spento)

Con la modalità immersione attivata, questa fotocamera compensa efficacemente l'assenza di luce rossa nelle scene subacquee. Progettata specificamente per migliorare le prestazioni in acque tropicali e blu, è ottimizzata per l'uso a profondità comprese tra 10 e 80 piedi.

#### 4. Microfono

Incorporato/Esterno (Impostazione predefinita: Incorporato)

È possibile selezionare un microfono incorporato o uno esterno. Per utilizzare un microfono esterno per una migliore qualità del suono, selezionare prima l'opzione "Esterno". Quindi, collegare un microfono esterno compatibile alla porta USB della fotocamera.

#### 5. Frequenza di alimentazione

50Hz/60Hz/Auto (Impostazione predefinita: Auto)

#### 6. Lingua

English/简体中文/繁體中文/Italiano/Español/Português/Deutsch/Dutch/Français/日 本語

Scegliere la lingua di sistema desiderata per l'interfaccia della telecamera.

#### 7. Data e ora

YY/MM/DD, MM/DD/YY, DD/MM/YY (Impostazione predefinita: MM/DD/YY)

 possibile impostare la data e l'ora della fotocamera manualmente o sincronizzarla con il telefono tramite l'applicazione AKASO Go.

#### 8. Suoni

Shutter: Acceso/Spento Beep: Acceso/Spento Volume: Spento/0/1/2/3 Avvio: Acceso/Spento (Impostazione predefinita: Acceso)

possibile attivare o disattivare l'otturatore, avviare il sistema, emettere un segnale acustico.

#### 9. Sottosopra

Acceso/Spento (Impostazione predefinita: Acceso)

Questa impostazione determina l'orientamento del tuo video o delle tue foto per aiutarti a prevenire riprese sottosopra.

#### 10. Screen saver

Spento/1 min./3 min./5 min. (Impostazione predefinita: 1 min.)

Spegne il display dopo un periodo di inattività per risparmiare la durata della batteria. Per riaccendere il display, premere un tasto qualsiasi sulla fotocamera.

#### 11. Risparmio energetico

Spento/1 min./3 min./5 min. (Impostazione predefinita: 3 min.) Spegne l'EK7000 Pro dopo un periodo di inattività per risparmiare la durata della batteria.

#### 12. Formato

No/Sì (impostazione predefinita: No)

Per mantenere la scheda di memoria in buone condizioni, riformattarla regolarmente. La riformattazione cancella tutti i contenuti, quindi assicuratevi di caricare prima le foto e i video. Per riformattare la scheda, accedere alla schermata Impostazioni della fotocamera, scorrere le opzioni per individuare e toccare l'opzione "Formatta", quindi toccare "Sì" per completare il processo di formattazione.

#### 13. Ripristina

No/Sì (impostazione predefinita: No)

Questa opzione ripristina tutte le impostazioni ai valori predefiniti.

#### 14. Versione

Marca: AKASO

Modello: EK7000 Pro

Versione: XXXXXXVX

È possibile controllare il modello e l'ora aggiornata di EK7000 Pro. Ricorda il numero di versione della macchina fotografica in modo da poter ottenere un servizio post-vendita se qualcosa non funziona.

### <span id="page-141-0"></span>**Collegarsi all'App AKASO**

Per collegare la tua telecamera all'app AKASO GO, scarica prima questa app dall'App Store o da Google Play sul tuo smartphone. Una volta che la tua telecamera è collegata all'app AKASO GO, puoi controllarla per catturare foto o video e modificare le impostazioni utilizzando il tuo telefono. Puoi anche visualizzare in anteprima, riprodurre, scaricare, modificare e condividere i tuoi video tramite questa app. Segui le istruzioni di seguito per collegare la tua telecamera all'app AKASO GO.

- 1. Accendere la fotocamera, tenere premuto il pulsante Wifi per attivare il Wifi. La fotocamera entra in modalità Wifi e visualizza le informazioni Wifi in 3 secondi.
- 2. Accedere alla pagina delle impostazioni Wifi del telefono, trovare il Wifi denominato "EK7000 Pro" nell'elenco e toccarlo, quindi inserire la password 1234567890 per la connessione.

Suggerimento caldo: Una volta che la fotocamera Wifi è connessa, verrà visualizzato un avviso di "Nessuna connessione Internet" o "Sicurezza debole" poiché il segnale 4G del telefono è bloccato. È possibile ignorare l'avviso e continuare la connessione all'app.

- 3. Aprite l'app AKASO GO, toccate "Dispositivo" e "Aggiungere dispositivo", quindi selezionate "EK7000 Pro".
- 4. Fare spuntare su "L'operazione sopra è stata confermata" e fare clic su "Anteprima dal vivo", la fotocamera sarà collegata all'app AKASO GO.

## <span id="page-142-0"></span>**Trasferimento dei Tuoi Contenuti**

#### Trasferimento dei contenuti su un computer

Puoi trasferire i tuoi contenuti su un computer tramite un cavo USB o un lettore di schede (venduto separatamente). Per trasferire i file al tuo computer tramite un cavo USB, collega la tua telecamera alla porta USB del computer utilizzando il cavo USB. Quando richiesto, seleziona "Archiviazione USB" come preferenza di connessione. Per trasferire i file al computer utilizzando un lettore di schede, inserisci una scheda di memoria nel lettore e quindi collega il lettore alla porta USB del computer. Dopo una trasmissione riuscita, puoi trasferire i file al tuo computer o eliminare i file selezionati utilizzando l'Esplora file.

#### Scaricare i tuoi contenuti su uno smartphone

- 1. Apri l'app AKASO GO e collegala alla tua telecamera.
- 2. Tocca l'icona dell'Album nell'angolo in basso a sinistra per visualizzare tutte le foto e i video catturati dalla telecamera.
- 3. Tocca l'icona Seleziona nell'angolo in alto a destra per selezionare il video o la foto che desideri scaricare, quindi tocca l'icona di Download nell'angolo in basso a destra. Attendi pazientemente il completamento del processo di download. Il file verrà salvato con successo nell'album fotografico del tuo telefono.

#### Nota:

- 1. Si prega di non modificare le impostazioni Wifi o disconnettersi dall'app durante il progresso del download.
- 2. Se non riesci a scaricare video o foto sul tuo iPhone tramite l'app, accedi alla pagina Impostazioni del tuo telefono → Privacy → Foto, cerca "AKASO GO" e seleziona "Tutte le foto".
- 3. L'iPhone non permette di scaricare video 4K o 2.7K tramite l'app. Si prega di trasferire questi video sul tuo computer.

### <span id="page-143-0"></span>**Riproduzione dei Tuoi Contenuti**

Puoi riprodurre i tuoi contenuti sulla fotocamera, sul tuo computer, sulla TV, sullo smartphone o sul tablet. Puoi anche riprodurre i contenuti inserendo direttamente la scheda di memoria in un dispositivo, come un computer o una TV compatibile. Con questo metodo, la risoluzione della riproduzione dipende dalla risoluzione del dispositivo e dalla sua capacità di riprodurre quella risoluzione.

#### Visualizzazione dei video o delle foto sull'EK7000 Pro

- 1. Accendi la videocamera.
- 2. Toccare l'icona del file video  $\Box$ Inell'angolo sinistro dello schermo per accederealla modalità di riproduzione.
- $3.$  Toccare l'icona del file video  $\Box$  Collicona del file di foto  $\Box$ .
- 4. Toccare l'icona Avanti o Indietro per riprodurre i file video o foto.
- 5. Toccare l'icona di riproduzione video **p** per riprodurre i video nella visualizzazionea schermo intero.
- 6. Per uscire dai file video o foto, toccare l'icona di ritorno ...

Attenzione: Se la scheda memoria contiene molti contenuti, potrebbe esserenecessario un minuto per caricarla.
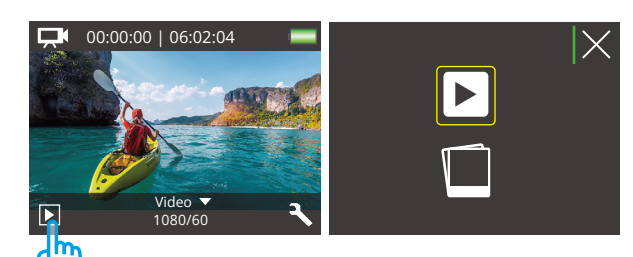

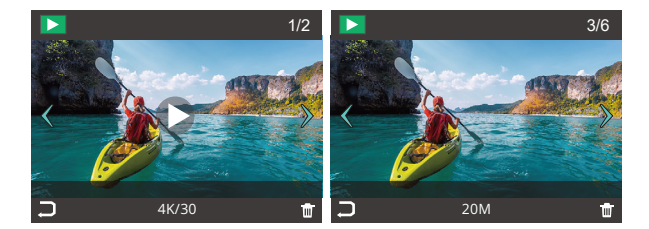

# **Eliminazione dei Tuoi Contenuti**

#### Eliminare i video o le foto sull'EK7000 Pro

- 1. Accedere alla modalità di riproduzione.
- 2. Toccare l'icona del file video  $\Box$  o l'icona del file di foto  $\Box$ .
- 3. Toccare l'icona Avanti o Indietro per individuare il file video o foto che si desidera eliminare.
- 4. Toccare  $\overline{\textbf{w}}$ . Lo schermo mostra "Elimina questo file? Si No".
- 5. Toccare "Sì", il file selezionato verrà eliminato.

# **Riformattare la Scheda di Memoria**

Per mantenere in buone condizioni la scheda memoria, riformattarla periodicamente.La riformattazione cancella tutti i tuoi contenti, assicurati di scaricare prima le tuefoto e videi.

- 1. Accendi la videocamera.
- 2. Premere il pulsante Giù per accedere all'impostazione di video e videocamera.
- 3. Premere il pulsante Giù quindi il pulsante di scatto per accedere alle impostazionidella fotocamera.
- 4. Premere il pulsante Giù per individuare l'opzione "Formato".
- 5. Premere il pulsante Otturatore → Pulsante Giù → Pulsante Otturatore,lo schermo mostra "In attesa e completato". Quindi si formatta la scheda memoriacon successo.

# **Manutenzione della Fotocamera**

Segui queste linee guida per ottenere le migliori prestazioni dalla tua fotocamera:

- 1. Per ottenere prestazioni audio ottimali, scuotere la fotocamera o soffiare sulmicrofono per rimuovere i detriti dai fori del microfono.
- 2. Per pulire l'obiettivo, pulirlo con un panno morbido e privo di lanugine.Non inserire oggetti estranei attorno all'obiettivo.
- 3. Non toccare l'obiettivo con le dita.
- 4. Tenere la fotocamera lontana da cadute e urti, che potrebbero causare danni alleparti interne.
- 5. Tenere la fotocamera lontana da alte temperature e forte luce solare per evitaredi essere danneggiata.

# **Ottimizzazione della Durata della Batteria**

Sul display touch appare un messaggio se la batteria scende al di sotto del 10%.Se la batteria raggiunge lo 0% durante la registrazione, la fotocamera salva il file e sispegne.

Per ottimizzare la durata della batteria, segui queste linee guida quando possibile:

- 1. Disattiva le connessioni wireless.
- 2. Cattura video a velocità di fotogrammi e risoluzioni inferiori.
- 3. Usa l'impostazione Screen Saver.

# **Stoccaggio e Manipolazione della Batteria**

- 1.Se si desidera conservarlo per lunghi periodi, mantenere una carica della batteria tra il 50% e il 60%. Ricaricare ogni 3 mesi e scaricare la batteria ogni 6 mesi.
- 2. Non conservare la batteria con oggetti metallici come monete, chiavi o collane. Se i terminali della batteria entrano in contatto con oggetti metallici, un cortocircuito potrebbe causare un incendio.
- 3. Conservare la batteria in ambienti asciutti, al riparo da possibili danni fisici causati dalla pressione o collisione.
- 4. Evitare di utilizzare o conservare la batteria a temperature elevate, come alla luce diretta del sole o in un vano caldo. La batteria si scalderà, funzionerà male o avrà una durata ridotta in queste condizioni.
- 5. Evitare di utilizzare o conservare la batteria in ambienti a basse temperature, poiché ciò ridurrà la durata della batteria o ne causerà il malfunzionamento.
- 6. Evitare ambienti con campi statici o magnetici intensi, che possono compromettere l'unità di protezione della batteria, comportando rischi per la sicurezza.
- 7. Se la batteria emette odori, si surriscalda, cambia colore, si distorce o presenta anomalie, interrompere l'uso e rimuoverla immediatamente dalla fotocamera o dal caricatore della batteria, sia che venga utilizzata, ricaricata o conservata.
- 8. Isolare in modo sicuro gli elettrodi usati per prevenire potenziali pericoli.
- 9. Non gettare mai le batterie nel fuoco per evitare il rischio di esplosione.

# **Telecomando**

Quando la fotocamera viene accesa, si connetterà automaticamente al telecomando entro una certa distanza. Puoi controllare la fotocamera per scattare foto o registrare video utilizzando il telecomando.

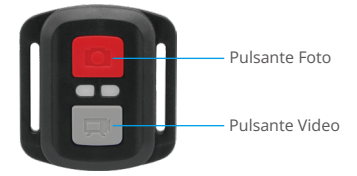

Resistente solo agli schizzi, non impermeabile

#### Video

Per registrare un video, assicurati prima che la fotocamera sia in modalità Video.

Per avviare la registrazione, premi semplicemente il pulsante video grigio. La fotocamera emetterà un segnale acustico e il LED indicatore di lavoro lampeggerà.

Per interrompere la registrazione, premi nuovamente il pulsante video grigio. La fotocamera emetterà un segnale acustico e il LED indicatore di lavoro si spegnerà.

#### Foto

Per scattare una foto, assicurati prima che la fotocamera sia in modalità Foto, quindi premi il pulsante Foto. La fotocamera emetterà un suono dell'otturatore per indicare il completamento dello scatto.

#### Foto Burst

Per scattare foto in raffica, verifica prima che la fotocamera sia in modalità Foto in raffica, quindi premi il pulsante Foto. La fotocamera emetterà un suono dell'otturatore che indica il completamento dello scatto.

#### Time Lapse

Per catturare foto o video in intervalli di tempo, verifica prima che la fotocamera sia in modalità Intervalli di tempo, quindi premi il pulsante Foto o Video. La fotocamera emetterà un suono dell'otturatore che indica il completamento dello scatto.

#### Sostituzione della batteria del telecomando

(1) Rimuovi le 4 viti sulla copertura posteriore del telecomando con un cacciavite.

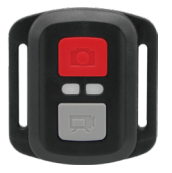

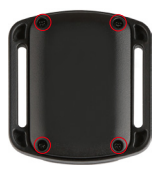

(2) Rimuovere altre 4a viti sulla scheda PCB.

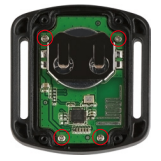

(3) Sollevare la scheda PCB e sfilare la batteria, come mostrato nella figura.

Nota: NON ruotare la scheda PCB per evitare di invertire le funzioni dellafotocamera e dei pulsanti video.

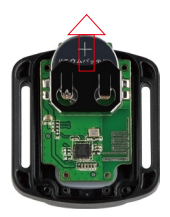

- (4) Installare la nuova batteria, mantenendo il polo '+' rivolto verso l'alto.
- (5) Rimontare tutte e 4 le viti sulla scheda PCB.

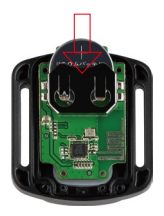

(6) Rimontare tutte e 4 le viti nel coperchio.

# **Montare la Fotocamera**

Attacca la tua fotocamera a caschi, attrezzi e attrezzature.

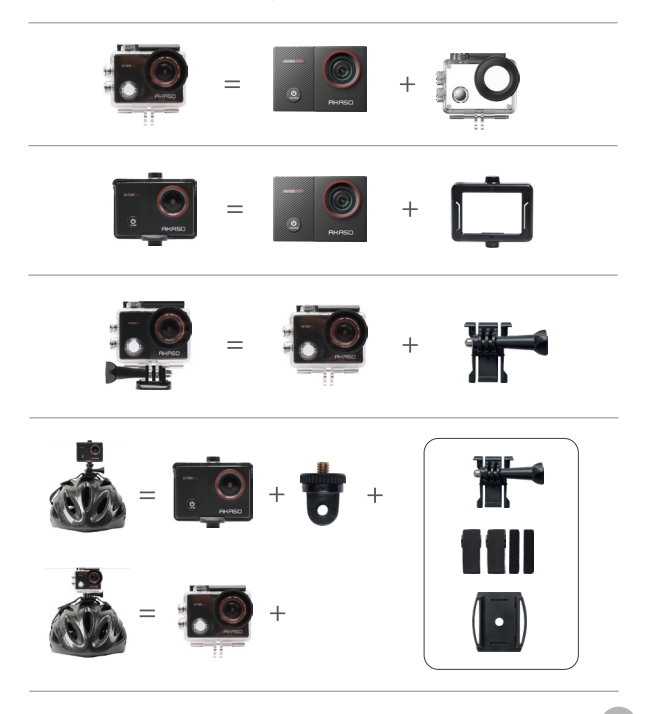

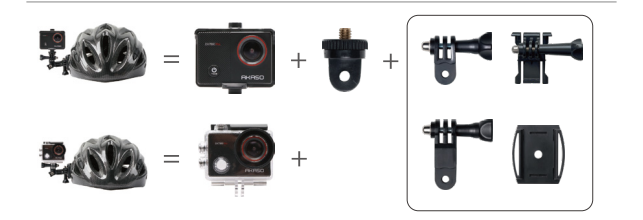

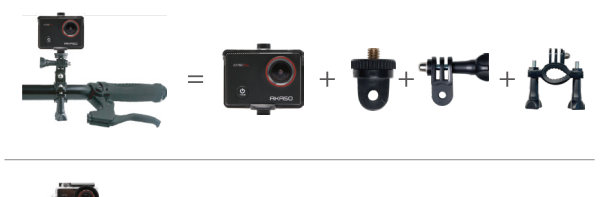

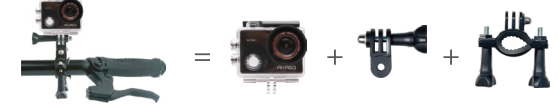

# **Contattaci**

#### **cs@akasotech.com www.akasotech.com**

Per qualsiasi domanda con i prodotti AKASO, non esitate a contattarci, risponderemo entro 24 ore.

# **AKASO**

# **EK7000** PRO アクションカメラ

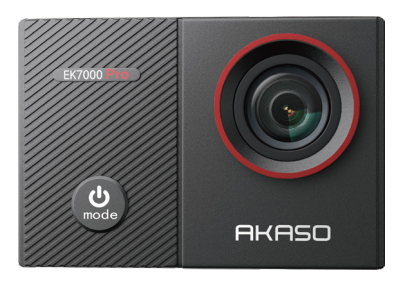

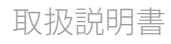

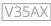

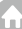

# <span id="page-157-0"></span>目次

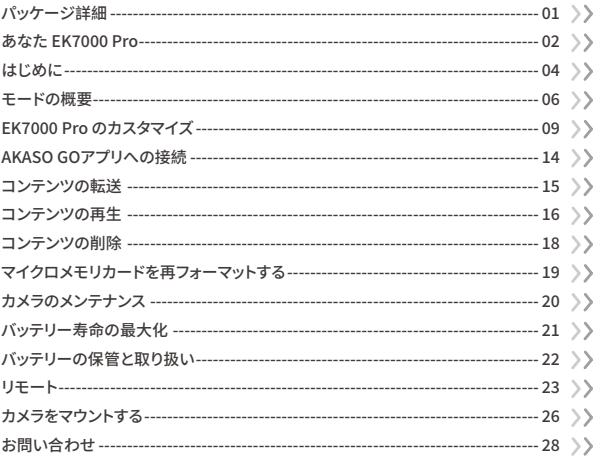

<span id="page-158-0"></span>パッケージ詳細

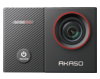

**EK7000 Pro**  $\times$  1

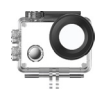

防水ケース  $\times 1$ 

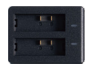

充電器  $\times 1$ 

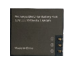

バッテリー

 $x<sub>2</sub>$ 

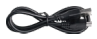

USBケーブル  $x<sub>1</sub>$ 

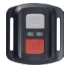

リモコン  $x_1$ 

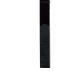

リモコンリストバンド  $x<sub>1</sub>$ 

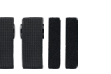

包帯  $\times 4$ 

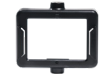

クリップ1  $x<sub>1</sub>$ 

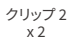

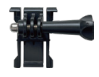

バックル取り付け部  $x_1$ 

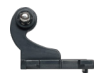

Jブラケット  $x_1$ 

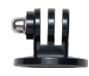

Eマウント  $\times 1$ 

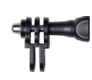

Cマウント  $x_1$ 

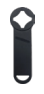

スパナ  $x_1$ 

クイックスタート

ガイドx1

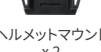

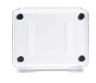

保護バックドア  $x1$ 

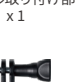

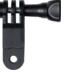

Fマウント  $x_1$ 

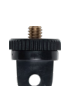

Aマウント  $x_1$ 

レンズクロス

 $x1$ 

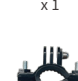

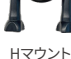

 $x_1$ 

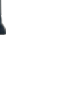

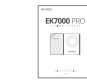

両面粘着テープ  $x<sub>2</sub>$  $01$ 

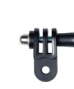

Dマウント  $x_1$ 

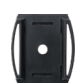

ヘルメットマウント  $x<sub>2</sub>$ 

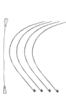

 $7 + 17$  $x<sub>5</sub>$ 

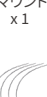

<span id="page-159-0"></span>**あなた EK���� Pro**

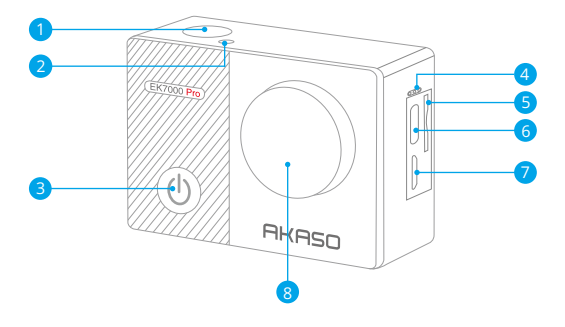

<mark>1</mark> シャッター / OK / ボタン <mark>2</mark> Wifiインジケータ <mark>3</mark> 電源 / モード / 終了ボタンメ マイク 4 <mark>5</mark> メモリーカードスロット <mark>6</mark> USB / 外部マイクポート <mark>7</mark> マイクロHDMI端子 レンズ 8

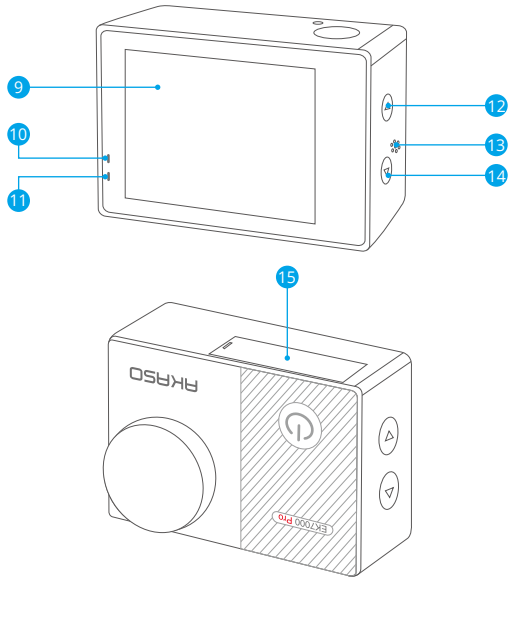

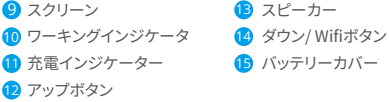

ご注意:防水ケースに入ると、カメラは録音しません。

# **はじめに**

<span id="page-161-0"></span>JP

新しいEK7000 Proへようこそ。 画像と動画を撮影するためにはマイクロメモリカード( 別売)が必要です。カメラは外部マイクに対応しています。

#### マイクロメモリカード

以下の要件を満たすブランド名のメモリカードを使用してください。

- •クラス 10 又は UHS-Iカード
- 容量は�56GB(FAT��)までです

#### ご注意:

- 1. カメラを初めてオンにするかリセットすると、言語設定ページが表示されます。カメラ を使用する前にシステム言語を設定してください。
- 2. 初めて使用する前にマイクロメモリカードをフォーマットしてください。マイクロメモリ カードが良い状態であることを確保して、正常な状態で再フォーマットしてください。
- 3. 再フォーマットするとすべての内容が消去されるので、まず画像と動画をオフロードし たことをご確認ください。

#### 電源のオン・オフ

#### 電源のオン:

カメラがオフの状能で、電源ボタンを?秒間押し続けろと、電源が入ります。ディスプレイ 画面にカメラ情報が表示され、作業インジケータが点灯したら、カメラの電源が入って いることがわかります。

#### 電源のオフ:

カメラがオンの状能で、電源ボタンを3秒間押し続けると、電源が切れます。作業インジ ケータも消えます。

#### モード切り替え

モードの切り替え:

プレビュースクリーン上で、モード切り替えのために電源ボタンを押します。

モードを終了する:

モードボタンを押して、モードを終了します。

Wifiのオン・オフ

Wifi をオンにする:

プレビュースクリーン上で、Wifiボタンを押しっぱなしにしてWifiをオンにします。または、 モードメニュー内のWifiアイコンをタップしてWifiをオンにすることもできます。

#### Wifi をオフにする:

Wifi画面上で、Wifiボタンを押してWifiをオフにします。

<span id="page-163-0"></span>**モードの概要**

�つのモードがあります: ビデオ、写真、連続撮影、タイムラプス写真 / 動画、Wifi 。

プレビュースクリーンで、モードメニュースクリーンにアクセスするために画面下部のモ ードアイコンをタップしてください。この画面では、選択したモードに入るために希望の モードをタップしてください。

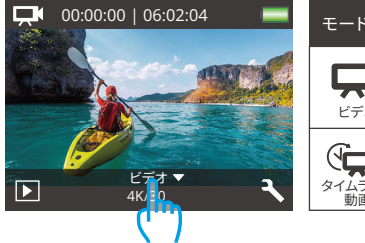

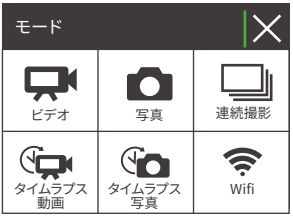

#### ビデオモード

カメラはオンにするとデフォルトでビデオ モードになります。

このモードでは、プリセットされた解像度 とフレームレートで通常のビデオを録画 するためにシャッターボタンを押します。 再度シャッターボタンを押すと録画が停 止します。

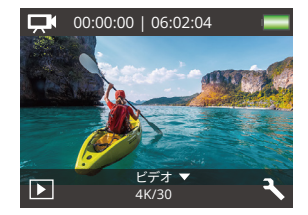

#### 写真モード

プレビュースクリーン上で、モードボタン を�回押して写真モードに切り替えます。 このモードでは、プリセットされた写真 の解像度で写真を撮るためにシャッタ ーボタンを押します。

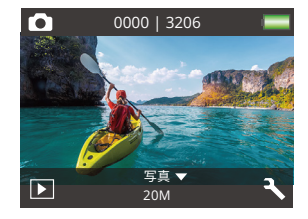

#### 連続撮影モード

プレビュースクリーン上で、モードボタン を�回押して連続撮影モードに切り替え ます。

このモードでは、秒間3枚の写真を撮る ためにシャッターボタンを押します。

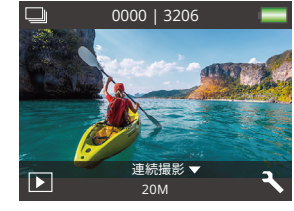

#### タイムラプス動画

プレビュースクリーン上で、モードボタン を�回押してタイムラプス動画モ ードに 切り替えます。

このモードでは、設定された間隔でフレ ームをキャプチャしてビデオクリップを 作成するためにシャッターボタンを押し ます。

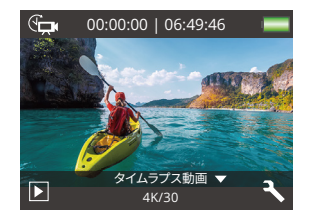

#### タイムラプス写真モード

プレビュースクリーン上で、モードボタン を何度か押してタイムラプス写真モード に切り替えます。

このモードでは、設定された間隔で連続 した写真を撮るためにシャッターボタン を押します。

#### Wifi  $E - F$

Wifi がオンになっている場合、カメラは Wifi モードに入り、Wifi の情報が表示さ れます。できるだけ早くカメラをAKASO GOアプリに接続してください。

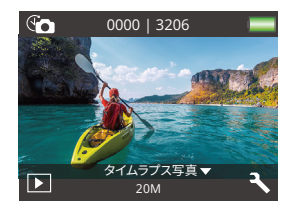

#### $SSID$

AKASO-EK7000Pro-\*\*\*\*\*\* PWD: 1234567890 Wifi接続を待っています...

 $\bm{\times}$ 

# <span id="page-166-0"></span>FK7000 Pro のカスタマイズ

### ビデオ&写直設定

プレビュースクリーンで、下ボタンを押すか、カメラの設定画面にアクセスするために右 下隅のツールアイコンをタップしてください。そこから、ビデオ&写真とシステムの設定を 白中に構成できます。

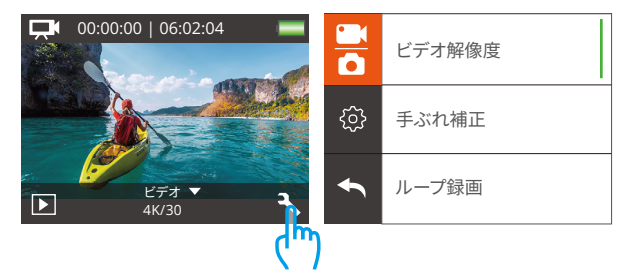

#### 1. ビデオ解像度

4K30fps/2.7K30fps/1080P60fps/1080P30fps/720P120fps/720P60fps(初期設定: 1080P 60fps)

ビデオ緑画前に解像度設定を行ってください。カメラは最大4K30fnsのビデオを録画す ることができます。

注意:高解像度とフレームレートで暖かい環境でビデオを撮影すると、より多くの雷力を 消費します。

#### 2. 手ぶれ補正

オフ/オン(初期設定:オフ)

手ぶれ補正はレンズの揺れを効果的に補正し、滑らかでクリアな映像を実現します。こ の機能は、乗馬やスケート、手持ち撮影などのアクティビティが含まれるシーンを撮影す る際に最適です。

#### 3. ループ緑画

オフ/1分/3分/5分 (初期設定:オフ)

このオプションでは、ループ録画を行う前にビデオの長さを設定できます。例えば、"ルー プ録画"を"3分"に設定すると、カメラは3分ごとにビデオファイルを保存します。メモリが いっぱいになると、新しいビデオファイルが古いものを上書きして連続的な録画を確保 1.ます。

#### 4タイムラプスドデオ

1秒/3秒/5秒/10秒/30秒/1分(初期設定:5秒)

タイムラプスビデオは、一定の問隔でキャプチャしたフレームからビデオを作成します。こ のオプションでは、カメラがビデオフレームをどれくらいの頻度でキャプチャするかを設 定できます。

ご注意: タイムラプスビデオは音声なしでキャプチャされます。

#### 5. 日付スタンプ

オフ/日付/日付&時刻(初期設定:日付&時刻)

カメラは設定に応じてビデオや写真にウォーターマークを追加します。

ご注意:タイムラプスビデオモードまたはイメージスタビライゼーションが有効になって いる場合、日付スタンプは無効になります。

#### 6. 露出

-2.0. -1.7. -1.3. -1.0. -0.7. -0.3. 0.0. +0.3. +0.7. +1.0. +1.3. +1.7. +2.0. (初期設定:0.0)

カメラのデフォルトは全体の画像によって、適切な露出レベルを決定します。又、露出機 能を使用すれば、カメラに優先させる領域を選択できます。この設定は、撮影中で重要 なエリアが露出過剰または不足になる場合に対して、とても便利です。この設定を変更 すると、LCDディスプレイに画像の効果がすぐに表示されます。モードを変更すると、カメ ラは正しい露出レベルを調整するために、全体シーンの使用モードに戻ります。

#### 7. 写直の解像度

20MP/16MP/14MP/12MP/8MP/5MP/4MP (初期設定:20MP)

このカメラは最大20MPの写真を撮影することができます。より高い解像度はピクセル数 の増加によりより鮮明で詳細な画像を提供しますが、ファイルサイズも大きくなります。

#### �. 連写撮影

オフ/�枚(初期設定:オフ)

連写は1秒間に3枚までの写真を撮影できるので、速い動きの活動を撮影することに最 適です。

#### �.タイムラプス写真

2秒/3秒/5秒/10秒/20秒/30秒/60秒(初期設定:5秒)

タイムラプス写真は一定の間隔で連続した写真を撮影し、それらを組み合わせてビデオ にします。このオプションでは、写真のキャプチャ頻度を指定できます。あらゆるアクティ ビティの写真を撮影して、後で最良のものを選択するためにこのモードを使用します。

#### ��. 連続ラプス

オフ/オン(初期設定:オフ)

連続ラプスを有効にすると、このカメラはタイムラプス写真モードで一連の写真を撮影 します。無効にすると、カメラは単一の写真を撮影します。

#### **カメラ設定**

#### �. エフェクト

ノーマル/黒白/レトロ/ネガティブフィルム/暖かい色/クールな色/レッド/グリーン/ブルー (初期設定:ノーマル)

スペシャルエフェクト 写真やビデオに理想的な特殊効果を選択して魅力を高めましょう。

#### �. 視角設定

ウルトラワイド/ワイド / ミディアム / ナロー(初期設定:ウルトラワイド) この視角は、カメラのレンズを通してどれくらいのシーンをキャプチャできるかを示します。 広角はシーンの最大量をキャプチャし、狭い角度は最も少なくキャプチャします。

#### �. ダイビング

オフ/オン(初期設定:オフ)

ダイビングモードをオンにすると、水面の赤い光の不足を補うことができます。 ダイビン グモードは、熱帯および青い水で使用するように設計されて、10フィートと80フィートの 間で使用するために最適化されています。

#### �. マイク

内蔵/外部(初期設定:内蔵)

内蔵マイクまたは外部マイクのどちらかを選択することができます。より良い音質を得る ために外部マイクを使用する場合は、「外部」オプションを最初に選択してください。次に 、互換性のある外部マイクをカメラのUSBポートに接続してください。

#### �. 周波数

��Hz/��Hz/自動(初期設定:自動)

#### �. 言語

English/简体中文/繁體中文/Italiano/Español/Português/Deutsch/Dutch/Français/日 本語

カメラのインターフェースに必要なシステム言語を選択します。

#### �. 日付 & 時刻

月/日/年

カメラの日付と時刻は、手動で設定することも、AKASO Goアプリを使ってスマホと同期 させることもできます。

#### �. 操作音

シャッター: オフ/オン 操作音: オフ/オン 音量: オフ, �, �, �, � 自動音: オフ/オン (初期設定:オン)

シャッター、起動、ビープ音のオン/オフを切り替えることができます。

#### 9.180度回転

オフ/オン(初期設定:オフ)

この設定は、映像の方向が逆転しないように、動画または画像の方向を設定します。

#### 10. スクリーンセーバー

オフ/1分/3分/5分(初期設定:1分)

バッテリーの使用寿命を節約するために、一時期で使用しないとディスプレイがオフに されます。カメラにいずれかのボタンを押すと、再びディスプレイをオンにします。

#### 11. パワーセーブ

オフ/1分/3分/5分 (初期設定:3分)

バッテリーの使用寿命を節約するために、一時期で使用しないとEK7000 Proの電源が 切られます。

#### 12. フォーマット

いいえ/はい(初期設定:いいえ)

メモリカードを良好な状態に保つために、定期的にフォーマットしてください。フォーマッ トするとすべてのコンテンツが削除されますので、写真やビデオを事前にバックアップし てください。カードをフォーマットするには、カメラの設定画面に入り、オプションをスクロ ールして「フォーマット」オプションを見つけてタップし、その後、「はい」をタップしてフォ ーマットプロセスを完了させてください。

#### 13. 全てリセッ

トいいえ/はい(初期設定:いいえ)

このオプションは全ての値をデフォルトの値にリヤットすることができます。

#### 14. バージョン

ブランド:AKASO モデル: EK7000 Pro バージョン:XXXXXXVX

FK7000 Proのバージョンを確認できます。お使いのカメラのバージョン番号を覚えてお いてください

## <span id="page-171-0"></span>**AKASO GOアプリへの接続**

カメラをAKASO GOアプリに接続するためには、まずスマートフォンにこのアプリをApp StoreまたはGoogle Playからダウンロードしてください。カメラがAKASO GOアプリに接 続されると、スマートフォンを使用してキャプチャしたり設定を変更したりすることができ ます。また、このアプリを通じてライブプレビュー、再生、ダウンロード、編集、共有もでき ます。以下の手順に従ってカメラをAKASO GOアプリに接続してください。

- �. カメラの電源を入れ、Wifiボタンを押してWifiをオンにします。カメラはWifiモードに入 り、�秒後にWifi情報が表示されます。
- 2. 携帯電話のWifi設定画面に入り、「EK7000 Pro」という名前のWifiをリストから見つけ 、タップして接続します。パスワードは1234567890です。

温かい注意:カメラのWifiが接続されると、電話のデータが一時停止されているため、 「インターネットに接続していません」または「セキュリティが弱い」という通知が表示 されます。これらは無視してアプリの接続を続けることができます。

- 3. AKISO GO アプリを開き、「デバイス」→「デバイスの追加」をタップし、接続に「EK7000 Pro」を選択します。
- 4. 「上記の操作を確認しました」をクリックし、「ライブプレビュー」をクリックすると。カメ ラはAKASO GOアプリに接続されます。

## <span id="page-172-0"></span>**コンテンツの転送**

#### コンテンツをコンピュータに転送する

USBケーブルまたはカードリーダー(別売り)を使用してコンテンツをコンピュータに転 送できます。USBケーブルを使用してファイルをコンピュータに転送する場合は、USBケ ーブルを使用してカメラをコンピュータのUSBポートに接続します。プロンプトが表示さ れたら、「USBストレージ」を接続設定として選択します。カードリーダーを使用してコン ピュータにファイルを転送する場合は、メモリーカードをカードリーダーに挿入し、リー ダーをコンピュータのUSBポートに接続します。正常に転送が完了したら、ファイルエク スプローラーを使用してファイルをコンピュータに転送または選択したファイルを削除 できます。

#### コンテンツをスマートフォンにダウンロード

- �. AKASO GOアプリを開き、カメラに接続します。
- 2. 左下のアルバムアイコンをタップして、カメラで撮影したすべての写真やビデオを表示 します。
- 3. 右上の選択アイコンをタップして、ダウンロードしたいビデオまたは写真を選択し、右 下のダウンロードアイコンをタップします。ダウンロードプロセスの完了までお待ちく ださい。ファイルは正常にスマートフォンの写真アルバムに保存されます。

#### ご注意:

- �. ダウンロード中は、Wifiの設定を変更したり、アプリから切断しないでください。
- 2 アプリ経由でiPhoneにビデオや写真をダウンロードできない場合は、お使いの携帯 電話の設定ページに移動してください → プライバシー → 写真。そこで「AKASO GO」 を見つけ、[すべての写真]を選択してください。
- 3. iPhoneでは、4Kや2.7Kのビデオをアプリ経由でダウンロードすることはできません。 これらのビデオはコンピュータに転送してください。

## <span id="page-173-0"></span>**コンテンツの再生**

カメラ、コンピューター、テレビ、スマートフォン、またはタブレットでコンテンツを再生す ることができます。メモリカードをコンピューターや対応するテレビなどの機器に直接挿 入してコンテンツを再生することもできます。この方法では、再生解像度はデバイスの解 像度およびその解像度を再生する能力に依存します。

#### EK7000 Proでのビデオや写真の表示方法

1 カメラの雷源を入れます。

- 2. 左下の再生アイコンをタップして再生モードに入ります。
- 3. ビデオまたは写真アイコンをタップして、ビデオまたは写真ファイルにアクセスします。
- 4. 前方または後方アイコンをタップして再生したいファイルを選択します。
- 5. 選択したファイル上で再生するために、再生アイコンをタップします。
- 6. ビデオまたは写真ファイルから退出するには、戻るアイコンをタップします。

7. 再生画面から退出するには、右上の「X」アイコンをタップします。

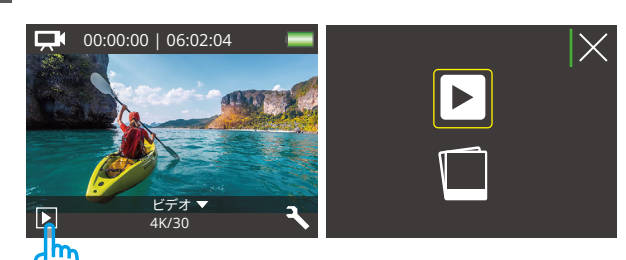

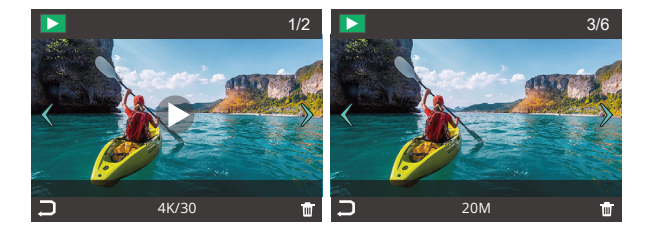

## <span id="page-175-0"></span>**コンテンツの削除**

EK7000 Proでビデオや写真を削除する

�. 再生モードに入ります。

2. 動画ファイルアイコン ■または画像ファイルアイコン ■をクリックします。

3. アップ/ ダウン ボタンを押すと、削除したい動画または画像を選択します。

4. m アイコンをクリックして、「このファイルを削除しますか?はい/いいえ」が見えます。 5.「 はい」をクリックして、選択されたファイルが削除されました。

## **マイクロメモリカードを再フォーマットする**

マイクロメモリカードが良い状態であることを確保ために、正常な状態で再フォーマット してください。再フォーマットするとすべての内容が消去されるので、まず画像と動画をオ フロードしたことをご確認ください。

�. カメラの電源を入れます。

<span id="page-176-0"></span>JP

- 2. 下向きボタンを押すか、右下の設定アイコンをタップして設定画面に入ります。
- 3. この画面で下向きボタンを押し、その後シャッターボタンを押すか、設定アイコンをタ ップしてシステム設定画面に入ります。
- 4. 下向きボタンを押すか、下にスクロールして「フォーマット」オプションを見つけます。
- 5. シャッターボタンを押すか、「フォーマット」をタップしてフォーマット画面に入ります。確 認するために「はい」をタップするか、シャッターボタンを押します。画面には「待機中」 と「完了」と表示されます。メモリカードは正常にフォーマットされました。

19 20 21 22 23

## <span id="page-177-0"></span>**カメラのメンテナンス**

カメラの性能を最大限に引き出すために、以下のガイドラインに従ってください:

- 1. 最高のオーディオパフォーマンスを得るために、カメラを振ったり、マイクの穴からゴミ を取り除くために吹きかけてください。
- 2. レンズをきれいにするには、柔らかくて繊維がつかない布で拭いてください。レンズ周 辺に異物を挿入しないでください。
- 3. 指でレンズに触れないでください。
- 4. カメラを落としたりぶつけたりしないでください。それによって内部のパーツが損傷す る可能性があります。
- 5. 高温や強い日光からカメラを遠ざけてください。損傷を防ぐためです。

# <span id="page-178-0"></span>**バッテリー寿命の最大化**

撮影中で、バッテリーが�%に達すると、カメラはファイルを保存して電源をオフにします。 最大限にバッテリーを使用するために、できれば以下のガイドラインに従ってください。

1. 無線接続をオフにします。

2. 低いフレームレートと解像度の動画を撮影します。

�. スクリーンセーバー設定を使用します。

## **バッテリーの保管と取り扱い**

<span id="page-179-0"></span>JP

- 1.長期間保管する場合は、バッテリーの充電を50-60%に保ちます。3か月ごとに充電し、 �か月ごとにバッテリーを放電します。
- 2. 硬貨や鍵、ネックレスなどの金属製品と一緒にバッテリーを保管しないでください。バ ッテリーターミナルが金属製品に接触すると、ショートが発生し火災の原因になる可 能性があります。
- 3. バッテリーを乾燥した場所に保管し、圧迫や衝突による物理的な損傷から安全に守り ます。
- �. 日光や高温の場所など、高温環境での使用や保管は避けてください。これらの条件下 では、バッテリーが過熱したり故障したりし、寿命が短くなる可能性があります。
- 5. 低温環境での使用や保管も避けてください。これによりバッテリーの寿命が短くなっ たり故障したりする可能性があります。
- �. 静電気や強力な磁界のある環境を避けてください。これらはバッテリーの保護装置に 影響を与え、安全上のリスクを引き起こす可能性があります。
- �. バッテリーから異臭、過熱、変色、変形、異常などが発生した場合は、使用を中止し、カ メラやバッテリーチャージャーから直ちに取り外してください。使用中、充電中、または 保管中であっても同様です。
- �. 使用済み電極を安全に絶縁して、潜在的な危険を防ぎます。
### **リモート**

カメラがオンになると、一定の距離内で自動的にリモートに接続されます。リモートを使 用してカメラを制御し、写真を撮影したりビデオを録画したりすることができます。

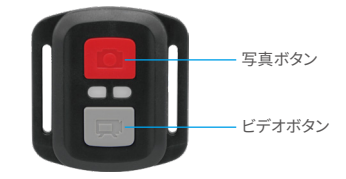

防滴のみに対応、防水に対応しません

ビデオ

ビデオを録画するには、まずカメラがビデオモードに設定されていることを確認してくだ さい。

録画を開始するには、単に灰色のビデオボタンを押してください。カメラは作業インジケ ーターライトが点滅する中で�回ビープ音を鳴らします。

録画を停止するには、再び灰色のビデオボタンを押してください。カメラは作業インジケ ーターライトが消える中で�回ビープ音を鳴らします。

写真

写真を撮影するには、まずカメラが写真モードに設定されていることを確認し、その後 写真ボタンを押してください。カメラはシャッター音を鳴らし、撮影が完了したことを示 します。

#### 写真連写

バースト写真を撮影するには、まずカメラがバースト写真モードになっていることを確認 し、シャッターボタンを押します。カメラはシャッター音を鳴らします。

#### タイムラプス

タイムラプス写真やビデオを撮影するには、まずカメラがタイムラプスモードになってい ることを確認し、シャッターボタンを押します。カメラはシャッター音を鳴らします。

#### リモコンのバッテリーの交換

(�) リモコンの裏蓋を開くために�つのネジをドライバーで取り外してください。

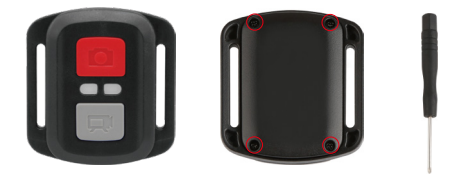

(2) PCBボード上の4本のネジを取り外します。

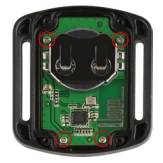

(�) 図に示すように、PCBボードを持ち上げ、バッテリーを取り出します。

ご注意:カメラとビデオボタンの機能を逆にしないため、プリント基板を回転させないよう にバッテリーを取り外してください。

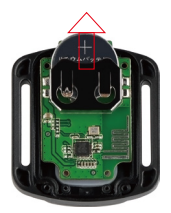

(�) 「+」極を上に向けながら、新しいバッテリーを取り付けます。

(�) �本のネジをすべてPCBボードに取り付けます。

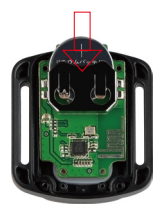

(�) �本のネジをすべてカバーに戻して取り付けます。

**カメラをマウントする**

カメラをヘルメット、ギア、機器に取り付けます

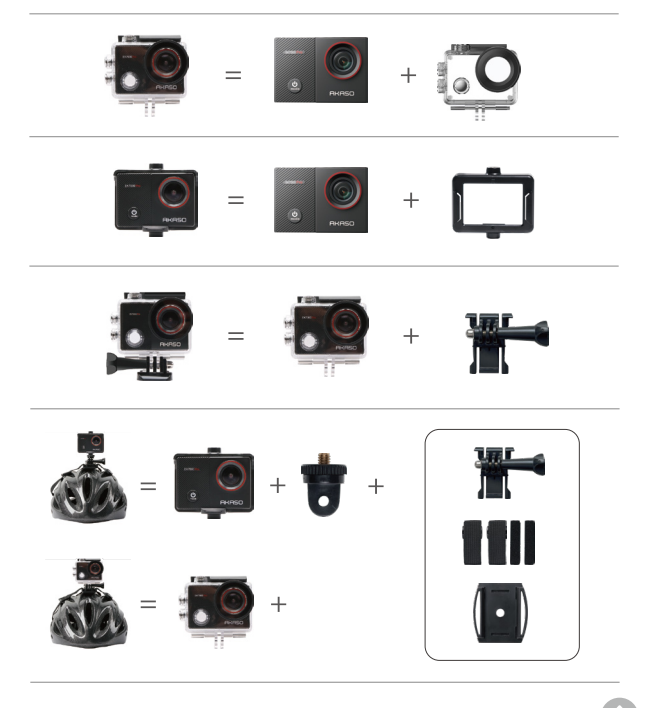

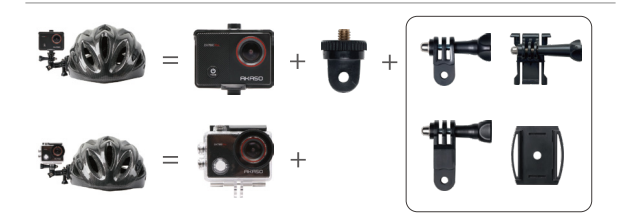

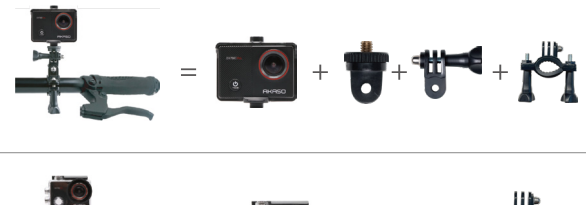

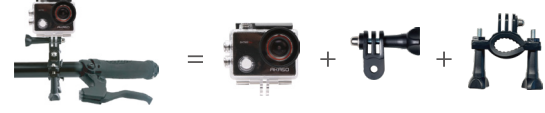

### **お問い合わせ**

#### **cs@akasotech.com www.akasotech.com**

AKASO製品に関するご質問がございましたら、お気軽にメールでお問い合わせいただく か、QRコードをスキャンしてフォローしてください。

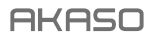

# **EK7000**  PRO KAMERA SPORTOWA

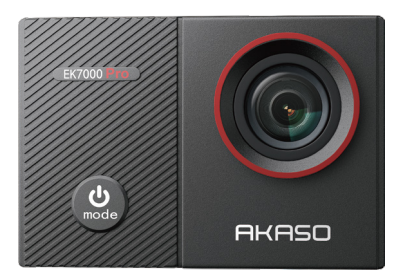

### INSTRUKCJA OBSŁUGI

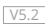

### <span id="page-187-0"></span>**Zawartość**

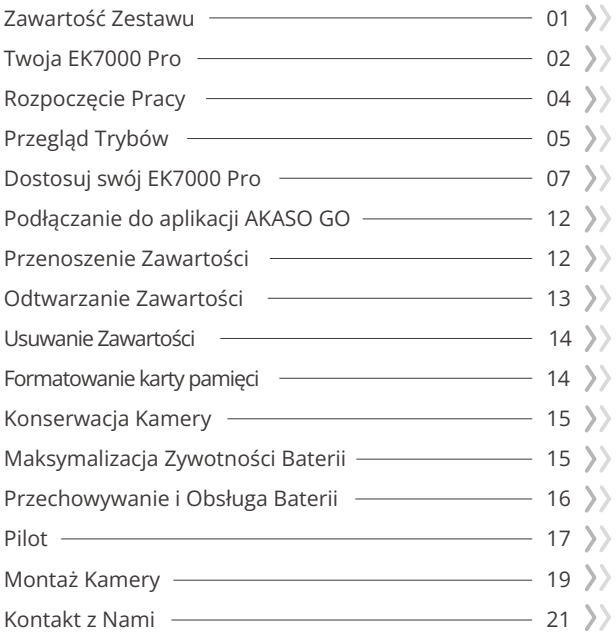

### <span id="page-188-0"></span>**Zawartość Zestawu**

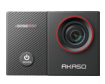

Kamera EK7000 Pro x 1

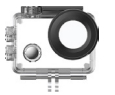

Wodoodporna obudowax 1

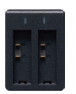

Ładowarka  $\times$  1

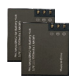

Akumulator  $x<sub>2</sub>$ 

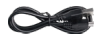

Przewód USB x 1

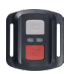

Pilot x 1

Pasek do pilota x 1

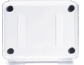

x 1

Backdoor ochronny

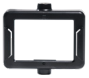

Klip 1 x 1

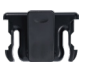

Klip 2 x 1

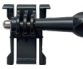

Mocowanie klamry x 1

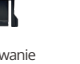

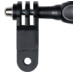

x 1

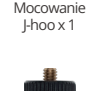

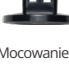

Mocowanie E x 1

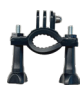

Mocowanie H x 1

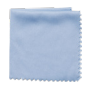

Ściereczka do obiektywu x 1

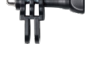

Mocowanie C x 1

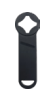

Klucz płaski x 1

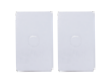

Taśma dwustronna x 2

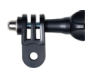

Mocowanie D x 1

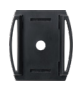

Ściereczka do obiektywu x 1

| EK7000<br>m. |   |
|--------------|---|
|              |   |
| <b>STAR</b>  | í |

Skrócona Instrukcja Obsł[ugix 1](#page-187-0)

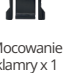

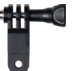

Mocowanie F

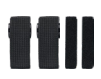

Bandaże  $\vee$  4

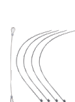

Mocowanie A x 1

Uwięzi  $\times$  5

### <span id="page-189-0"></span>**Twoja EK7000 Pro**

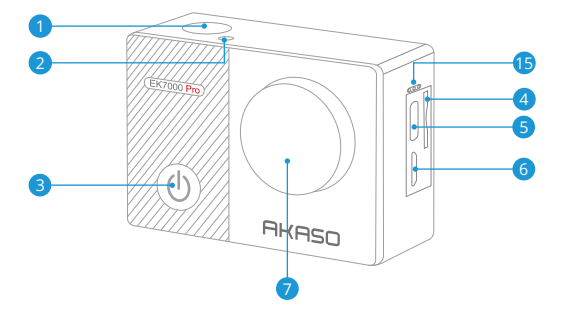

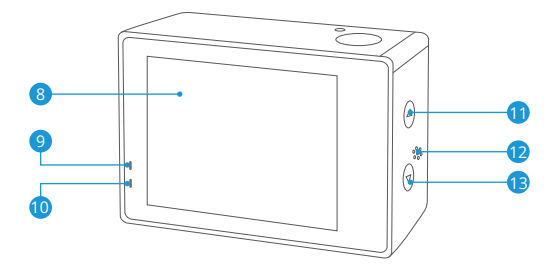

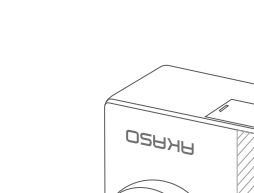

**PL**

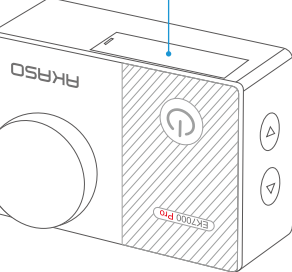

14

Migawka / OK / Przycisk 1 2 Wskaźnik Wifi 3) Przycisk zasilania/trybu/wyjścia 4 Gniazdo karty pamięci 5 Port USB / Mikrofon Zewnętrzny Złącze Micro HDMI 6 8 Ekran dotykowy **9** Wskaźnik pracy 10 Wskaźnik ładowania **11** Górny przycisk **12** Głośnik **13** Przycisk w dół / Wifi 7 Obiektyw **Pokrywa akumulatora 15** Mikrofon

**Uwaga:** Kamera nie nagrywa dźwięku, gdy znajduje się w wodoszczelnej obudowie.

### <span id="page-191-0"></span>**Rozpoczęcie Pracy**

Witaj w swoim AKASOEK 7000 Pro.A by rozpocząć użytkowanie produktu, wymagana jest karta pamęci i (sprzedawana oddzielnie). Kamera obsługuje zewnętrzny mikrofon (sprzedawana oddzielnie).

#### **Karty Pamięci**

Należy używać kart pamięci, które odpowiadają tym wymaganiom:

- Klasa 10 lub klasyfikacja UHS-I
- Pojemność do 256 GB (FAT32)

#### **Uwaga:**

- 1. Gdy aparat zostanie włączony po raz pierwszy lub zresetowany, pojawi się strona ustawień języka. Proszę ustawić język systemowy przed rozpoczęciem korzystania z aparatu.
- 2. Przed użyciem należy sformatować kartę pamięci. Aby utrzymać kartę pamięci w odpowiednim stanie, należy ją regularnie formatować. Formatowanie usuwa całą zawartość, więc należy pamiętać, aby najpierw przenosić swoje zdjęcia i filmy.
- 3. Format FAT32 karty pamięci zatrzymuje nagrywanie, gdy zapis filmu przekracza 4 GB i rozpoczyna ponowne nagrywanie na nowym filmie.

### **Włączanie i wyłączanie zasilania**

Aby włączyć: Podczas gdy aparat jest wyłączony, naciśnij i przytrzymaj przycisk zasilania przez 3 sekundy, aby go włączyć. Gdy na ekranie pojawią się informacje o aparacie, a wskaźnik pracy się włączy, będziesz wiedzieć, że aparat jest włączony. Aby wyłączyć: Podczas gdy aparat jest włączony, naciśnij i przytrzymaj przycisk zasilania przez 3 sekundy, aby go wyłączyć. Wskaźnik pracy również się wyłączy.

### **Przełączanie trybów**

Aby przełączyć tryb: Na ekranie podglądu naciśnij przycisk zasilania, aby przełączyć tryby.

Wyjście z trybu: Naciśnij przycisk trybu, aby wyjść z trybu.

#### <span id="page-192-0"></span>**Włączanie i wyłączanie Wifi**

Aby włączyć: Na ekranie podglądu przytrzymaj przycisk Wifi, aby włączyć Wifi. Możesz również dotknąć ikonę Wifi w menu trybów, aby włączyć Wifi. Aby wyłączyć: Na ekranie Wifi naciśnij przycisk Wifi, aby wyłączyć Wifi.

### **Przegląd Trybów**

Do wyboru jest 6 trybw: Wideo, Zdjęcie, Burst Photo, Wideo / Zdjęcie Time Lapse.i Setting (Ustawienia).

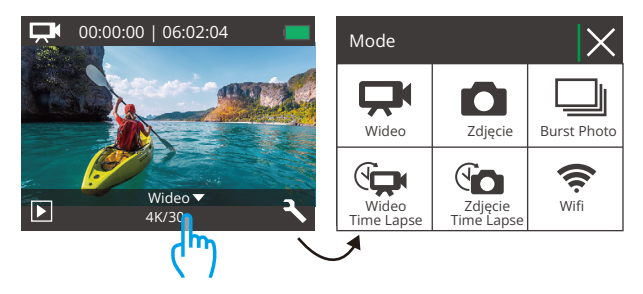

#### Tryb Wideo

Po włączeniu aparatu domyślnie znajduje się w trybie wideo.W tym trybie naciśnij przycisk migawki, aby nagrywać normalne wideo w ustawionej rozdzielczości i liczbie klatek na sekundę. Naciśnij ponownie przycisk migawki, aby zatrzymać nagrywanie.

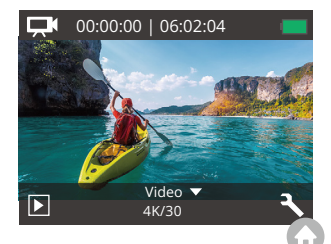

#### Tryb Zdjęć

Na ekranie podglądu naciśnij raz przycisk trybu, aby przełączyć się do trybu zdjęć.W tym trybie naciśnij przycisk migawki, aby zrobić zdjęcie w ustawionej rozdzielczości zdjęcia.

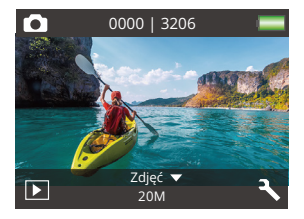

#### Tryb Burst Photo

Na ekranie podglądu naciśnij dwa razy przycisk trybu, aby przełączyć się do trybu zdjęć seryjnych.W tym trybie naciśnij przycisk migawki, aby robić 3 zdjęcia na sekundę.

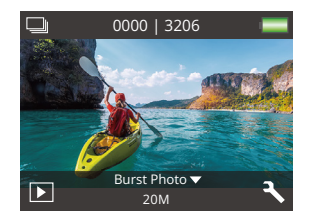

#### Tryb Wideo Time Lapse

Na ekranie podglądu naciśnij trzy razy przycisk trybu, aby przełączyć się do trybu wideo przyspieszonego czasu.

W tym trybie naciśnij przycisk migawki, aby tworzyć klipy wideo poprzez rejestrowanie klatek w ustawionym interwale.

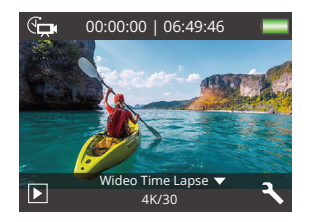

#### <span id="page-194-0"></span>Tryb zdjęć Time Lapse

Na ekranie podglądu naciśnij kilka razy przycisk trybu, aby przełączyć się do trybu zdjęć przyspieszonego czasu.W tym trybie naciśnij przycisk migawki, aby robić serię zdjęć w ustawionym interwale.

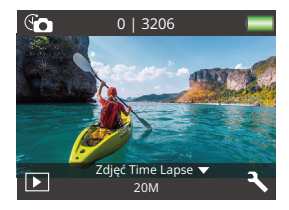

#### Tryb Wifi

Po włączeniu Wifi aparat wejdzie w tryb Wifi wyświetli informacje o sieci Wifi. Proszę jak najszybciej połączyć aparat ze aplikacją AKASO GO.

 $\frac{1}{2}$ AKASO-EK7000Pro-\*\*\*\*\*\* PWD: 1234567890 Oczekiwanie na połączenie Wifi...

### **Dostosuj swój EK7000 Pro**

#### **Ustawienia wideo i zdjęć**

#### 1. Rozdzielczość wideo

1080P 60fps/1080P 30fps/720P 120fps/720P 60fps/4K 30fps/2.7K 30fps (Domyślne ustawienie: 1080P 60fps)

Konfiguruj ustawienia rozdzielczości przed rozpoczęciem nagrywania filmów. Aparat nagrywa filmy o rozdzielczości do 4K 30 fps.

Uwaga: Rejestrowanie filmów w ciepłych środowiskach przy wysokich rozdzielczościach i częstotliwościach klatek będzie bardziej obciążało baterię.

#### 2. Stabilizacja obrazu

wł/wył (Domyślne ustawienie: wył)

Stabilizacja obrazu pozwala skutecznie wygładzić drgania obiektywu, co daje płynne i nieskazitelne nagrania wideo. Ta funkcja jest idealna do rejestrowania scen związanych z aktywnościami takimi jak jazda na rowerze, jazda na łyżwach czy trzymanie aparatu w ręku.

#### 3. Nagrywanie w pętli

wył./1 min./3 min./5 min. (Domyślne ustawienie: wył)

Ta opcja umożliwia ustawienie długości nagrania przed rozpoczęciem nagrywania filmów w trybie pętli. Na przykład, jeśli ustawisz "Nagrywanie pętli" na "3 min", aparat będzie zapisywać pliki wideo co 3 minuty. Gdy pamięć jest pełna, nowe pliki wideo zastąpią stare, zapewniając ciągłe nagrywanie.

#### 4. Tryb Wideo Time Lapse

Wył./1S/3S/5S/10S/30S/60S (Domyślne ustawienie: 1S)

Nagrywanie przyspieszonego czasu tworzy wideo z klatek wykonanych w określonych interwałach. Ta opcja umożliwia ustawienie częstotliwości rejestrowania klatek wideo przez aparat.

Uwaga: Nagrywanie przyspieszonego czasu odbywa się bez dźwięku.

#### 5. Ustawienia wyświetlania daty

brak/data/data i czas (Domyślne ustawienie: data)

Aparat doda znak wodny do twoich filmów lub zdjęć według twojego ustawienia.

Uwaga: Pieczątka daty będzie wyłączona, gdy tryb nagrywania przyspieszonego czasu lub stabilizacja obrazu będą włączone.

#### 6. Ekspozycja

-2.0, -1.7, -1.3, -1.0, -0.7, -0.3, 0.0, +0.3, +0.7, +1.0, +1.3, +1.7, +2.0.(Domyślne ustawienie: 0) Domyślnie kamera wykorzystuje cały obraz do określenia odpowiedniego poziomu ekspozycji. Jednak opcja ekspozycji pozwala wybrać obszar, który jest uwzględniony przez kamerę przy określaniu ekspozycji. To ustawienie jest szczególnie przydatne w przypadku ujęć, w których ważny obszar mógłby być prześwietlony lub niedoświetlony. Po zmianie tego ustawienia, na wyświetlaczu natychmiast pojawia się efekt na zdjęciu.

Po zmianie trybów kamera powraca do całego kadru, aby określić prawidłowy poziom ekspozycji.

#### 7. Rozdzielczość zdjęć

20MP/16MP/14MP/12MP/8MP/5MP/4MP (Domyślne ustawienie: 20MP) Ten aparat może robić zdjęcia o rozdzielczości 20 MP, a wyższa rozdzielczość daje większą klarowność i szczegółowość dzięki zwiększonej liczbie pikseli. Jednak wyższa rozdzielczość powoduje również większe rozmiary plików.

#### 8. Tryb Burst Photo:

3 zdjęcia.

Tryb Burst wykonuje do 3 zdjęć w ciągu 1 sekundy, przez co jest odpowiedni do uwieczniania szybko poruszających się czynności.

#### 9. Tryb zdjęć Time Lapse

2S/3S/5S/10S/20S/30S/60S (Domyślne ustawienie: 5S)

Tryb fotografii przyspieszonego czasu wykonuje serię zdjęć w określonych interwałach, a następnie łączy je w jeden film. Ta opcja umożliwia określenie częstotliwości rejestrowania i kompilowania zdjęć. Możesz użyć tego trybu do rejestrowania zdjęć dowolnej aktywności, a potem wybrać najlepsze.

#### 10. Trybu Continuous Lapse

wł/wył (Domyślne ustawienie: wył)

Przy włączonym trybie ciągłego nagrywania, aparat robi serię zdjęć w trybie fotografii przyspieszonego czasu. Gdy jest wyłączony, aparat zrobi pojedyncze zdjęcie.

#### **Ustawienia systemowe**

#### 1. Efekty

Normal/B&W/Sepia/Negative/Warm/Cold/Red/Green/Blue (Domyślne ustawienie: Normal)

Wybierz odpowiedni efekt specjalny dla swoich zdjęć lub filmów, aby zwiększyć ich atrakcyjność.

#### 2. Kąt

Bardzo Szeroki/Szeroki/Średni/Wąski (Domyślne ustawienie: Bardzo Szeroki)

Kąt odnosi się do tego, jak duża część kadru (mierzona w stopniach) może być uchwycona przez obiektyw kamery. Bardzo szeroki kąt obejmuje największą część kadru, natomiast wąski kąt obejmuje najmniejszą część.

#### 3. Trybu Diving

wł/wył (Domyślne ustawienie: wył)

Z włączonym trybem nurkowania, ten aparat skutecznie kompensuje brak czerwonego światła w scenach podwodnych. Jest specjalnie zaprojektowany, aby poprawić działanie w tropikalnych i błękitnych wodach, zoptymalizowany do użycia na głębokościach od 10 do 80 stóp.

#### 4. Mikrofon

Wbudowany/Zewnętrzny (Domyślne ustawienie: Wbudowany)

Masz możliwość wyboru mikrofonu wbudowanego lub zewnętrznego. Aby uzyskać lepszą jakość dźwięku, wybierz najpierw opcję "Zewnętrzny". Następnie podłącz kompatybilny mikrofon zewnętrzny do portu USB aparatu.

#### 5. Częstotliwość zasilania

50Hz/60Hz/Auto (Domyślne ustawienie: Auto)

#### 6. Język

English/简体中文/繁體中文/Italiano/Español/Português/Deutsch/Dutch/Français/日本語 Wybierz pożądany język interfejsu kamery.

#### 7. Data i godzina

#### MM/DD/RRRR

Możesz ustawiać datę i godzinę aparatu ręcznie lub zsynchronizować je z telefonem za pomocą aplikacji AKASO Go.

#### 8. Dźwięk

Migawka: wył./wł. Sygnał dźwiękowy: wył./wł. Uruchamianie: wył./wł.

(Domyślne ustawienie: wł.)

Poziom głośności: wył., 0,1,2,3.

Możliwe jest włączenie i wyłączenie wszystkich dźwięków.

#### 9. Trybu Odwróconego

wł/wył (Domyślne ustawienie: wył) To ustawienie określa kierunek filmów lub zdjęć, aby zapobiec nagrywaniu w błędnym kierunku.

#### 10. Wygaszacz ekranu

wył./1 min./3 min./5 min. (Domyślne ustawienie: 1min.)

Wygaszacz ekranu pomaga włączyć i wyłączyć wyświetlacz po okresie jego nieaktywności, aby oszczędzić poziom akumulatora. Aby ponownie włączyć wyświetlacz, naciśnij dowolny przycisk lub naciśnij ekran kamery.

#### 11. Automatyczne wyłączanie

wył./1 min./3 min./5 min. (Domyślne ustawienie: 3min.)

Ta funkcja automatycznie wyłącza kamerę po okresie jej nieaktywności, aby oszczędzić poziom akumulatora.

#### 12. Format karty

Tak/Nie (Domyślne ustawienie: Nie)

Aby utrzymać kartę pamięci w dobrym stanie, regularnie ją sformatuj. Formatowanie usuwa wszystkie zawartości, więc upewnij się, że wcześniej przeniosłeś swoje zdjęcia i filmy. Aby sformatować kartę, wejdź w ekran Ustawienia aparatu, przewiń opcje, aby znaleźć i dotknąć opcji "Format", a następnie dotknij "Tak", aby zakończyć proces formatowania.

#### 13. Reset Fabryczny

Tak/Nie (Domyślne ustawienie: Nie)

Ta opcja przywraca wszystkie ustawienia do wartości fabrycznych.

#### 14. Wersja

Marka: AKASO Model: EK7000 Pro Wersja: XXXXXXVX Możliwe jest sprawdzenie modelu i zaktualizowanie czasu swojego urządzenia. Należy zachować numer wersji aparatu w celu uzyskania obsługi serwisowej.

### <span id="page-199-0"></span>**Podłączanie do aplikacji AKASO GO**

Aby połączyć aparat z aplikacją AKASO GO, proszę najpierw pobrać tę aplikację ze sklepu App Store lub Google Play na swój smartfon. Gdy aparat jest połączony z aplikacją AKASO GO, możesz nim sterować, robić zdjęcia oraz zmieniać ustawienia za pomocą telefonu. Możesz również podglądać na żywo, odtwarzać, pobierać, edytować i udostępniać filmy za pośrednictwem tej aplikacji. Proszę postępować zgodnie z poniższymi instrukcjami, aby połączyć aparat z aplikacją AKASO GO.

- 1. Włącz aparat, naciśnij i przytrzymaj przycisk Wifi, aby włączyć Wifi. Aparat przejdzie w tryb Wifi i wyświetli informacje o Wifi po 3 sekundach.
- 2. Wejdź na stronę ustawień Wifi telefonu, znajdź sieć Wifi o nazwie "EK7000 Pro" na liście i dotknij jej, następnie wprowadź hasło 1234567890 do połączenia.

Ważna wskazówka: Po połączeniu kamery z Wifi, mogą pojawić się powiadomienia "Brak połączenia internetowego" lub "Słabe zabezpieczenia", ponieważ dane telefonu są wstrzymane. Możesz je zignorować i kontynuować połączenie z aplikacją. Włączając funkcję Ciągły interwał, ta kamera rejestruje serię zdjęć timelapse, a następnie kompiluje je wideo. Gdy jest wyłączona, kamera wykonuje pojedyncze zdjęcie.

3. Zaznacz "The above operation has been confirmed" i dotknij "Live Preview". Twój aparat zostanie połączony z aplikacją AKASO GO w kilka sekund.

### **Przenoszenie zawartości**

#### Przenoszenie zawartości na komputer

Możesz przenieść swoją zawartość na komputer za pomocą kabla USB lub czytnika kart (sprzedawanego osobno). Aby przesłać pliki na komputer za pomocą kabla USB, podłącz aparat do portu USB komputera przy użyciu kabla USB. Po pojawieniu się monitu, wybierz "USB Storage" jako preferencję połączenia. Aby przesłać pliki na komputer za pomocą czytnika kart, włoż kartę pamięci do czytnika kart, a następnie podłącz czytnik do portu USB komputera. Po pomyślnym przesłaniu możesz przenieść pliki na komputer lub usunąć wybrane pliki za pomocą Eksploratora plików.

#### Pobieranie zawartości na smartfon

- 1. Otwórz aplikację AKASO GO, następnie połącz ją z aparatem.
- 2. Dotknij ikony Albumu w lewym dolnym rogu, aby wyświetlić wszystkie zdjęcia i filmy zrobione przez aparat.
- 3. Dotknij ikony Wyboru w prawym górnym rogu, aby wybrać film lub zdjęcie do pobrania, a następnie dotknij ikony Pobierania w prawym dolnym rogu.

<span id="page-200-0"></span>

Cierpliwie poczekaj, aż proces pobierania zostanie zakończony. Plik zostanie pomyślnie zapisany w albumie zdjęć Twojego telefonu.

#### Uwaga:

- 1. Jeśli nie możesz pobrać filmów lub zdjęć na iPhone'a za pośrednictwem aplikacji, przejdź do ustawień telefonu → Prywatność → Zdjęcia, znajdź "AKASO GO" i wybierz "Wszystkie zdjęcia".
- 2. iPhone nie pozwala na pobieranie filmów 4K lub 2,7K za pośrednictwem aplikacji. Przenieś te filmy na komputer.

### **Odtwarzanie Zawartości**

Możesz odtwarzać swoją zawartość na aparacie, komputerze, telewizorze, smartfonie lub tablecie. Możesz również odtwarzać zawartość poprzez włożenie karty pamięci bezpośrednio do urządzenia, takiego jak komputer lub kompatybilny telewizor. W tym przypadku rozdzielczość odtwarzania zależy od rozdzielczości urządzenia i jego zdolności do odtwarzania tej rozdzielczości..

#### Przegl**ą**danie filmów lub zdj**ęć** na EK7000 Pro

- 1. Włącz kamerę
- 2. Naciśnij ikonę wideo w lewym rogu ekranu, aby wejść w tryb odtwarzania.
- 3. Naciśnij ikone wideo **D**I lub ikone zdjecia  $\bullet$ .
- 4. Naciśnij ikonę przewijania do przodu lub do tyłu, aby odtwarzać filmy lub zdjęcia.
- 5. Naciśnij ikonę odtwarzania wideo , aby odtwarzać filmy w widoku pełnoekranowym.
- 6. Aby wyjść z filmu lub zdjęć, dotknij ikony powrotu .

Uwaga: Jeśli karta pamięci zawiera dużo zawartości, jej wczytanie może potrwać ok. 1 min.

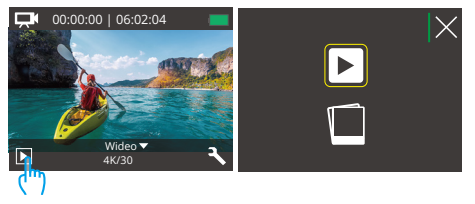

<span id="page-201-0"></span>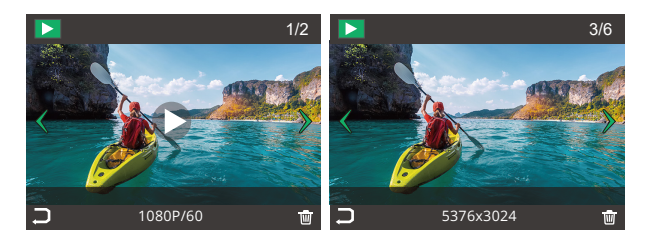

### **Usuwanie Zawartości**

#### **Usuwanie filmów lub zdjęć na EK7000 Pro**

- 1. Wejdź do trybu odtwarzania.
- 2. Naciśnij ikonę wideo  $\Box$  lub ikonę zdjęcia  $\Box$ .
- 3. Naciśnij ikonę przewijania do przodu lub do tyłu, aby wybrać plik, który chcesz usunąć.
- 4. Naciśnij ikone kosza  $\overline{\overline{W}}$ . Na ekranie pojawi się napis "Czy usunąć ten plik?Tak/nie?".
- 5. Naciśnij "tak", a wybrany film zostanie usunięty.

### **Formatowanie karty pamięci**

Aby utrzymać kartę pamięci w odpowiednim stanie, należy ją regularnie formatować. Formatowanie usuwa całą zawartość, więc należy pamiętać, aby najpierw przenieść swoje zdjęcia i filmy.

- 1. Włącz kamerę.
- 2. Naciśnij przycisk W dół lub dotknij ikony Ustawienia w prawym dolnym rogu, aby wejść do ekranu ustawień.
- 3. Na tym ekranie naciśnij przycisk W dół, a następnie przycisk Migawka lub dotknij ikony Ustawienia, aby przejść do ekranu ustawień systemowych.
- 4. Naciśnij przycisk W dół lub przewiń w dół, aby znaleźć opcję "Formatuj".

<span id="page-202-0"></span>5. Naciśnij przycisk Migawka lub dotknij "Formatuj", aby wejść do ekranu formatowania. Dotknij "Tak" lub naciśnij przycisk Migawka, aby potwierdzić. Ekran pokaże "Oczekiwanie i Zakończono". Karta pamięci została pomyślnie sformatowana.

### **Konserwacja Kamery**

Należy stosować się do poniższych wskazówek, aby uzyskać jak najlepsze funkcjonowanie kamery:

- 1. Aby uzyskać najlepszą jakość dźwięku, lekko poruszaj kamerą lub dmuchnij w mikrofon, aby usunąć zanieczyszczenia z otworów mikrofonu.
- 2. Aby wyczyścić obiektyw, przetrzyj go miękką szmatką. Nie należy wkładać obcych przedmiotów do okolic obiektywu.
- 3. Nie dotykaj obiektywu palcami.
- 4. Uważaj, aby kamera nie uległa upadkowi, ponieważ może to spowodować uszkodzenie części znajdujących się wewnątrz.
- 5. Przechowuj kamerę z dala od wysokiej temperatury i bezpośredniego działania promieni słonecznych, aby uniknąć jej uszkodzenia.

### **Maksymalizacja Zywotności Baterii**

Jeśli akumulator osiągnie 0% podczas nagrywania, kamera zapisze film i wyłączy zasilanie. Aby zwiększyć żywotność akumulatora, postępuj zgodnie z poniższymi wskazówkami, jeżeli jest to możliwe:

- Wyłącz połączenie bezprzewodowe.
- Nagrywaj wideo z niższą częstotliwością odświeżania i rozdzielczością.
- Włącz funkcję wygaszacza ekranu.

### <span id="page-203-0"></span>**Przechowywanie i Obsługa Baterii**

Kamera zawiera ważne elementy, w tym akumulator. Należy unikać wystawiania kamery na działanie bardzo niskich lub wysokich temperatur. Niska lub wysoka temperatura może tymczasowo skrócić żywotność akumulatora lub spowodować, że kamera przestanie działać prawidłowo. Podczas używania kamery należy unikać gwałtownych zmian temperatury lub wilgotności, ponieważ na kamerze lub w jej wnętrzu może tworzyć się kondensacja.

• Nie należy suszyć kamery lub akumulatora za pomocą zewnętrznego źródła ciepła, takiego jak kuchenka mikrofalowa lub suszarka do włosów. Uszkodzenia kamery lub akumulatora spowodowane kontaktem z cieczą wewnątrz kamery nie są objęte gwarancją.

• Nie należy przechowywać akumulatora z metalowymi przedmiotami, takimi jak monety, klucze lub naszyjniki. Jeśli zaciski akumulatora wejdą w kontakt z metalowymi przedmiotami, może to spowodować pożar.

• Nie należy dokonywać żadnych nieautoryzowanych modyfikacji w kamerze. Może to zagrozić bezpieczeństwu, zgodności z przepisami, wydajności i może spowodować utratę gwarancji.

**OSTRZEŻENIE:** Nie należy upuszczać, demontować, otwierać, zgniatać, zginać, deformować, przebijać, rozdrabniać, wykorzystywać mikrofalówki, spalać ani malować kamery lub akumulatora. Nie należy wkładać obcych przedmiotów do otworu na akumulator w kamerze. Nie należy używać kamery ani akumulatora, jeśli zostały one uszkodzone - na przykład pęknięte, przebite lub uszkodzone przez wodę. Rozmontowanie lub przebicie akumulatora może spowodować wybuch lub pożar.

### <span id="page-204-0"></span>**Pilot**

Po włączeniu kamery zostanie ona automatycznie połączona z pilotem w określonej odległości. Możesz sterować kamerą, wykonując zdjęcia lub nagrywając filmy za pomocą pilota.

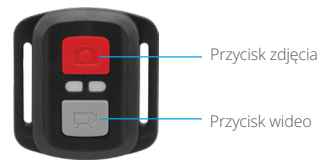

Pilot jest odporny na zachlapanie, lecz nie jest wodoodporny.

#### Wideo

Aby nagrać wideo, upewnij się najpierw, że kamera jest w trybie Wideo.

Aby rozpocząć nagrywanie, po prostu naciśnij szary przycisk wideo. Kamera wyda jeden sygnał dźwiękowy, a wskaźnik pracy zacznie migać.

Aby zatrzymać nagrywanie, po prostu ponownie naciśnij szary przycisk wideo. Kamera wyda jeden sygnał dźwiękowy, a wskaźnik pracy zostanie wyłączony.

#### Zdjęcie

Aby zrobić zdjęcie, najpierw upewnij się, że kamera jest w trybie Zdjęcia, a następnie naciśnij przycisk Zdjęcie. Kamera wyda dźwięk migawki, oznaczając wykonanie zdiecia.

#### **Wymiana Baterii CR2032 do Pilota EK7000 Pro**

1. Użyj śrubokrętu, aby wykręcić 4 śruby na tylnej klapce pilota, umożliwiając jej otwarcie.

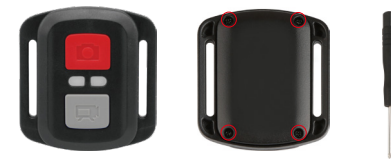

2. Wykręć kolejne 4 śruby na płytce PCB.

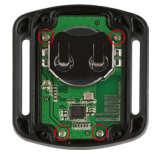

3. Podnieś płytkę PCB i wysuń baterię, jak pokazano na rysunku.

**Uwaga:** Nie obracaj płytki PCB, aby uniknąć odwrócenia funkcji przycisków kamery.

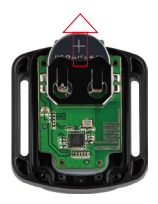

4. Zamontuj nową baterię, zwracając uwagę na biegun "+" skierowany do góry.

<span id="page-206-0"></span>5. Zamontuj wszystkie śruby z powrotem na płytce PCB.

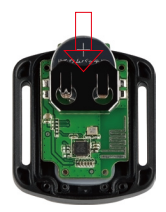

6. Zamontuj ponownie pokrywę baterii.

### **Montaż Kamery**

Przymocuj kamerę do kasków, sprzętu i wyposażenia.

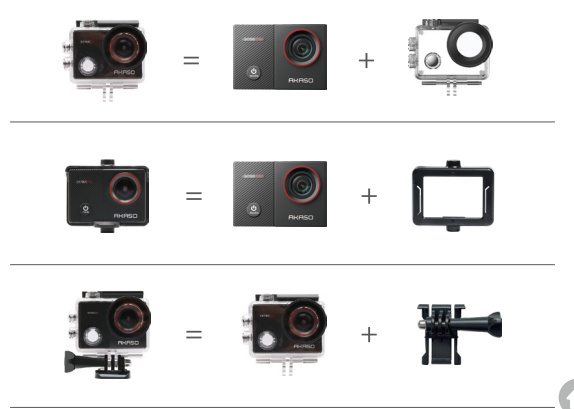

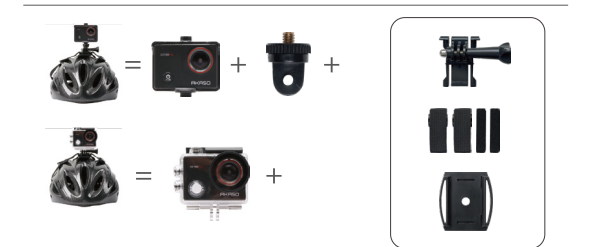

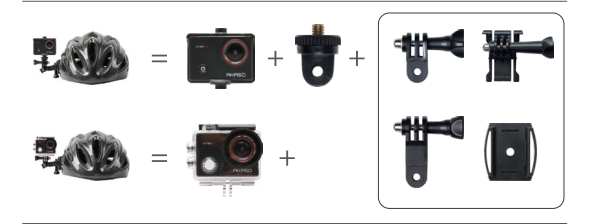

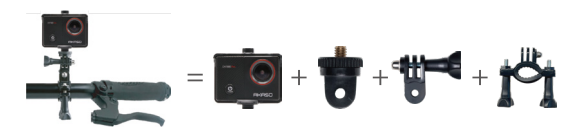

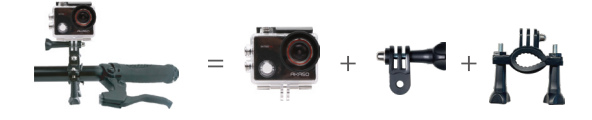

### <span id="page-208-0"></span>**Kontakt z Nami**

W przypadku jakichkolwiek zapytań dotyczących produktów AKASO, prosimy o kontakt. Odpowiemy w ciągu 24 godzin.

**Email: cs@akasotech.com** 

**Web: www.akasotech.com**

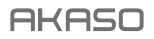

# **EK7000 PRO** KAMFRA SPORTOWA

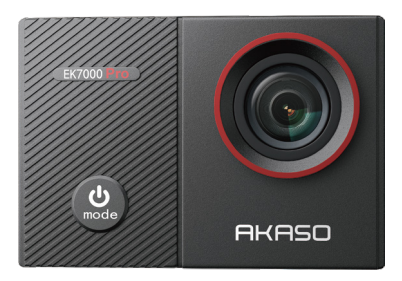

### **INSTRUKCJA OBSŁUGI**

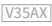

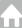

## <span id="page-210-0"></span>СОДЕРЖАНИЕ

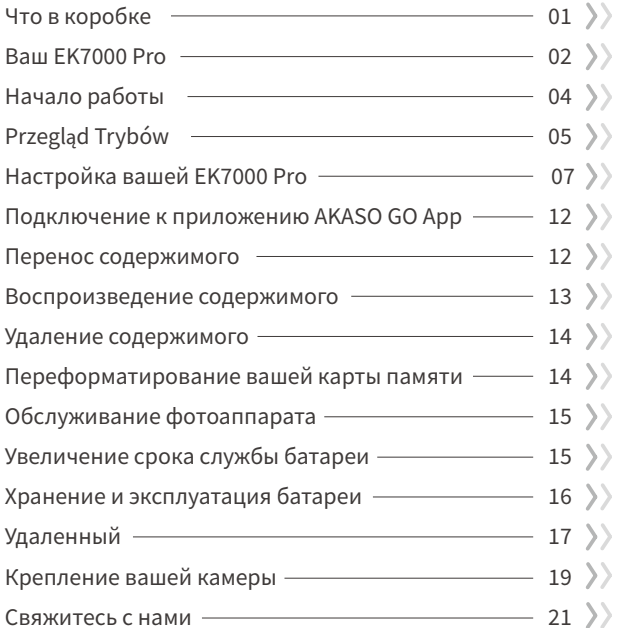

### <span id="page-211-0"></span>Что в коробке

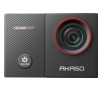

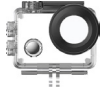

Kamera **EK7000 Pro x 1**  $4PX0RX1$ 

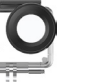

Водонепроницаемый

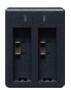

ВЗарядное vcTDOMCTRO x 1

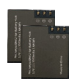

Аккумулятор  $\sqrt{2}$ 

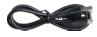

USB-кабель  $\times 1$ 

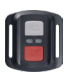

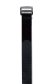

Пульт дистанционного Ремешок ПДУ управления x 1  $x<sub>1</sub>$ 

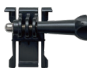

Крепление 1

 $x<sub>1</sub>$ 

Крепление 2  $x<sub>1</sub>$ 

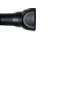

Крепление 6  $x1$ 

Ремешок для

крепления х 4

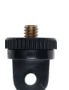

Крепление 7  $x<sub>1</sub>$ 

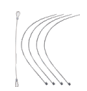

Страховочная застежка х 5

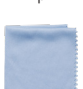

Ткань для объектива х 1

Зажим 1

 $\times 1$ 

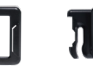

Зажим 2  $\times 1$ 

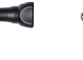

Крепление 4  $x<sub>1</sub>$ 

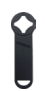

Spanner  $\times$  1

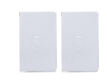

Двухсторонний  $<sub>CKO</sub>TYX2$ </sub>

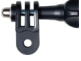

Крепление 5  $x<sub>1</sub>$ 

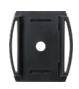

Крепление на шлем х 1

| EK7000<br>×. |
|--------------|
|              |
|              |

Краткое руководство х 1

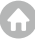

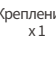

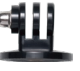

Зашитный

люк х 1

Крепление 3

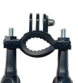

Крепление на руль/ подседельный штырь х 1

### <span id="page-212-0"></span>Ваш EK7000 Pro

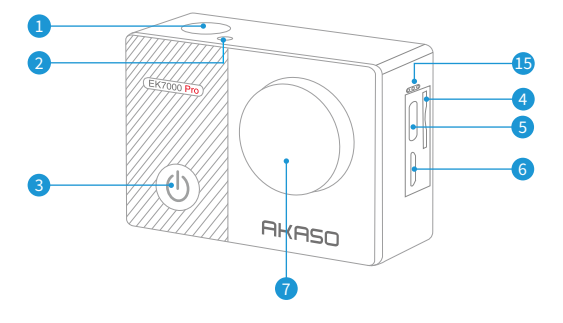

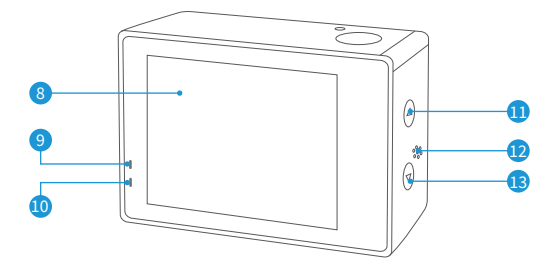

n.

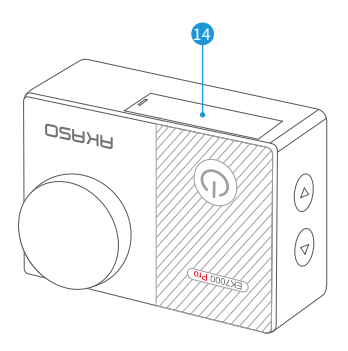

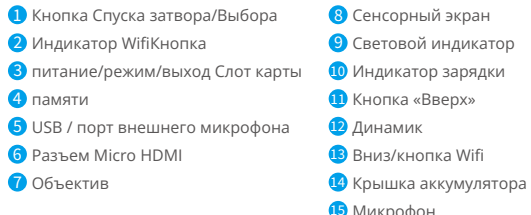

Uwaga: Kamera nie nagrywa dźwięku, gdy znajduje się w wodoodpornym etui.

### <span id="page-214-0"></span>**Начало работы**

Добро пожаловать в ваш новый EK7000 Pro. Для записи видео и фотографий вам понадобится карта памяти (приобретается отдельно).

#### **Карты памяти**

Используйте фирменные карты памяти, соответствующие этим требованиям:

- Класс скорости 10 или UHS-I
- Емкость до 256ГБ (FAT32)

#### Примечание:

- 1.Kогда камера включается впервые или сбрасывается, появляется страница настроек языка. Пожалуйста, установите системный язык перед использованием камеры.
- 2.Перед использованием отформатируйте карту памяти в этой камере. Чтобы сохранить карту памяти в хорошем состоянии, регулярно форматируйте ее. При переформатировании стирается весь ваш контент, поэтому сначала обязательно выгрузите фотографии и видео.
- 3.Карта памяти формата FAT32 прекращает запись, когда объем памяти каждого файла превышает 4 ГБ, и снова начинает запись в новый файл.

#### **Включение или выключение питания**

Для включения: Когда камера выключена, нажмите и удерживайте кнопку включения питания в течение 3 секунд, чтобы включить ее. Вы услышите звуковой сигнал и увидите, что индикатор состояния загорается. Как только информация появится на экране, вы будете знать, что ваша камера включена.

Для выключения: Когда камера включена, нажмите и удерживайте кнопку включения питания в течение 3 секунд, чтобы выключить ее. Вы услышите звуковой сигнал и увидите, что индикатор состояния выключается.

#### **Переключение режимов**

Для переключения режима:На экране предварительного просмотра нажмите кнопку включения питания для переключения режимов.

Для выхода из режима:Нажмите кнопку режима для выхода из текущего режима.

#### <span id="page-215-0"></span>Использование кнопки съемки

В режиме «Фото» или «Вилео» нажмите кнопку съемки для создания фотографий или начала записи вилео. Чтобы остановить запись в режиме «Вилео», снова нажмите кнопку съемки.

#### Включение или выключение Wifi

Чтобы включить: На экране предварительного просмотра зажмите кнопку Wifi. чтобы включить Wifi. Вы также можете нажать на значок Wifi в меню режимов лля включения Wfi

Чтобы выключить: На экране Wifi нажмите кнопку Wifi, чтобы выключить Wifi.

### **Przeglad Trybów**

Камера имеет 6 режимов настройки: Вилео, Фото, Многокр, съемка, Вилео Time Lapse, Фото Time Lapse и Настройки.

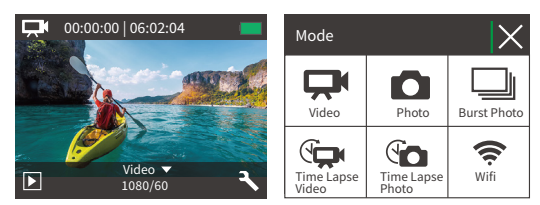

#### Режим видео

Камера по умолчанию находится в режиме вилео после включения.В этом режиме нажмите кнопку съемки. чтобы записывать обычное вилео с прелустановленным разрешением и частотой кадров. Нажмите кнопку съемки еще раз, чтобы остановить запись

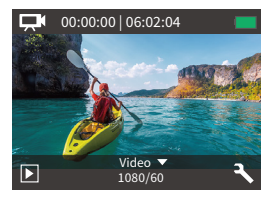
#### Режим Фото

На экране предварительного просмотра один раз нажмите кнопку режима, чтобы переключиться в режим фотографии. В этом режиме нажмите кнопку съемки, чтобы сделать фотографию с предустановленным разрешением.

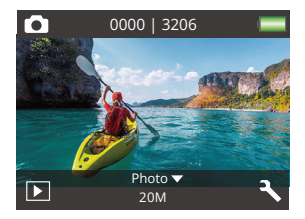

#### Режим серийной фотосъемки

На экране предварительного просмотра дважды нажмите кнопку режима, чтобы перейти в режим серийной съемки. В этом режиме нажмите кнопку съемки, чтобы делать 3 фотографии в секунду.

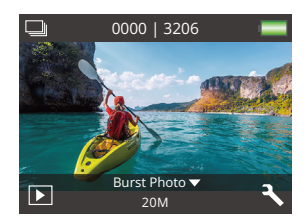

#### Режим Видео Time Lapse

На экране предварительного просмотра трижды нажмите кнопку режима, чтобы перейти в режим временной замедленной съемки видео. В этом режиме нажмите кнопку съемки чтобы создавать видеоклипы. захватывая кадоы с заданным интервалом.

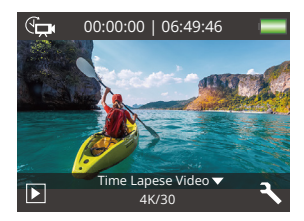

### Режим Фото Time Lapse

На экране предварительного просмотра несколько раз нажмите кнопку режима, чтобы переключиться в режим временной замедленной съемки фотографий. В этом режиме нажмите кнопку съемки, чтобы лелать серию фотографий с заланным интервалом.

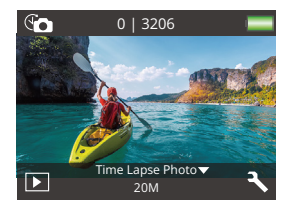

#### Режим Wifi

Когда Wifi включен, камера перейдет в режим Wifi и отобразит информацию о Wifi. Пожалуйста, полключите вашу камеру к приложению AKASO GO как можно скорее.

ccin-AKASO-EK7000Pro-\*\*\*\*\*\* **PWD: 1234567890** Ожидание подключения Wifi...

# Настройка вашей EK7000 Pro

## Настройки видео и фото

На экране предварительного просмотра коснитесь значка инструмента в правом нижнем углу, чтобы получить лоступ к экрану настроек камеры. Оттула вы можете свободно настроить видео, фото и системные настройки.

#### 1. Разрешение видео

4K 30fps/2.7K 30fps/1080P 60fps/1080P 30fps/720P 120fps/720P 60fps (По умолчанию: 1080P 60fns)

Настройте параметры разрешения перед записью видео. Камера записывает видео с разрешением до 4К 30 кадров в секунду.

#### **2. Стабилизация изображения**

Выкл. / Вкл. (По умолчанию: Выкл.)

Стабилизация изображения позволяет эффективно сгладить тряску объектива, что приводит к плавным и чистым видеозаписям. Эта функция идеально подходит для съемки сцен, связанных с активными действиями, такими как езда, катание на скейте и съемка с рук.

#### **3. Зацикл. съемка**

Выкл./1 мин./3 мин./5 мин. (По умолчанию: Выкл.)

Эта опция позволяет задать длительность видеозаписи перед началом циклической записи. Например, если вы установите "Циклическая запись" на "3 мин.", камера будет сохранять видеофайлы каждые 3 минуты. Когда память заполнена, новые видеофайлы перезаписывают старые, чтобы обеспечить непрерывную запись.

Примечание: Циклическая запись отключается, когда вы устанавливаете "Разрешение видео" на 4K 30 кадров в секунду или 2.7K 30 кадров в секунду.

## **4. Видео Time Lapse**

Выкл./1 сек./3 сек./5 сек./10 сек./30 сек./60 сек. (По умолчанию: 5 сек.)

Видео с интервалом времени создает видео из захваченных кадров через определенные интервалы. Эта опция позволяет задать, как часто ваша камера будет захватывать кадр видео.

Примечание: Видео с интервалом времени записывается без звука; эта функция отключена, когда вы устанавливаете "идео Time Lapse" на 4K 30 кадров в секунду или 2.7K 30 кадров в секунду.

## **5.Отметка даты**

Выкл/Дата/Дата и время (По умолчанию: Выкл.)

Камера добавит водяной знак на ваши видео или фотографии в соответствии с вашими настройками.

Примечание: Водяной знак с датой будет отключен в режиме видео с интервалом времени или при включенной стабилизации изображения.

## **6. Экспозиця**

-2.0, -1.7, -1.3, -1.0, -0.7, -0.3, 0.0, +0.3, +0.7, +1.0, +1.3, +1.7, +2.0. (По умолчанию: 0.0) По умолчанию ваша камера использует все изображение для определения

соответствующего уровня экспозиции. Однако экспозиция позволяет вам выбрать область, которой вы хотите, чтобы камера отдавала приоритет при определении экспозиции. Этот параметр особенно удобен для снимков, где важная область может быть переэкспонирована или недоэкспонирована. Когда вы изменяете эту настройку, на дисплее сразу же отображается эффект, оказываемый на ваше изображение. Если вы меняете режимы, камера возвращается к использованию всей области кадра для определения правильного уровня экспозиции.

### **7. Разрешение фото**

### 20MP/16MP/14MP/12MP/8MP/5MP/4MP (По умолчанию: 20MP)

Эта камера способна делать фотографии разрешением 20 мегапикселей, при более высоком разрешении достигается большая четкость и детализация благодаря увеличенному количеству пикселей. Однако, фотографии с более высоким разрешением также имеют больший размер файлов.

### **8. Многокр.**

#### съемка: 3 фото

Функция "Burst" позволяет захватывать до 3 фотографий в течение 1 секунды, что идеально подходит для съемки быстро движущихся событий.

## **9. Фото Time Lapse**

Выкл./2 сек./3 сек./5 сек./10 сек./20 сек./30сек./60 сек. (По умолчанию: 5 сек.)

Функция "фото Time Lapse" позволяет делать серии фотографий с заданным интервалом, а затем объединять их в видео. Эта опция позволяет указать частоту съемки и компиляции фотографий.

## **10. Time Lapse**

#### Выкл/Вкл (По умолчанию: Выкл)

Если включить режим непрерывной съемки, камера будет делать серию снимков в режиме замедленной съемки. Если эта функция отключена, камера будет делать один снимок.

повысить их привлекательность.

#### **2. Угол обзора**

Супер широк/Широкий/ Средний/ Узкий (По умолчанию: Супер широк)

Угол обозначает, какая часть сцены может быть запечатлена через объектив камеры. Широкий угол позволяет запечатлеть наибольшую часть сцены, в то время как узкий угол - наименьшую.

#### **3. Режим погружения под воду**

Выкл/Вкл (По умолчанию: Выкл)

Включив режим "Diving Mode", эта камера эффективно компенсирует отсутствие красного света в подводных сценах. Он специально разработан для повышения производительности в тропических и голубых водах, оптимизирован для использования на глубине от 10 до 80 футов.

#### **4. Микрофон**

Встроенный/внешний (По умолчанию: Встроенный) У вас есть возможность выбрать встроенный микрофон или внешний. Чтобы использовать внешний микрофон для лучшего качества звука, сначала выберите опцию "External". Затем подключите совместимый внешний микрофон к USB-порту камеры.

#### **5. Частота сети**

50 Гц /60 Гц / Авто (По умолчанию: Авто)

#### **6. Язык**

50 Гц /60 Гц / Авто (По умолчанию: English) English / 简体中文 / 繁體中文 / Italiano / Español / Português / Deutsch/Dutch / Français / 日本語

Выберите желаемый язык интерфейса системы для вашей камеры.

#### **7. Дата и время**

#### ММ/ДД/ГГ

Вы можете установить дату и время на камере вручную или синхронизировать их с телефоном через приложение AKASO Go.

#### **8. Звуки**

Затвор: Выкл/Вкл Звуковой сигнал: Выкл/Вкл Громкость: выкл, 0, 1, 2, 3 Включение: выкл/вкл По умолчанию установлено значение вкл. Вы можете включать или выключать звуковой сигнал, сигнал включения и звук спуска затвора.

#### **9. Инвертир. реж.**

Выкл/Вкл (По умолчанию: Выкл)Эта настройка определяет ориентацию видео или фотографий, чтобы предотвратить появление перевернутых кадров.

#### **10. Заставка**

Выкл/1 мин/3 мин/5 мин. (По умолчанию: 1 мин.)

Выключает ЖК дисплей после определенного периода бездействия для экономии заряда батареи. Чтобы снова включить дисплей, нажмите любую кнопку на камере.

#### **11. Автовыключение**

Выкл./1 мин./3 мин./5 мин. (По умолчанию: 3 мин.) Выключает вашу камеру EK7000 Pro после определенного периода бездействия для экономии заряда батареи.

#### **12. Форматирование**

Нет/Да (По умолчанию: Нет)

Для поддержания карты памяти в хорошем состоянии рекомендуется периодически проводить ее форматирование. При форматировании все содержимое карты будет удалено, поэтому перед этим обязательно сохраните свои фотографии и видео на другое устройство. Чтобы отформатировать карту, зайдите в меню настроек камеры, пролистайте опции, чтобы найти и выбрать «Форматирование», затем нажмите «Да», чтобы завершить процесс форматирования.

## **13. Сброс**

Нет/Да (По умолчанию: Нет) Этот параметр позволяет сбросить все настройки до значений по умолчанию.

### **14. Версия**

Бренд: KASO Модель: EK7000Pro Версия: XXXXXXVX Вы можете проверить модель и время обновления вашей EK7000 Pro. Пожалуйста, запомните номер версии вашей камеры, чтобы вы могли получить послепродажное обслуживание, если что-то пойдет не так.

## **Подключение к приложению AKASO GO App**

Чтобы подключить вашу камеру к приложению AKASO GO, загрузите это приложение на свой смартфон с помощью App Store или Google Play. Когда ваша камера подключена к приложению AKASO GO, вы можете управлять ею, делать снимки и изменять настройки с помощью телефона. Вы также можете просматривать прямую трансляцию, воспроизводить, скачивать, редактировать и делиться видео через это приложение. Пожалуйста, следуйте инструкциям ниже, чтобы подключить вашу камеру к приложению AKASO GO.

- 1. Включите камеру, нажмите и удерживайте кнопку Wifi, чтобы включить Wifi. Камера перейдет в режим Wifi и отобразит информацию оWifi через 3 секунды.
- 2. Зайдите в настройки Wifi на своем телефоне, найдите Wifi с именем "EK7000 Pro" в списке и нажмите на него, затем введите пароль 1234567890 для подключения.
- 3. Откройте приложение AKASO GO на своем смартфоне, затем нажмите "Device" → "Add Device", чтобы выбрать EK7000 Pro из доступных вариантов для подключения.
- 4. Отметьте "The above operation has been confirmed" и нажмите "Live Preview". Ваша камера будет подключена к приложению AKASO GO за считанные секунды.

## **Перенос содержимого**

#### **Передача контента на компьютер**

Вы можете передавать свой контент на компьютер с помощью USB-кабеля или картридера (продаются отдельно). Чтобы передать файлы на компьютер через USB-кабель, подключите камеру к USB-порту компьютера с помощью USB-кабеля. При подключении выберите "USB Storage" в качестве предпочтительного соединения. Чтобы передать файлы на компьютер с использованием картридера, вставьте карту памяти в картридер, затем подключите его к USB-порту компьютера. После успешной передачи вы можете переместить файлы на компьютер или удалить выбранные файлы с помощью Проводника.

#### **Загрузка контента на смартфон**

- 1. Откройте приложение AKASO GO, затем подключитесь к камере.
- 2. Нажмите значок Альбома в левом нижнем углу, чтобы просмотреть все фотографии и видео, снятые камерой.

3. Нажмите значок Выбора в правом верхнем углу, чтобы выбрать видео или фотографию для загрузки, затем нажмите значок Загрузки в правом нижнем углу. Будьте терпеливы и дождитесь завершения процесса загрузки. Файл успешно сохранится в альбоме вашего телефона.

#### Примечание:

- 1.Если вы не можете загружать видео или фотографии на iPhone через приложение, войдите в раздел Настроек на своем телефоне → Конфиденциальность → Фото, найдите "AKASO GO" и выберите "Все фото".
- 2.iPhone не позволяет загружать видео 4K или 2.7K через приложение. Пожалуйста, передайте эти видео на компьютер.

## **Воспроизведение содержимого**

Вы можете воспроизводить свой контент на камере, компьютере, телевизоре, смартфоне или планшете. Вы также можете воспроизводить контент, вставив карту памяти непосредственно в устройство, такое как компьютер или совместимый телевизор. При этом методе разрешение воспроизведения зависит от разрешения устройства и его способности воспроизводить данное разрешение.

#### **Просмотр видео или фотографий на EK7000 Pro**

- 1. Включите вашу камеру.
- 2. Нажмите значок Воспроизведения в левом нижнем углу, чтобы войти в режим просмотра.
- 3. Нажмите значок видео или фото, чтобы получить доступ к вашим файлам видео или фотографий.
- 4. Нажмите значок Вперед или Назад, чтобы выбрать файл, который вы хотите воспроизвести.
- 5. Нажмите значок Воспроизведения на выбранном файле для воспроизведения.
- 6. Чтобы выйти из видео или фотофайла, нажмите значок возврата.
- 7. Чтобы выйти из экрана воспроизведения, нажмите значок "X" в правом верхнем углу.Примечание: Если ваша карта памяти содержит большое количество контента, может потребоваться несколько минут для его загрузки.

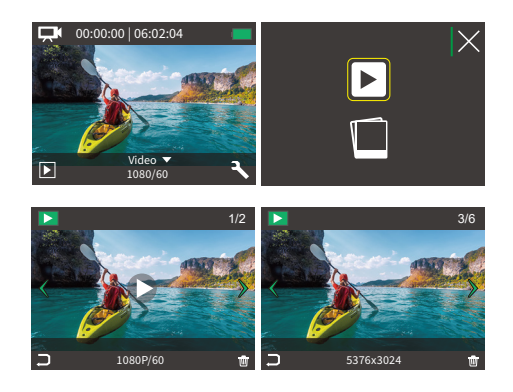

## Удаление содержимого

#### Удаление содержимого на EK7000 Pro

- 1. Войдите в режим воспроизведения.
- 2. Нажмите значок видео или фото, чтобы получить лоступ к вашим файлам видео или фотографий.
- 3. Нажмите значок Вперед или Назад, чтобы выбрать файл, который вы хотите удалить.
- 4. Нажмите значок Удаления. На экране появится «Удалить этот файл? Да/Нет».
- 5. Нажмите «Да», выбранный файл будет удален.

# Переформатирование вашей карты памяти

Чтобы сохранить карту памяти в хорошем состоянии, регулярно форматируйте ее. При переформатировании стирается весь ваш контент, поэтому сначала обязательно выгрузите фотографии и видео.

- 1. Включите камеру.
- 2. Нажмите кнопку Вниз или коснитесь значка Настроек в правом нижнем углу, чтобы войти в меню настроек.
- 3. На этом экране нажмите кнопку Вниз, а затем кнопку Съемки или коснитесь значка Настроек, чтобы войти в системное меню настроек.
- 4. Нажмите кнопку Вниз или прокрутите вниз, чтобы найти опцию "Форматирование".
- 5. Нажмите кнопку Съемки или коснитесь "Форматирования", чтобы войти в экран форматирования. Нажмите «Да» или кнопку Съемки для подтверждения. На экране появится «Ожидание и Завершено». Карта памяти успешно отформатирована.

## **Обслуживание фотоаппарата**

Следуйте этим рекомендациям, чтобы получить максимальную производительность от вашей камеры:

- 1.Для наилучшего качества звука встряхните камеру или подуйте на микрофон, чтобы удалить мусор из отверстий микрофона.
- 2.Чтобы очистить объектив, протрите его мягкой безворсовой тканью. Не вставляйте посторонние предметы вокруг объектива.
- 3. Не прикасайтесь к объективу пальцами.
- 4.Предостерегайте камеру от падений и ударов, которые могут повлечь повреждение внутренних деталей.
- 5.Храните камеру вдали от высоких температур и прямых солнечных лучей, чтобы избежать повреждения.

# **Увеличение срока службы батареи**

На сенсорном дисплее появляется сообщение, если уровень заряда батареи падает ниже 10%. Если во время записи уровень заряда батареи достигает 0%, фотокамера сохраняет файл и выключается. Чтобы продлить срок службы батареи, по возможности следуйте этим рекомендациям:

- 1. Отключите Беспроводные подключения
- 2. Снимайте видео с более низкой частотой кадров и разрешением
- 3.Используйте настройку заставки экрана

# **Хранение и эксплуатация батареи**

Камера содержит компоненты, требующие бережного обращения, в том числе аккумулятор. Не подвергайте камеру воздействию очень низких или очень высоких температур. Не подвергайте камеру воздействию очень низких или высоких температур. Низкие или высокие температуры могут временно сократить срок службы батареи или привести к тому, что камера временно перестанет работать должным образом. Избегайте резких перепадов температуры или влажности при использовании камеры, так как на камере или внутри нее может образоваться конденсат.

Не сушите камеру или аккумулятор с помощью внешнего источника тепла, такого как микроволновая печь или фен. Гарантия не распространяется на повреждения камеры или аккумулятора, вызванные попаданием жидкости внутрь камеры.

Не храните аккумулятор вместе с металлическими предметами, такими как монеты, ключи или ожерелья. Когда клеммы аккумулятора соприкасаются с металлическими предметами, может произойти возгорание.

Не вносите никаких несанкционированных изменений в камеру. Это может поставить под угрозу безопасность, соответствие нормативным требованиям, производительность и привести к аннулированию гарантии.

ПРЕДУПРЕЖДЕНИЕ: Не ронять, не разбирать, не открывать, не раздавливать, не сгибать, не деформировать, не прокалывать, не измельчать, не подвергать воздействию микроволновой печи, не сжигать и не красить камеру или аккумулятор. Не вставляйте посторонние предметы в отверстие для аккумулятора на камере. Не используйте камеру или батарею, если они повреждены, например, имеются трещины, проколы или повреждения водой. Разбор или прокалывание аккумулятора может привести к взрыву или возгоранию.

# **Удаленный**

Когда камера включена, она автоматически подключается к пульту дистанционного управления на определенном расстоянии. Вы можете управлять камерой с помошью пульта, чтобы делать фото или записывать видео.

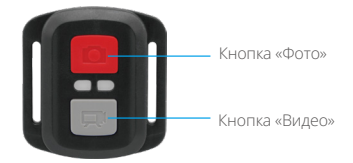

Только зашита от брызг. Не водонепроницаемый

### ВИДЕО

Для записи видео убедитесь, что камера находится в режиме видеозаписи. Чтобы начать запись, просто нажмите серую кнопку видео. Камера издаст один звуковой сигнал, а индикатор работы будет мигать.

Для остановки записи просто еще раз нажмите серую кнопку видео. Камера издаст один звуковой сигнал, и индикатор работы выключится.

### **DOTO**

Для съемки фотографии убедитесь, что камера находится в режиме фото, а затем нажмите кнопку фото. Камера издаст звук затвора, указывая на завершение снимка.

## ЗАМЕНА БАТАРЕИ CR2032 ДЛЯ ПУЛЬТА ДУ ЕК7000 PRO

1. Используйте отвертку, чтобы снять 4 винта задней крышки пульта дистанционного управления и открыть его.

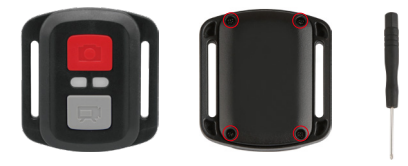

2. Открутите еще 4 винта на печатной плате.

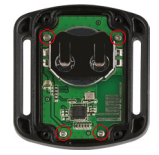

3. Поднимите печатную плату и извлеките батарейку, как показано на рисунке.

Примечание: НЕ поворачивайте печатную плату, чтобы избежать изменения функций камеры и кнопки видео в обратном направлении.

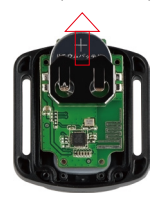

4. Установите новую батарейку, держа полюс «+» направленным вверх.

5. Вверните все 4 винта обратно в печатную плату.

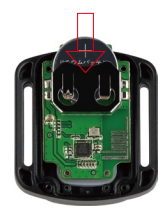

6. Вверните все 4 винта обратно в крышку.

## Крепление вашей камеры

Крепите камеру к шлему, снаряжению и оборудованию.

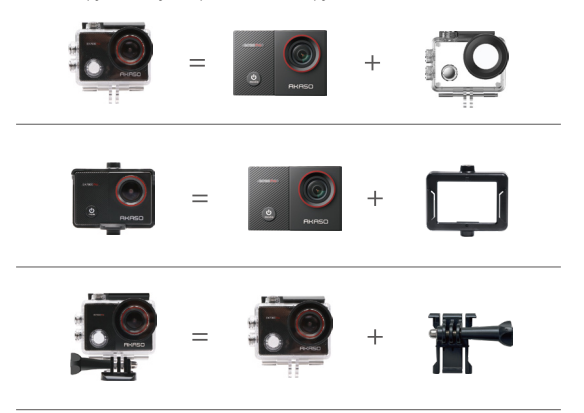

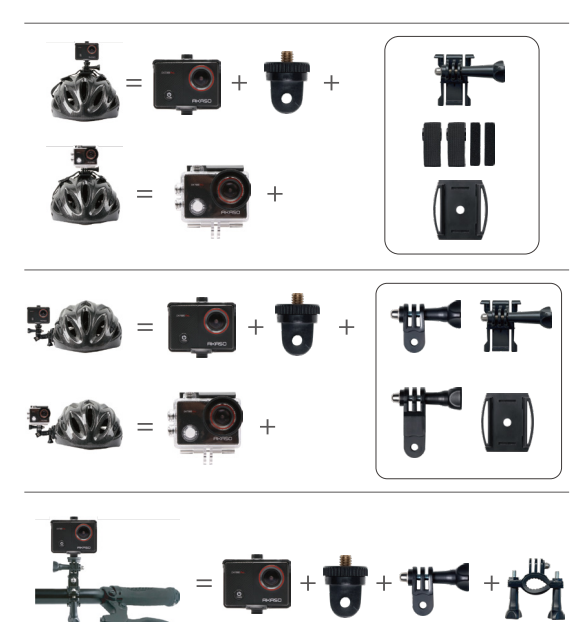

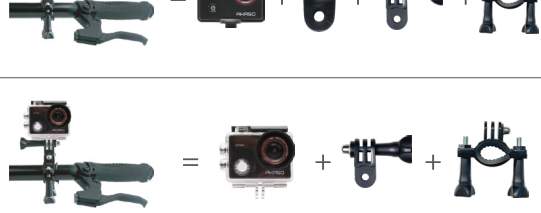

## Свяжитесь с нами

По любым вопросам о продукции AKASO, пожалуйста, обращайтесь к нам. Мы ответим в течение 24 часов.

Эл. почта: cs@akasotech.com

Сайт: www.akasotech.com